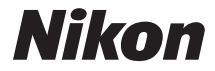

# APARAT CYFROWY

# COOLPIX P600 Instrukcja obsługi

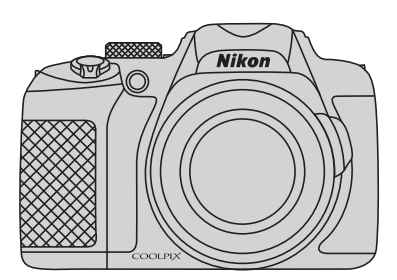

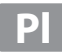

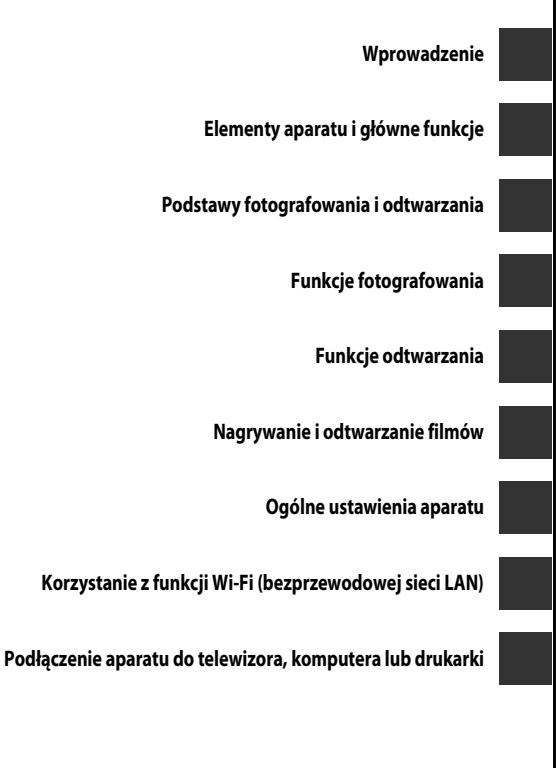

**Uwagi techniczne i indeks**

# **Wprowadzenie**

# **Najpierw przeczytaj**

Dziękujemy za zakup cyfrowego aparatu fotograficznego Nikon COOLPIX P600. Przed rozpoczęciem użytkowania aparatu należy zapoznać się z informacjami w części "Zasady bezpieczeństwa" (Covii-ix) oraz w niniejszej instrukcji. Po zapoznaniu się należy przechowywać ją w łatwo dostępnym miejscu i korzystać z niej, aby jeszcze lepiej poznać użytkowany aparat.

# **Sprawdzenie zawartości opakowania**

W przypadku braku jakichkolwiek elementów należy skontaktować się ze sklepem, w którym aparat został zakupiony.

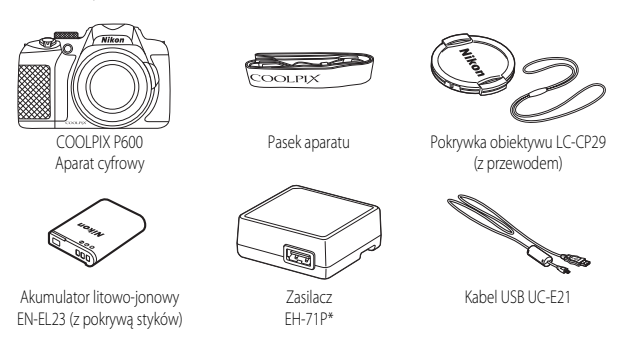

- **•** Instrukcja obsługi (niniejsza instrukcja) **•** Gwarancja
- 
- \* Jeśli aparat został zakupiony w kraju lub regionie, w którym wymagane jest stosowanie adaptera wtyczki, w zestawie znajduje się odpowiedni adapter wtyczki. Kształt adaptera wtyczki jest różny w zależności od kraju lub regionu zakupu ( $\Box$ 22).

**UWAGA:** Karta pamięci nie jest dostarczana z aparatem.

# **Informacje dotyczące tej instrukcji obsługi**

Aby od razu rozpocząć używanie aparatu, przejdź do części "Podstawy fotografowania i odtwarzania"  $(D20)$ .

Aby zapoznać się z elementami aparatu i informacjami wyświetlanymi na monitorze, przejdź do części "Elementy aparatu i główne funkcje" ( $\square$ 1).

### **Pobieranie** *"Dokumentacji aparatu"*

Więcej szczegółowych informacji można znaleźć w Dokumentacji aparatu (w formacie PDF). Dokumentację aparatu można pobrać ze strony internetowej firmy Nikon.

http://nikonimglib.com/manual/

Dokumentacja aparatu może być przeglądana za pomocą programu Adobe Reader, dostępnego do pobrania za darmo ze strony Adobe.

### **Inne informacje**

**•** Symbole stosowane w tej instrukcji Aby ułatwić wyszukiwanie informacji, w niniejszej instrukcji zastosowano następujące symbole:

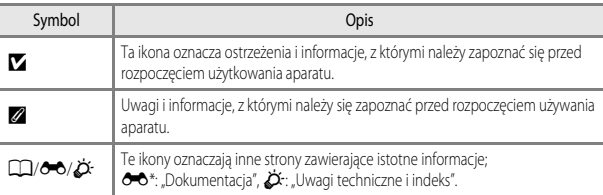

\* Strony oznaczone symbolem  $\bigcirc$  są dostępne w Dokumentacji aparatu.

- Karty pamięci SD, SDHC i SDXC są w niniejszej instrukcji określane wspólnie jako "karty pamięci".
- Ustawienie wprowadzone fabrycznie w zakupionym aparacie jest nazywane "ustawieniem" domyślnym".
- **•** Nazwy pozycji menu wyświetlanych na monitorze oraz nazwy przycisków i komunikatów wyświetlanych na monitorze komputera są wyróżnione pogrubioną czcionką.
- W niniejszej instrukcji w wielu miejscach pominięto zdjęcia na ilustracjąch przedstawiających monitor aparatu, aby wyświetlane na nim wskaźniki były lepiej widoczne.
- **•** Ilustracje przedstawiające informacje na monitorze oraz aparat mogą się różnić od rzeczywistego wyglądu.

# **Informacje i zalecenia**

# **Program Life-Long Learning**

Chcąc zapewnić klientom stałą pomoc techniczną i wiedzę w zakresie swoich produktów, firma Nikon w ramach programu "Life-Long Learning" udostępnia najnowsze informacje pod następującymi adresami internetowymi:

- **•** USA: http://www.nikonusa.com/
- **•** Europa i Afryka: http://www.europe-nikon.com/support/
- **•** Azja, Oceania i Bliski Wschód: http://www.nikon-asia.com/

W tych witrynach można znaleźć aktualne informacje o produktach, wskazówki, odpowiedzi na najczęściej zadawane pytania oraz ogólne informacje dotyczące fotografii cyfrowej i obróbki zdjęć. Dodatkowych informacji udziela przedstawiciel firmy Nikon na danym obszarze. Dane kontaktowe można znaleźć, odwiedzając poniższą stronę internetową:

http://imaging.nikon.com/

# **Używaj tylko markowych akcesoriów elektronicznych firmy Nikon**

Aparaty cyfrowe Nikon COOLPIX są projektowane zgodnie z najwyższymi standardami i zawierają złożone układy elektroniczne. Tylko markowe akcesoria elektroniczne firmy Nikon (w tym ładowarki, baterie, zasilacze i adaptery zasilania) certyfikowane przez tę firmę jako odpowiednie do stosowania w aparatach cyfrowych firmy Nikon, zostały skonstruowane i przetestowane pod kątem spełniania wszelkich wymagań technicznych oraz wymagań w zakresie bezpieczeństwa układów elektronicznych stosowanych w aparatach cyfrowych.

KORZYSTANIE Z AKCESORIÓW ELEKTRONICZNYCH INNYCH NIŻ NIKON MOŻE SPOWODOWAĆ USZKODZENIE APARATU I BYĆ PRZYCZYNĄ UNIEWAŻNIENIA GWARANCJI UDZIELONEJ PRZEZ FIRMĘ NIKON.

Używanie akumulatorów litowo-jonowych innych producentów bez hologramu Nikon może zakłócać prawidłową pracę aparatu lub spowodować ich przegrzanie, zapalenie, rozerwanie lub wycieki.

Aby uzyskać dodatkowe informacje o markowych akcesoriach firmy Nikon, należy skontaktować się z lokalnym przedstawicielem handlowym firmy Nikon.

> **Znak holograficzny:** identyfikuje urządzenie jako autentyczny produkt firmy Nikon.

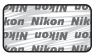

# **Przed wykonywaniem ważnych zdjęć**

Przed przystąpieniem do fotografowania ważnych okazji (np. ślubów lub wypraw) należy wykonać zdjęcie próbne, aby mieć pewność, że aparat działa prawidłowo. Firma Nikon nie ponosi odpowiedzialności za straty ani utratę zysków spowodowane niewłaściwym działaniem aparatu.

# **Informacje dotyczące instrukcji obsługi**

- **•** Żadna część instrukcji dołączonych do tego produktu nie może być powielana, przesyłana, przekształcana, przechowywana w systemie służącym do pozyskiwania informacji ani tłumaczona na jakikolwiek język niezależnie od formy i sposobu bez uprzedniej pisemnej zgody firmy Nikon.
- **•** Firma Nikon zastrzega sobie prawo do zmiany danych technicznych sprzętu i oprogramowania opisanego w instrukcjach w dowolnym momencie i bez wcześniejszego powiadomienia.
- **•** Firma Nikon nie ponosi odpowiedzialności za ewentualne szkody spowodowane użytkowaniem aparatu.
- **•** Dołożono wszelkich starań, aby informacje zawarte w instrukcji były ścisłe i pełne, jednak w przypadku zauważenia jakichkolwiek błędów lub pominięć będziemy wdzięczni za poinformowanie o nich lokalnego przedstawiciela firmy Nikon (adres podany osobno).

## **Uwaga o zakazie kopiowania i powielania**

Samo posiadanie materiałów skopiowanych lub powielonych cyfrowo za pomocą skanera, cyfrowego aparatu fotograficznego lub innego urządzenia może być zabronione i podlegać odpowiedzialności karnej.

### **• Dokumenty, których kopiowanie lub powielanie jest zabronione i podlega odpowiedzialności karnej**

Nie wolno kopiować ani powielać banknotów, monet, papierów wartościowych, obligacji państwowych ani samorządowych, nawet jeśli egzemplarze powstałe w wyniku skopiowania lub powielenia zostaną oznaczone jako "Przykład" lub "Wzór". Zabronione jest kopiowanie i powielanie banknotów, monet i papierów wartościowych znajdujących się w obiegu w innym kraju. Jeśli nie uzyskano wcześniej pozwolenia ze strony właściwych władz, zabronione jest kopiowanie i powielanie nieużywanych znaczków pocztowych i kart pocztowych wyemitowanych przez rząd.

Zabronione jest kopiowanie i powielanie znaczków emitowanych przez rząd oraz poświadczonych dokumentów urzędowych.

### **• Ograniczenia dotyczące niektórych kopii i reprodukcji**

Rząd wprowadził ograniczenia dotyczące kopiowania i powielania papierów wartościowych emitowanych przez firmy prywatne (akcje, faktury, czeki, bony towarowe itp.), biletów na dojazdy oraz talonów i kuponów. Wyjątkiem są sytuacje, gdy pewna minimalna liczba kopii jest wymagana w firmie do użytku służbowego. Zabronione jest również kopiowanie i powielanie paszportów wydanych przez rząd, zezwoleń wydanych przez organy publiczne i grupy prywatne, dowodów osobistych, biletów i bonów żywnościowych.

### **• Uwagi dotyczące praw autorskich**

Zasady dotyczące kopiowania i powielania utworów chronionych prawem autorskim, takich jak książki, utwory muzyczne, obrazy, odbitki z drzeworytów, mapy, rysunki, filmy i fotografie, określone są w krajowych i międzynarodowych przepisach o prawie autorskim. Urządzenia nie należy używać do nielegalnego kopiowania utworów ani naruszania przepisów o prawie autorskim w inny sposób.

# **Utylizacja urządzeń służących do przechowywania danych**

Należy pamiętać, że usunięcie zdjęć lub sformatowanie pamięci urządzeń służących do przechowywania danych, takich jak karty pamięci lub wbudowana pamięć aparatu, nie powoduje całkowitego usunięcia oryginalnych danych zdjęć. Utylizując urządzenia do przechowywania danych, należy pamiętać, że usunięte pliki można z nich odzyskać za pomocą dostępnego na rynku oprogramowania, co może skutkować niewłaściwym wykorzystaniem osobistych danych i prywatnych zdjęć przez osoby postronne. Odpowiedzialność za zapewnienie bezpieczeństwa i prywatności tych danych spoczywa na użytkowniku.

Przed zutylizowaniem urządzenia do przechowywania danych lub przekazaniem go innej osobie należy usunąć wszystkie dane przy użyciu komercyjnego oprogramowania do usuwania danych lub sformatować urządzenie, a następnie całkowicie wypełnić je zdjęciami niezawierającymi informacji osobistych (np. zdjęciami pustego nieba). Należy również usunąć zdjęcia wybrane dla opcji **Wybierz zdjęcie** w ustawieniu **Ekran powitalny** ( $\Box$ 95). Podczas fizycznego niszczenia urządzeń do przechowywania danych należy zachować ostrożność, aby uniknąć obrażeń ciała lub zniszczenia mienia. Ustawienia Wi-Fi można usunąć za pomocą opcji **Przywróć ust. domyślne** w menu opcji Wi-Fi (<sup>66</sup>58).

# **Zasady bezpieczeństwa**

Aby zapobiec wszelkim uszkodzeniom produktu Nikon i obrażeniom ciała, przed rozpoczęciem użytkowania produktu należy w całości przeczytać poniższe uwagi dotyczące bezpieczeństwa. Uwagi te powinny znajdować się w miejscu dostępnym dla wszystkich użytkowników produktu. Możliwe skutki nieprzestrzegania zaleceń wymienionych w tej części instrukcji są oznaczone poniższym symbolem:

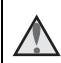

Ta ikona oznacza ostrzeżenie, do którego należy się zastosować przed rozpoczęciem użytkowania produktu firmy Nikon w celu uniknięcia obrażeń ciała.

# **OSTRZEŻENIA**

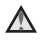

### **W razie nieprawidłowego funkcjonowania natychmiast wyłącz aparat**

W przypadku stwierdzenia dymu lub nietypowego zapachu dochodzącego z aparatu albo zasilacza, należy niezwłocznie odłączyć zasilacz i wyjąć baterię, unikając oparzeń. Dalsza praca aparatu może doprowadzić do obrażeń ciała. Po usunięciu lub odłączeniu źródła zasilania należy przekazać urządzenie do kontroli w autoryzowanym serwisie firmy Nikon.

# **Nie demontuj aparatu**

Dotknięcie wewnętrznych części aparatu lub zasilacza może spowodować obrażenia. Naprawy mogą być wykonywane wyłącznie przez wykwalifikowanych techników. Jeżeli aparat lub zasilacz zostaną otwarte na skutek upadku lub innego zdarzenia, należy odłączyć produkt i/lub wyjąć baterię, a następnie przekazać go do autoryzowanego serwisu firmy Nikon w celu sprawdzenia.

## **Nie używać aparatu ani zasilacza w obecności palnego gazu**

Nie należy używać urządzeń elektronicznych w atmosferze łatwopalnego gazu, ponieważ istnieje wówczas niebezpieczeństwo wybuchu lub pożaru.

# **Uważaj na pasek od aparatu**

Nigdy nie owijaj paska aparatu wokół szyi dziecka.

## **Przechowuj w miejscu niedostępnym dla dzieci**

Należy zwrócić szczególną uwagę na to, aby małe dzieci nie wkładały do ust akumulatora ani innych małych elementów aparatu.

### **Nie utrzymywać kontaktu z aparatem, zasilaczem lub adapterem zasilania przez dłuższy czas, gdy urządzenia są włączone lub używane**

Części urządzeń nagrzewają się i stają gorące. Pozostawienie urządzeń w bezpośredniej styczności ze skórą przez długi okres może spowodować poparzenia pierwszego stopnia. **Nie należy pozostawiać urządzenia w miejscu, w którym temperatura może być bardzo wysoka, na przykład w zamkniętym samochodzie, lub narażonym na bezpośrednie działanie światła słonecznego**

Nieprzestrzeganie tego zalecenia może spowodować uszkodzenie urządzenia lub pożar.

### ∧ **Używaj odpowiedniego źródła zasilania (akumulator, ładowarka, zasilacz sieciowy, kabel USB)**

Używanie źródła zasilania innego niż dostarczone lub sprzedawane przez firmę Nikon może spowodować uszkodzenie lub awarię aparatu.

### **Podczas wymiany akumulatora należy zachować ostrożność**

Niewłaściwe użytkowanie akumulatora może spowodować wyciek, przegrzanie lub wybuch. Wcelu właściwego użytkowania akumulatora należy stosować się do następujących zaleceń:

- **•** Przed wymianą baterii należy wyłączyć produkt. W przypadku używania zasilacza/ ładowarki należy go odłączyć.
- **•** Należy używać wyłącznie akumulatora jonowo-litowego EN-EL23 (dostarczanego w zestawie). Pamiętaj, aby ładować akumulator przy użyciu aparatu, który obsługuje ładowanie. Aby wykonać tę czynność, użyj ładowarki EH-71P (dostarczonej w zestawie) i kabla USB UC-E21 (dostarczonego w zestawie). Dostępna jest także ładowarka MH-67P (sprzedawana osobno), która pozwala ładować akumulator bez aparatu.
- **•** Podczas wkładania akumulatora należy uważać, aby nie włożyć go odwrotnie.
- **•** Nie należy zwierać biegunów akumulatora, demontować go, zdejmować ani niszczyć jego izolacji i obudowy.
- **•** Nie wystawiać akumulatora na działanie płomieni ani nadmiernej temperatury.
- **•** Nie należy zanurzać akumulatora w wodzie ani wystawiać go na działanie wilgoci.
- **•** Przenosząc akumulator, umieść go najpierw w torebce foliowej itp., aby odizolować styki. Nie należy transportować ani przechowywać akumulatora wraz z przedmiotami z metalu, takimi jak naszyjniki czy spinki do włosów.
- **•** Z całkowicie rozładowanego akumulatora może nastąpić wyciek. Aby uniknąć uszkodzenia aparatu, należy wyjąć z niego rozładowany akumulator.
- **•** Należy niezwłocznie zakończyć używanie akumulatora, w którym zauważono jakiekolwiek zmiany, takie jak odbarwienie lub odkształcenie, i wyjąć go z aparatu.
- **•** W razie kontaktu elektrolitu, który wyciekł z uszkodzonego akumulatora, z odzieżą lub skórą, należy natychmiast spłukać zabrudzone miejsce dużą ilością wody.

### **Podczas korzystania z zasilacza należy przestrzegać poniższych zaleceń**

- **•** Nie należy wystawiać ładowarki na działanie wilgoci. Nieprzestrzeganie tego zalecenia może doprowadzić do pożaru lub porażenia prądem elektrycznym.
- **•** Kurz osadzający się na częściach metalowych lub w ich pobliżu należy usuwać suchą szmatką. Dalsze używanie produktu w takim stanie może doprowadzić do pożaru.
- **•** Nie trzymać wtyczki w pobliżu zasilacza w czasie burzy. Nieprzestrzeganie tego zalecenia może doprowadzić do porażenia prądem elektrycznym.
- **•** Nie należy uszkadzać, modyfikować, wyciągać lub zginać kabla USB, stawiać na nim ciężkich przedmiotów ani poddawać działaniu wysokiej temperatury lub płomieni. W razie uszkodzenia izolacji, gdy przewody w kablu staną się widoczne, należy oddać kabel do kontroli w autoryzowanym serwisie firmy Nikon. Nieprzestrzeganie tych zaleceń może doprowadzić do pożaru lub porażenia prądem elektrycznym.
- **•** Nie dotykać wtyczki ani zasilacza mokrymi rękami. Nieprzestrzeganie tego zalecenia może doprowadzić do porażenia prądem elektrycznym.
- **•** Nie należy korzystać z przejściówek konwertujących jeden standard napięcia na inny lub konwerterów prądu stałego na przemienny. Niezastosowanie się do tego zalecenia może doprowadzić do uszkodzenia urządzenia lub też spowodować przegrzanie lub pożar.

# **Używaj odpowiednich kabli**

W celu zachowania zgodności z przepisami dotyczącymi produktu do gniazd wejściowych i wyjściowych, należy podłączać wyłącznie kable dostarczane lub sprzedawane przez firmę Nikon i przeznaczone do tego celu.

### **Zachowaj ostrożność podczas obsługi ruchomych części aparatu**

Należy uważać, aby nie przyciąć palców ani innych obiektów osłoną obiektywu lub ruchomymi częściami aparatu.

**Błysk lampy błyskowej wyzwolony w niewielkiej odległości od oczu fotografowanej osoby może spowodować chwilowe zaburzenia widzenia.**

Lampa błyskowa nie powinna być umieszczona bliżej niż 1 m od fotografowanego obiektu. Podczas fotografowania niemowląt należy zachować szczególną ostrożność.

### **Nie należy wyzwalać błysku, gdy lampa dotyka osoby lub przedmiotu**

Nieprzestrzeganie tego zalecenia może doprowadzić do poparzenia lub pożaru.

### **Unikaj styczności z ciekłym kryształem**

W razie stłuczenia monitora należy zachować szczególną ostrożność. Pozwoli to uniknąć zranienia kawałkami potłuczonego szkła oraz uniemożliwi ciekłemu kryształowi z monitora kontakt ze skórą oraz przedostanie się do oczu lub ust.

### **Wyłącz zasilanie w przypadku przebywania na pokładzie samolotu lub w szpitalu**

Podczas startowania lub lądowania samolotu wyłączyć zasilanie.

Podczas lotu nie należy korzystać z funkcji sieci bezprzewodowej.

W przypadku użytkowania aparatu w szpitalu należy przestrzegać obowiązujących tam instrukcji.

Fale elektromagnetyczne emitowane przez ten aparat mogą zakłócać pracę systemów elektronicznych w samolocie lub przyrządów w szpitalu.

W przypadku korzystania z karty Eye-Fi należy wyjąć ją z aparatu przed wejściem na pokład samolotu lub do szpitala.

# **Uwagi**

### **Uwaga dla klientów w Europie PRZESTROGI**

**ISTNIEJE RYZYKO EKSPLOZJI JEŚLI AKUMULATOR ZASTĄPI SIĘ NIEWŁAŚCIWYM TYPEM.**

### **ZUŻYTY AKUMULATOR NALEŻY ZUTYLIZOWAĆ ZGODNIE Z INSTRUKCJĄ.**

Ten symbol wskazuje, że urządzenia elektryczne i elektroniczne podlegają selektywnej zbiórce odpadów.

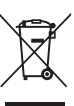

Poniższe informacje dotyczą tylko użytkowników w krajach europejskich:

- **•** Ten produkt należy wyrzucać do śmieci osobno w odpowiednich punktach zbiórki odpadów. Nie należy go wyrzucać z odpadami z gospodarstw domowych.
- **•** Selektywna zbiórka odpadów i recykling pomagają oszczędzać zasoby naturalne i zapobiegać negatywnym konsekwencjom dla ludzkiego zdrowia i środowiska naturalnego, które mogłyby być spowodowane nieodpowiednim usuwaniem odpadów.
- **•** Więcej informacji można uzyskać u sprzedawcy lub w wydziale miejscowych władz zajmującym się utylizacją odpadów.

Ten symbol umieszczony na akumulatorze wskazuje, że akumulator powinien być wyrzucany do śmieci osobno.

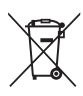

Poniższe informacje dotyczą tylko użytkowników w krajach europejskich:

**•** Wszelkie akumulatory, niezależnie od tego, czy są oznaczone tym symbolem, czy też nie, należy wyrzucać do śmieci osobno w odpowiednich punktach zbiórki odpadów. Nie należy ich wyrzucać razem z odpadami z gospodarstw domowych.

**•** Dodatkowe informacje można uzyskać u sprzedawcy lub w wydziale miejscowych władz zajmującym się utylizacją odpadów.

# **Wi-Fi (bezprzewodowa sieć LAN)**

Ten produkt podlega przepisom dotyczącym eksportu, obowiązującym w Stanach Zjednoczonych Ameryki. Przed wyeksportowaniem lub reeksportowaniem tego produktu do kraju objętego przez Stany Zjednoczone embargiem na eksport produktów należy uzyskać zgodę od rządu Stanów Zjednoczonych. Następujące kraje są objęte embargiem: Kuba, Iran, Korea Północna, Sudan i Syria. Ponieważ wykaz tych krajów może ulegać zmianom, należy skontaktować się z Departamentem Handlu Stanów Zjednoczonych w celu uzyskania aktualnych informacji.

### **Ograniczenia dotyczące urządzeń bezprzewodowych**

Bezprzewodowy nadajnik-odbiornik zamontowany w tym produkcie spełnia wymogi prawne dotyczące urządzeń bezprzewodowych obowiązujące w kraju sprzedaży i nie jest przeznaczony do użytku w innych krajach (produkty nabyte w krajach UE i EFTA mogą być używane w dowolnym kraju UE i EFTA). Firma Nikon nie ponosi odpowiedzialności za użytkowanie w innych krajach. Użytkownicy, którzy nie mają pewności co do oryginalnego kraju sprzedaży, powinni skontaktować się z lokalnym centrum serwisowym firmy Nikon lub autoryzowanym serwisem firmy Nikon. Powyższe ograniczenia mają zastosowanie wyłącznie do działania bezprzewodowego i nie dotyczą żadnych innych sposobów wykorzystania produktu.

### **Deklaracja zgodności (Europa)**

Firma Nikon Corporation oświadcza niniejszym, że urządzenie COOLPIX P600 jest zgodne z odpowiednimi wymogami i innymi obowiązującymi postanowieniami dyrektywy 1999/5/WE. Deklaracja zgodności jest dostępna pod adresem http://imaging.nikon.com/support/pdf/DoC\_P600.pdf.

### **Zalecenia dotyczące korzystania z transmisji radiowej**

Należy zawsze pamiętać, że dane nadawane i odbierane drogą radiową mogą zostać przechwycone przez stronę trzecią. Firma Nikon nie ponosi odpowiedzialności za jakiekolwiek wycieki danych bądź informacji zaistniałe podczas przesyłania danych.

### **Zarządzanie informacjami osobistymi i zrzeczenie się odpowiedzialności**

- **•** Informacje dotyczące użytkownika, zapisane i skonfigurowane w tym produkcie, włączając w to ustawienia połączenia bezprzewodowej sieci LAN i inne informację osobiste, mogą ulec zmianie i utracie na skutek błędu w obsłudze, działania elektryczności statycznej, wypadku, awarii, naprawy lub innych działań. Należy zawsze posiadać odrębne kopie ważnych informacji. Firma Nikon nie ponosi odpowiedzialności za jakiekolwiek bezpośrednie lub pośrednie szkody albo utracone zyski wynikające ze zmiany lub utraty zawartości niepochodzącej od firmy Nikon.
- **•** Zaleca się, aby przed utylizacją tego produktu lub przekazaniem go innej osobie użyć opcji **Resetuj wszystko** w menu ustawień sieci Wi-Fi ( $\Box$ 96) w celu usunięcia wszystkich danych użytkownika zapisanych i skonfigurowanych w produkcie, m.in. ustawień połączeń z sieciami bezprzewodowymi i innych informacji osobistych.

# Spis treści

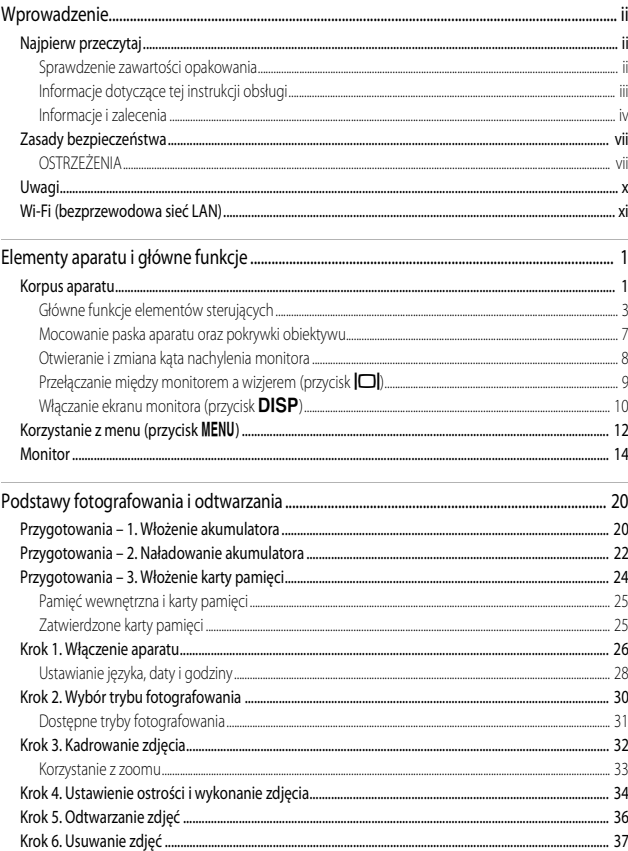

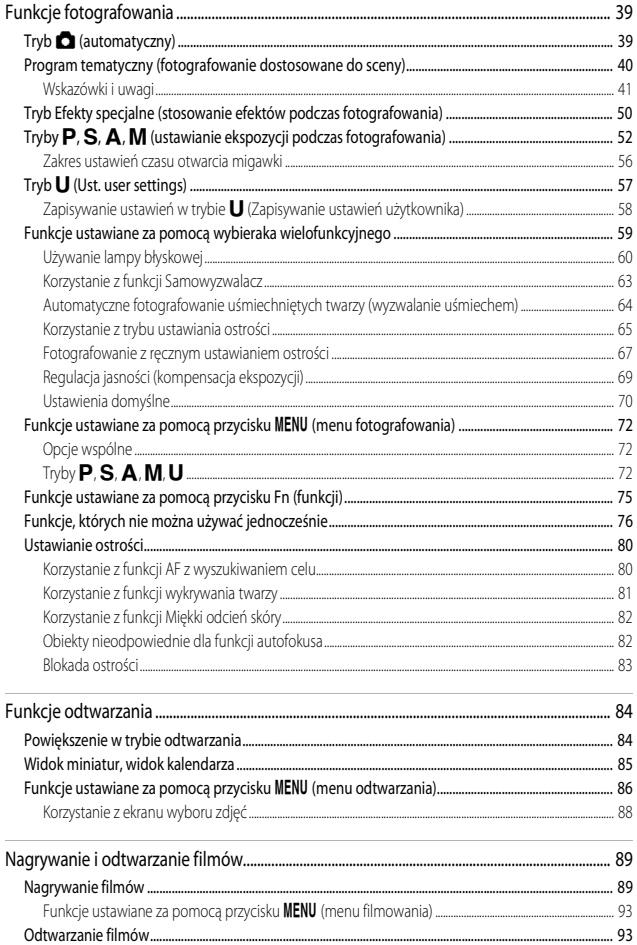

Strony oznaczone symbolem 66 są dostępne w Dokumentacji aparatu.

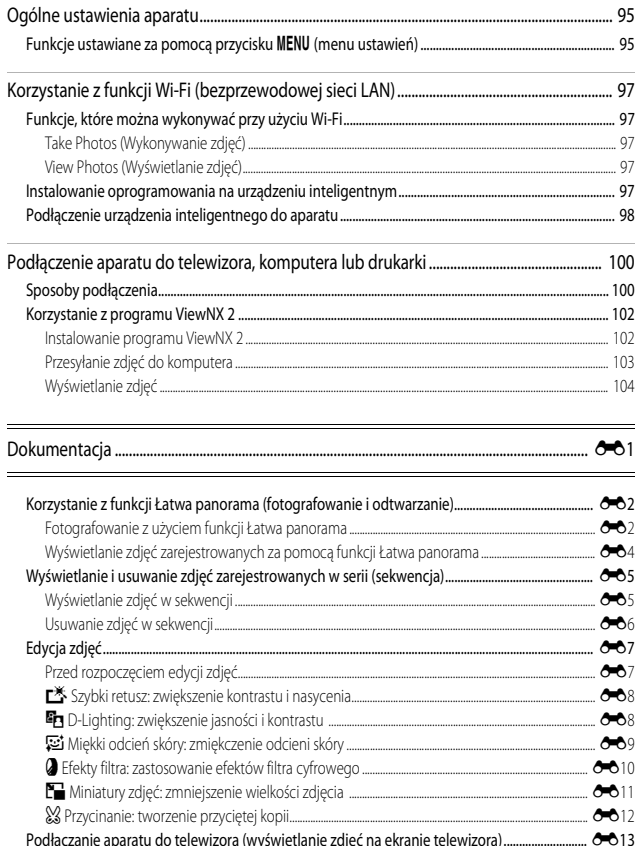

Strony oznaczone symbolem 66 są dostępne w Dokumentacji aparatu.

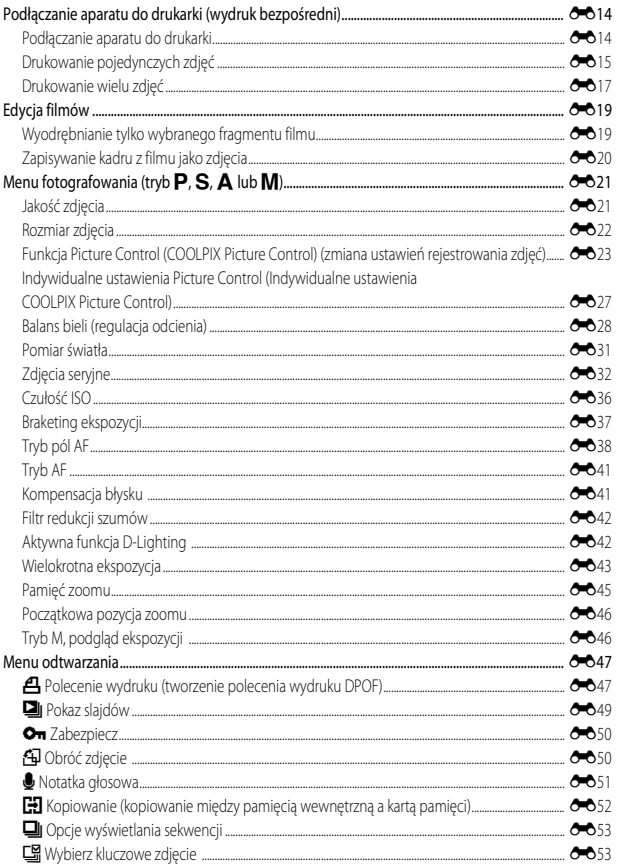

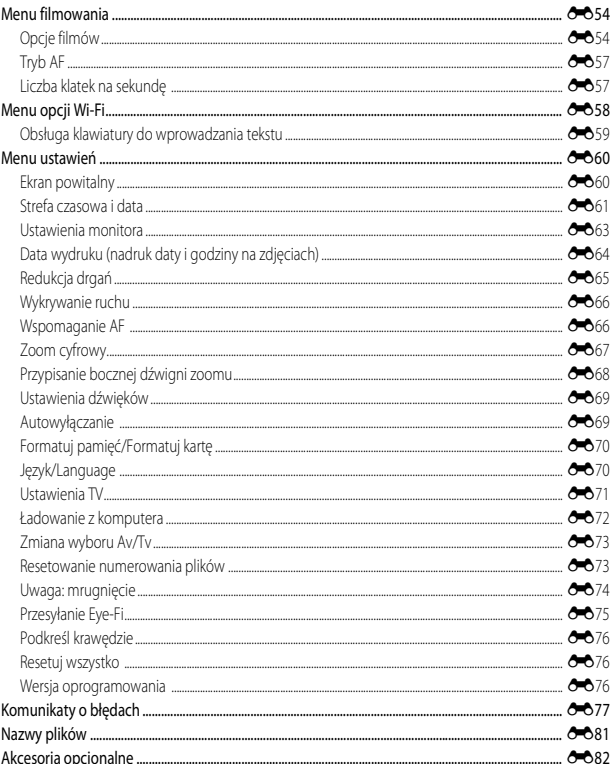

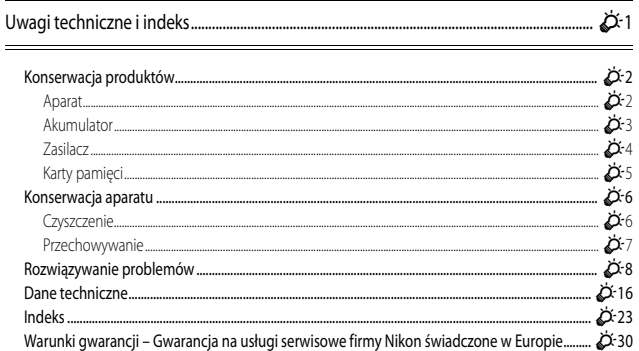

# **Elementy aparatu i główne funkcje**

# **Korpus aparatu**

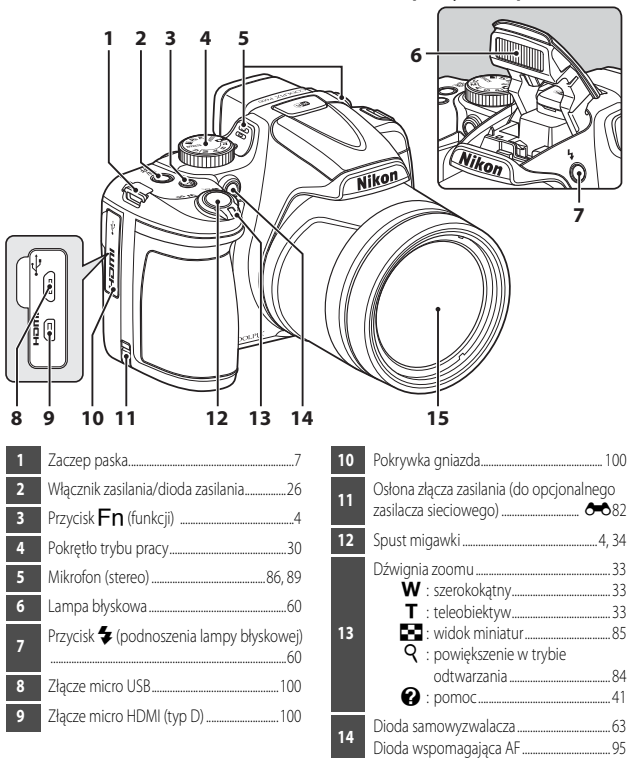

**Lampa błyskowa podniesiona**

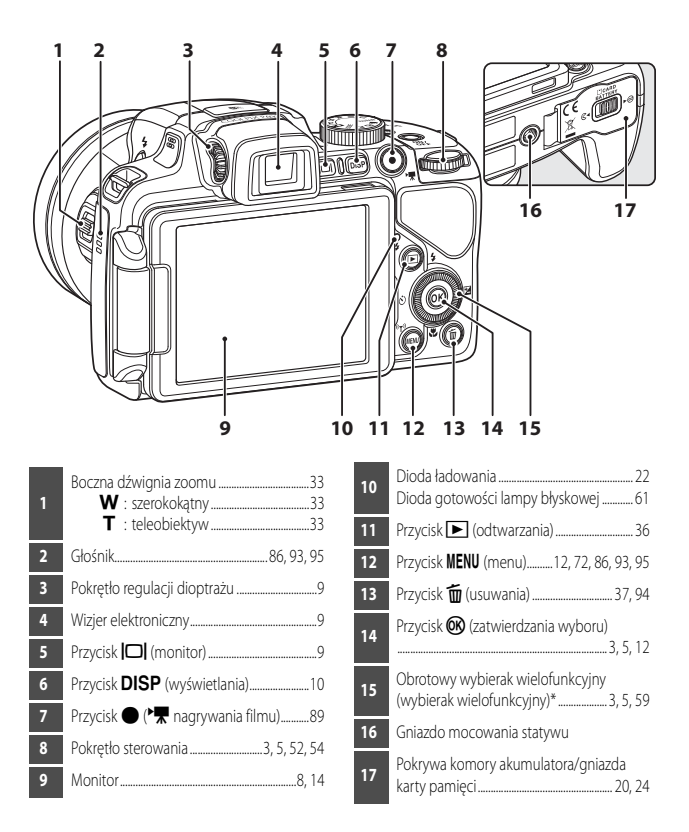

\* Określany także jako "wybierak wielofunkcyjny" w niniejszej instrukcji.

# Elementy aparatu i główne funkcje 3Elementy aparatu i główne funkcje

# **Główne funkcje elementów sterujących**

# **Fotografowanie**

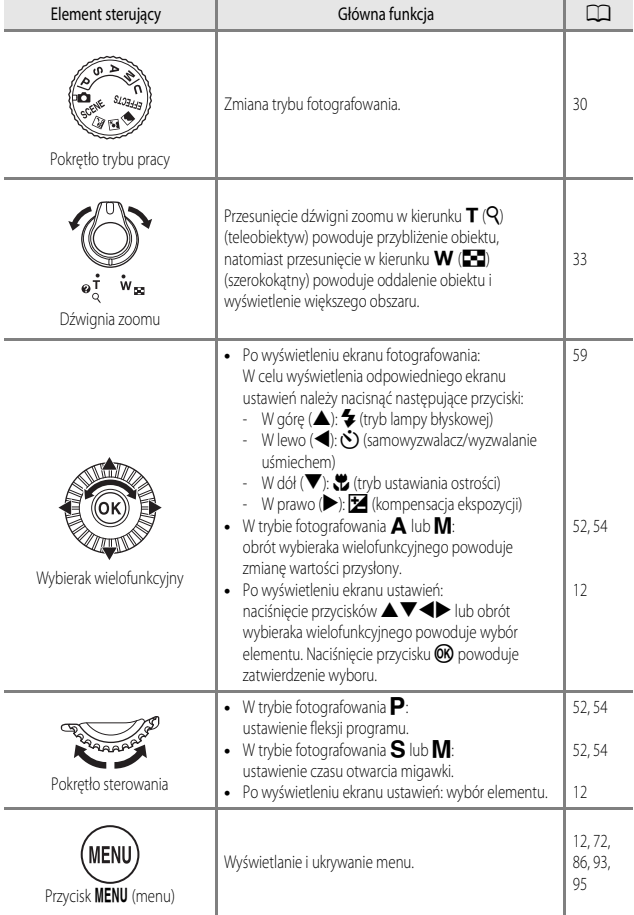

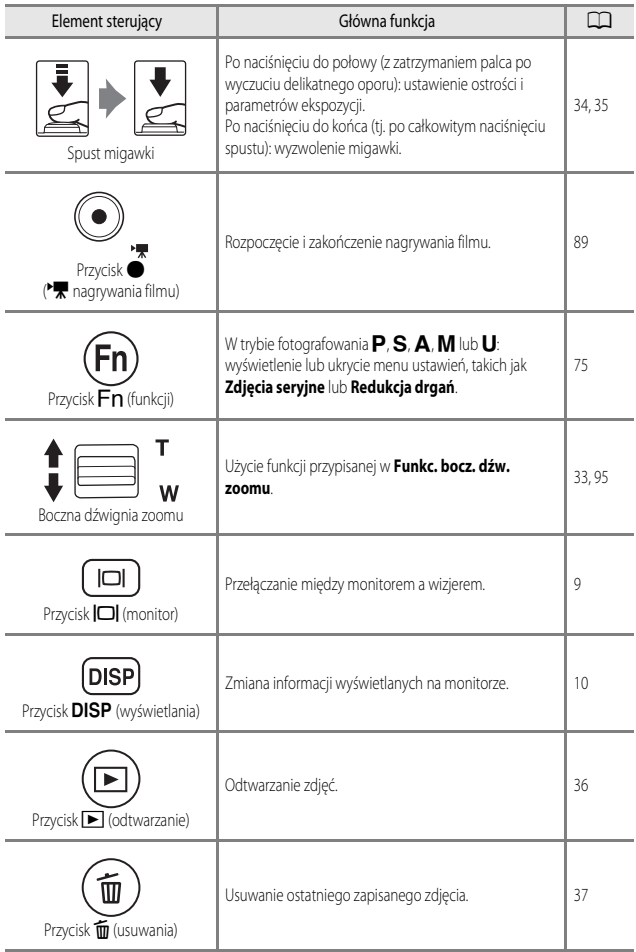

# **Odtwarzanie**

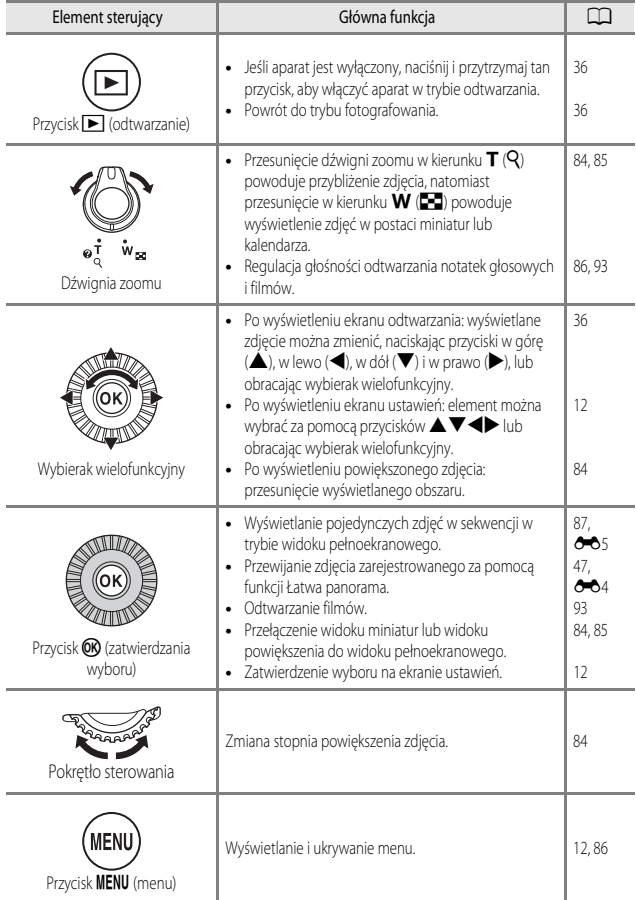

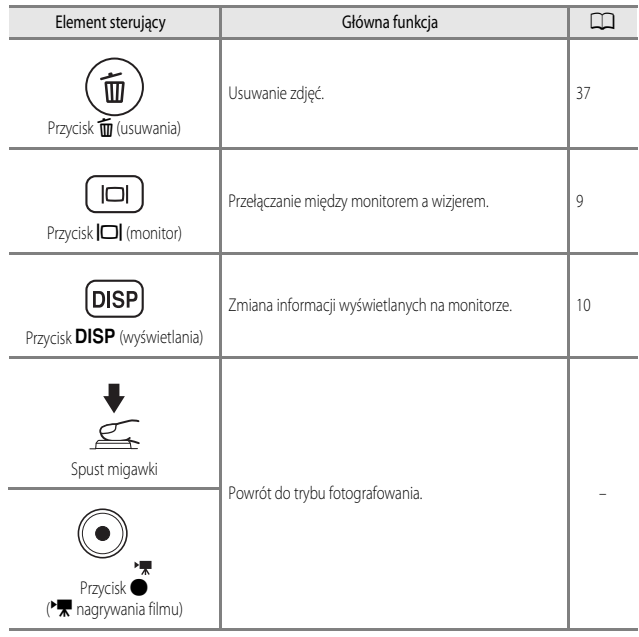

# **Mocowanie paska aparatu oraz pokrywki obiektywu**

Przymocuj pokrywkę obiektywu LC-CP29 do paska, a następnie przymocuj pasek do aparatu.

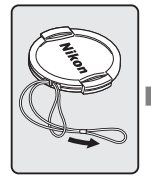

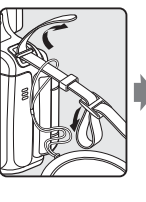

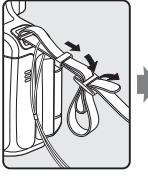

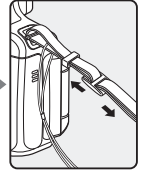

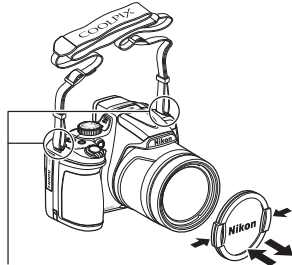

Przymocuj pasek do aparatu w dwóch miejscach.

# **12** Pokrywka obiektywu

- **•** Podczas przerw w fotografowaniu należy założyć pokrywkę na obiektyw, aby go chronić.
- **•** Obiektyw można osłaniać wyłącznie pokrywką obiektywu.

# **Otwieranie i zmiana kąta nachylenia monitora**

Istnieje możliwość zmiany orientacji i kąta nachylenia monitora. Jest to przydatne podczas fotografowania aparatem trzymanym nisko lub wysoko oraz podczas wykonywania autoportretów. Podczas normalnego fotografowania należy złożyć monitor ekranem na zewnątrz aparatu (3).

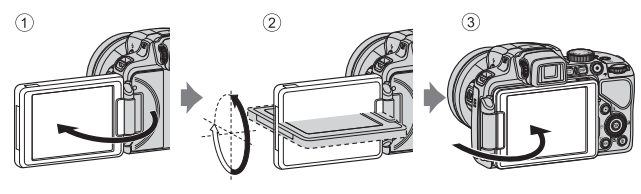

Gdy aparat nie jest używany lub podczas transportu, należy złożyć monitor ekranem skierowanym do aparatu, aby zapobiec jego porysowaniu lub zabrudzeniu.

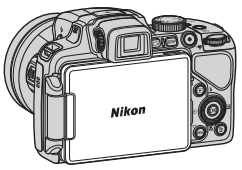

# **V** Uwagi dotyczące monitora

Poruszając monitorem, nie należy używać nadmiernej siły. Należy obracać go powoli w zakresie regulacji, aby nie uszkodzić przewodów połączeniowych.

# **Przełączanie między monitorem a wizjerem (przycisk**  $\Box$ **)**

Jeśli intensywne światło naturalne utrudnia przeglądanie zawartości monitora, można użyć wizjera. Każde naciśniecie przycisku  $\Box$  powoduje przełączenie między monitorem a wizjerem.

**•** Złożenie monitora z ekranem skierowanym w stronę aparatu spowoduje przełączenie obrazu wyświetlanego na monitorze na wizjer.

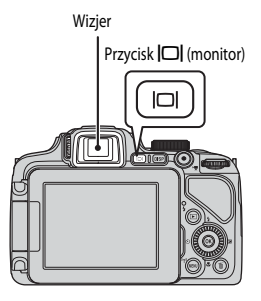

# **Regulacja dioptrażu wizjera**

Jeśli obraz w wizjerze jest słabo widoczny, można go skorygować, obracając pokrętło korekcji dioptrażu i spoglądając w wizjer.

**•** Należy uważać, aby nie podrażnić oka palcem ani nie zadrapać go paznokciem.

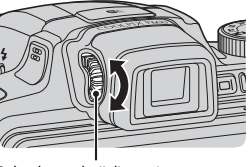

Pokretło regulacji dioptrażu

# B **Uwagi dotyczące sprawdzania i regulacji kolorów zdjęcia**

Należy używać monitora z tyłu aparatu, ponieważ odzwierciedla on większą liczbę kolorów niż wizjer.

# **Włączanie ekranu monitora (przycisk DISP)**

Przycisk **DISP** (wyświetlania) pozwala na przełączanie informacji wyświetlanych na monitorze podczas fotografowania lub odtwarzania.

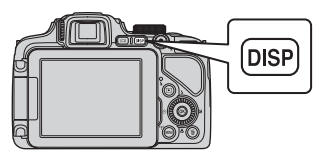

# **Fotografowanie**

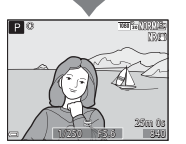

Wyświetlanie informacji Wyświetlanie zdjęcia i informacji zdjęciowych.

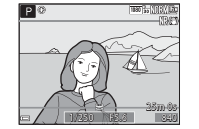

Kadr filmu Wyświetlanie zakresu filmu w kadrze.

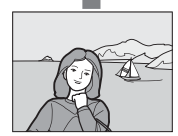

Ukrycie informacji Wyświetlanie tylko zdjęcia.

# C **Wyświetlanie histogramu i linii kadrowania podczas fotografowania**

Histogram lub linie kadrowania można wyświetlić (A16) przy użyciu opcji **Ustaw. monitora** w menu ustawień (CQ95).

# **Odtwarzanie**

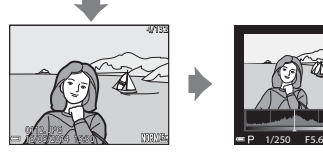

Wyświetlanie informacji Podgląd zdjęcia wraz z informacjami o zdjęciu.

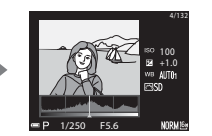

Informacje o poziomie odcienia\* (z wyjątkiem filmów) Wyświetlanie histogramu, informacji o poziomie odcienia oraz informacji zdjęciowych (A18).

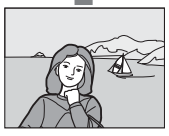

Ukrycie informacji Wyświetlanie tylko zdjęcia.

# **Korzystanie z menu (przycisk MENU)**

Nawigacja w ramach menu jest możliwa za pomocą wybieraka wielofunkcyjnego i przycisku  $\omega$ .

# 1 Naciśnij przycisk MENU.

**•** Zostanie wyświetlone menu odpowiadające stanowi aparatu, np. menu fotografowania lub odtwarzania.

Niedostępne elementy menu zostaną wyświetlone na szaro i nie będzie można ich wybrać.

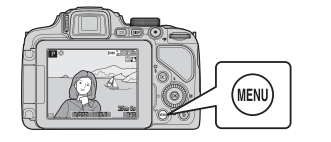

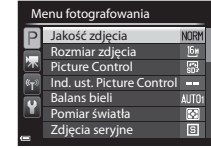

# **2** Wybierz element menu za pomocą wybieraka wielofunkcyjnego.

- Przyciski  $\blacktriangle \blacktriangledown$  lub obrót: wybór elementu powyżej lub poniżej.
- Przyciski <**•** : wybór elementu po lewej lub po prawej stronie oraz przełączanie między poziomami menu.
- Przycisk  $\circled{n}$ : zatwierdzenie wyboru. W tym celu można także nacisnąć przycisk >.

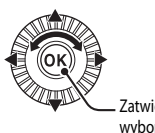

Zatwierdzanie wyboru

• Aby uzyskać dodatkowe informacje dotyczące przełączania kart, patrz **CO**13.

# **3** Po wprowadzeniu ustawień naciśnij przycisk MENU lub spust migawki.

**•** Naciśnięcie spustu migawki spowoduje wyświetlenie ekranu fotografowania.

### C **Uwagi dotyczące obsługi pokrętła sterowania podczas wyświetlania menu**

Obrót pokrętła sterowania podczas wyświetlania menu pozwala wybrać element.

# **Przełączanie między kartami menu**

Aby wyświetlić inne menu, na przykład menu ustawień (CQ95), wybierz inną kartę za pomocą wybieraka wielofunkcyjnego.

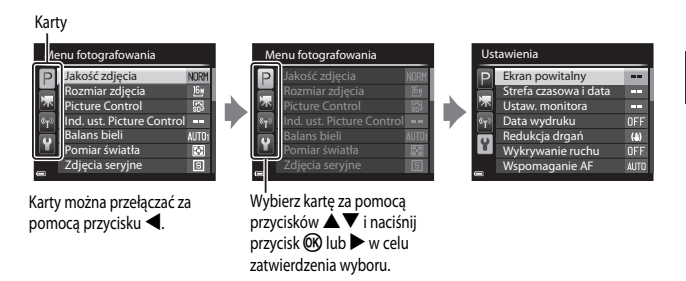

### **Rodzaje kart**

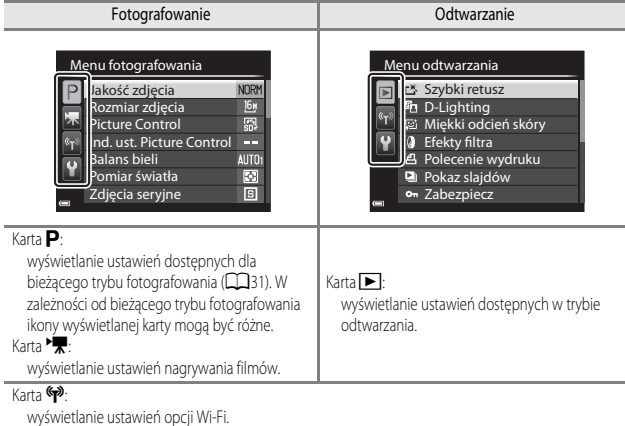

### $K<sub>arta</sub>$

wyświetlanie menu ustawień, w którym można zmienić ustawienia ogólne.

# **Monitor**

Informacje wyświetlane na monitorze podczas fotografowania i odtwarzania mogą się różnić w zależności od ustawień aparatu oraz stanu użytkowania. Aby wyświetlić lub ukryć informacje wyświetlane na monitorze, naciśnij przycisk  $\overline{\text{DISP}}$  ( $\Box$ 10).

# **Fotografowanie**

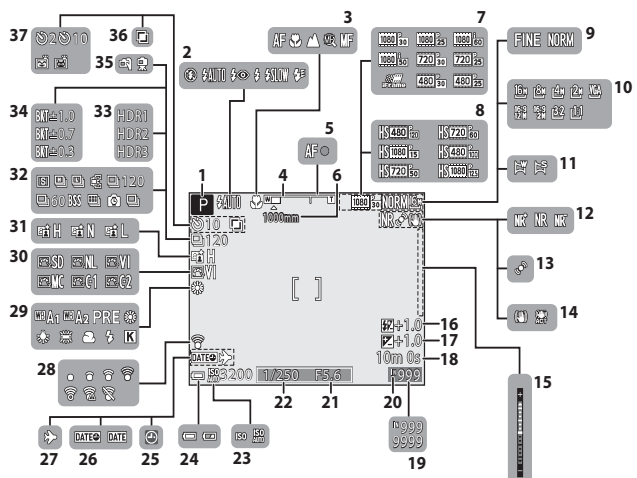

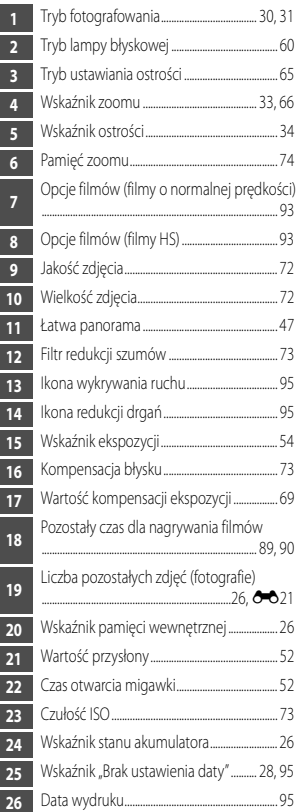

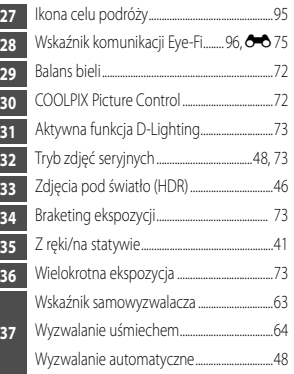

ı I

ļ

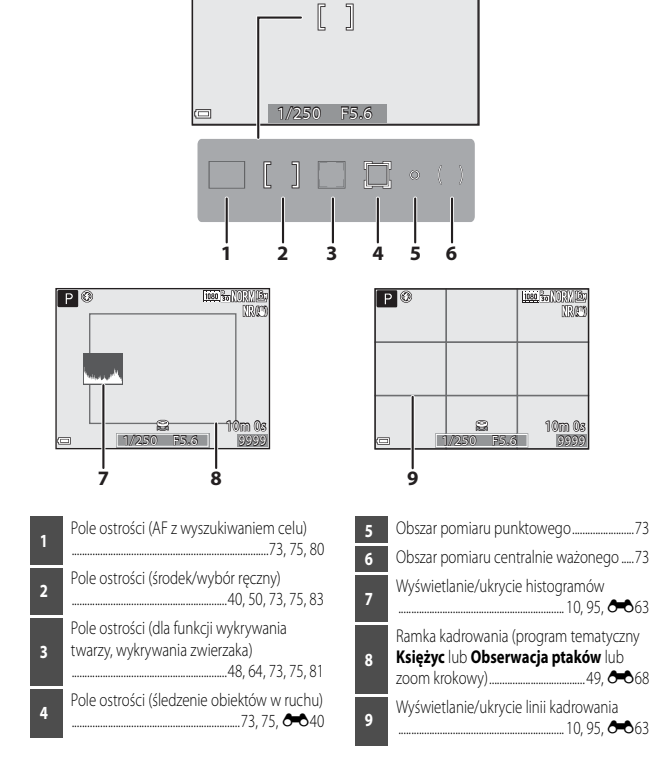
### **Odtwarzanie**

Widok pełnoekranowy (CC36)

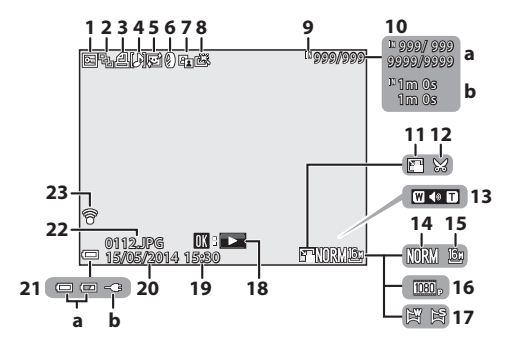

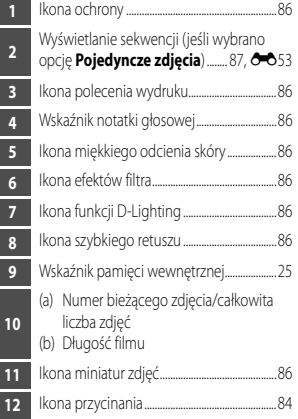

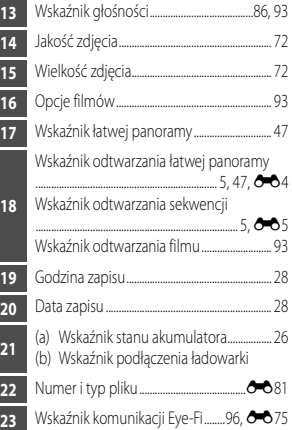

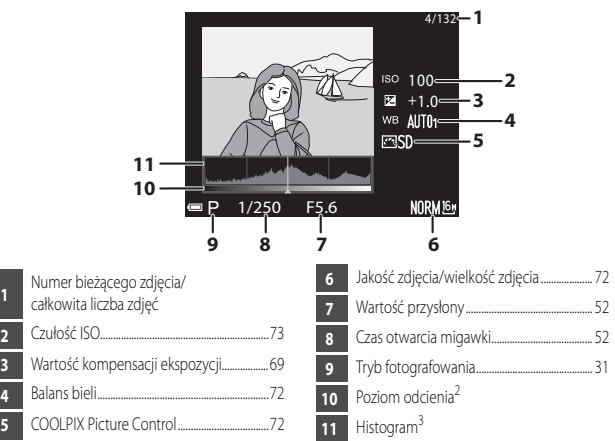

- <sup>1</sup> Utratę szczegółów w oświetlonych i zacienionych obszarach można sprawdzić na wyświetlonym histogramie lub za pośrednictwem migających wskazań poszczególnych poziomów odcieni. Stanowią one wskazówkę podczas regulacji jasności zdjęcia za pomocą funkcji, takich jak kompensacja ekspozycji.
- <sup>2</sup> Poziom odcienia wskazuje poziom jasności. Po wybraniu za pomocą przycisków  $\blacklozenge$  wybieraka wielofunkcyjnego funkcję sprawdzania poziomu odcienia obszar zdjęcia odpowiadający wybranemu poziomowi odcienia zacznie migać.
- <sup>3</sup> Histogram to wykres przedstawiający rozłożenie tonów na obrazie. Oś pozioma przedstawia jasność pikseli (ciemne odcienie znajdują się po lewej stronie, jasne odcienie – po prawej). Oś pionowa przedstawia liczbę pikseli.

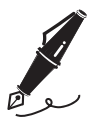

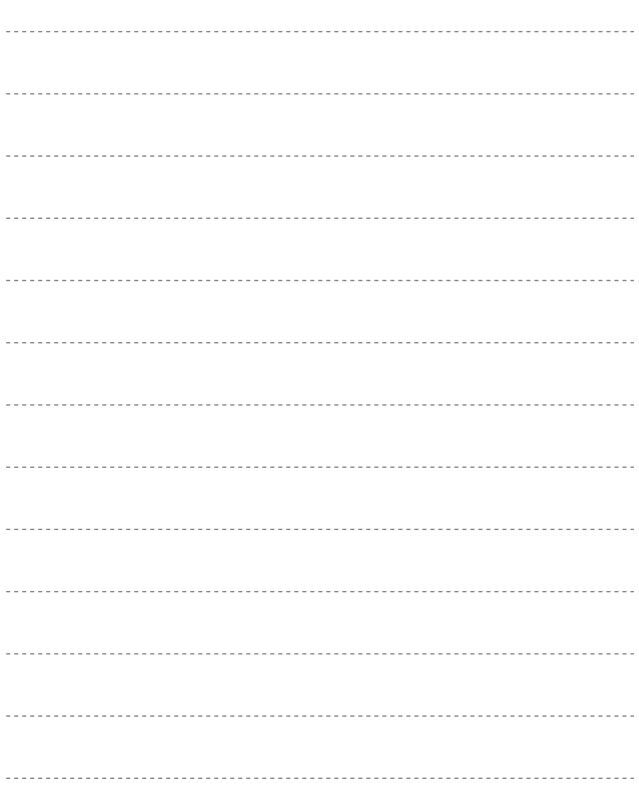

# **Podstawy fotografowania i odtwarzania**

## **Przygotowania – 1. Włożenie akumulatora**

**1** Otwórz pokrywę komory akumulatora/ gniazda karty pamięci.

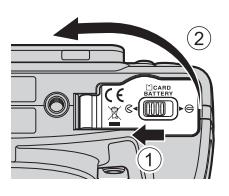

## **2** Włóż akumulator.

- **•** Wciśnij pomarańczowy zatrzask akumulatora we wskazanym kierunku  $(1)$  i włóż do końca akumulator  $(2)$
- **•** W przypadku prawidłowego włożenia akumulator zablokuje się na swoim miejscu.

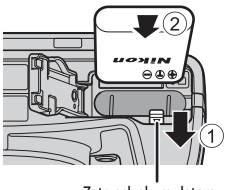

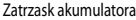

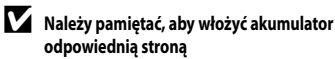

*Odwrotne włożenie akumulatora może spowodować uszkodzenie aparatu.*

**3** Zamknij pokrywę komory akumulatora/ gniazda karty pamięci.

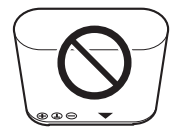

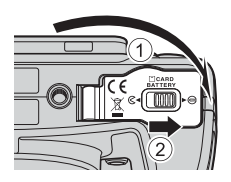

### **Wyjmowanie akumulatora**

Wyłącz aparat i upewnij się, że dioda zasilania oraz monitor są wyłączone, a następnie otwórz pokrywę komory akumulatora/gniazda karty pamięci. Przesuń zatrzask akumulatora we wskazanym kierunku (1), aby wysunąć akumulator (2).

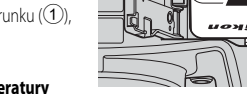

## B **Ostrzeżenie dotyczące wysokiej temperatury**

Bezpośrednio po wyłączeniu zasilania aparat, akumulator i karta pamięci mogą być nagrzane.

## **Przygotowania – 2. Naładowanie akumulatora**

## **1** Przygotuj dołączoną ładowarkę.

Jeśli do aparatu dołączono adapter wtyczki\*, podłącz go do wtyczki w ładowarce. Dociśnij do końca adapter wtyczki, aby pewnie osadzić go na miejscu. Próba wyjęcia na siłę adaptera wtyczki po jego podłączeniu może doprowadzić do uszkodzenia produktu.

\* Kształt adaptera wtyczki różni się w zależności od kraju lub regionu, w którym zakupiono aparat. Tę czynność można pominąć, jeśli adapter wtyczki jest zintegrowany z ładowarką.

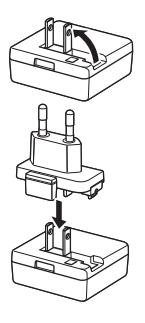

## **2** Sprawdź, czy akumulator jest włożony do aparatu, a następnie podłącz aparat do ładowarki w kolejności od  $(1)$  do  $(3)$ .

- **•** Nie włączaj aparatu.
- **•** Sprawdź, czy wtyczki są odpowiednio ustawione. Podczas podłączania lub odłączania wtyczek nie wkładaj ani nie wyjmuj ich pod kątem.

## B **Uwagi**

Nie używaj kabla USB innego niż UC-E21. Użycie kabla USB innego niż UC-E21 może spowodować przegrzanie, pożar lub porażenie prądem.

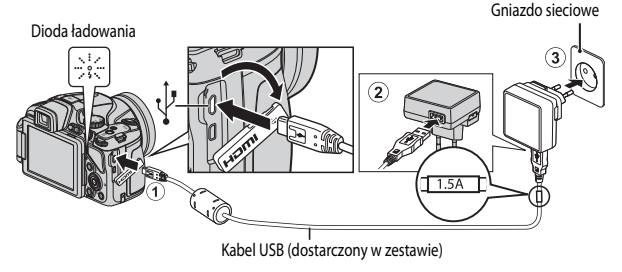

**•** Dioda ładowania miga powoli na zielono, co oznacza ładowanie akumulatora.

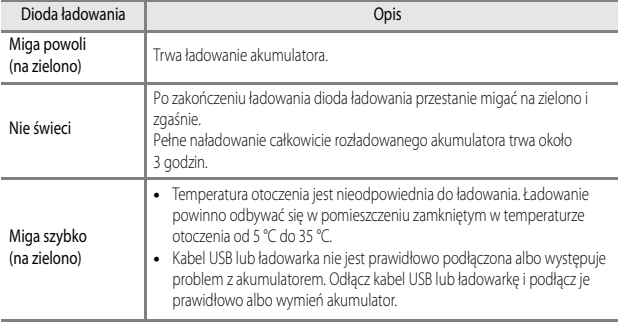

## **3** Odłącz ładowarkę od gniazda sieciowego, a następnie odłącz kabel USB.

### B **Uwagi dotyczące ładowania**

W żadnych okolicznościach nie wolno używać ładowarki lub zasilacza sieciowego innego modelu lub innej marki niż ładowarka EH-71P. Nie wolno też używać dostępnych w handlu przejściówek USB-AC ani ładowarek do telefonów komórkowych. Nieprzestrzeganie tego zalecenia może doprowadzić do przegrzania lub uszkodzenia aparatu.

### C **Włączanie aparatu podczas ładowania akumulatora**

Aparat nie włączy się, gdy jest do niego podłączona ładowarka, nawet po naciśnięciu włącznika zasilania. Naciśnij i przytrzymaj przycisk (cdtwarzania), aby włączyć aparat w trybie odtwarzania i odtwarzać zdjęcia. Nie można wykonywać zdjęć.

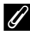

#### C **Ładowanie przy użyciu komputera lub ładowarki**

- Akumulator można także ładować, podłączając aparat do komputera (**QQ**96, 100).
- Można użyć ładowarki MH-67P (dostępna osobno; <sup>66</sup>82), aby naładować akumulator bez pośrednictwa aparatu.

## **Przygotowania – 3. Włożenie karty pamięci**

**1** Wyłącz aparat i otwórz pokrywę komory akumulatora/gniazda karty pamięci.

## **2** Włóż kartę pamięci.

**•** Wsuń kartę pamięci aż do jej zablokowania w anieździe.

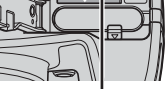

--

 $\mathbf{2}$ 

B **Należy pamiętać, aby włożyć kartę pamięci odpowiednią stroną**

*Odwrotne włożenie karty pamięci może spowodować uszkodzenie aparatu oraz karty.*

**3** Zamknij pokrywę komory akumulatora/ gniazda karty pamięci.

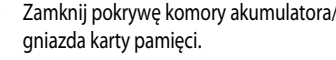

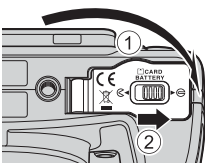

## **12** Formatowanie kart pamięci

Kartę pamięci używaną w innych urządzeniach, która została włożona po raz pierwszy do aparatu, należy sformatować. Włóż kartę do aparatu, naciśnij przycisk MENU, a następnie wybierz w menu ustawień pozycję **Formatuj kartę**.

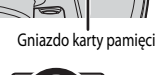

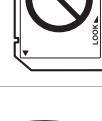

Wyłącz aparat i upewnij się, że dioda zasilania oraz monitor są wyłączone, a następnie otwórz pokrywę komory akumulatora/gniazda karty pamięci. Delikatnie wciśnij kartę pamięci do aparatu  $(1)$ , co spowoduje jej częściowe wysunięcie (2).

## B **Ostrzeżenie dotyczące wysokiej temperatury**

Bezpośrednio po wyłączeniu zasilania aparat, akumulator i karta pamięci mogą być nagrzane.

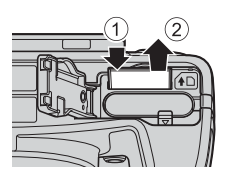

## **Pamięć wewnętrzna i karty pamięci**

Dane aparatu, w tym zdjęcia i filmy, można zapisywać w pamięci wewnętrznej aparatu lub na karcie pamięci. Aby korzystać z pamięci wewnętrznej aparatu, wyjmij z niego kartę pamięci.

## **Zatwierdzone karty pamięci**

Wymienione poniżej karty pamięci Secure Digital (SD) zostały przetestowane i zatwierdzone do używania z tym modelem aparatu.

**•** Do nagrywania filmów zaleca się używanie kart pamięci SD o klasie prędkości 6 lub szybszych. W przypadku używania karty pamięci o niższej klasie prędkości nagrywanie filmów może zostać nieoczekiwanie przerwane.

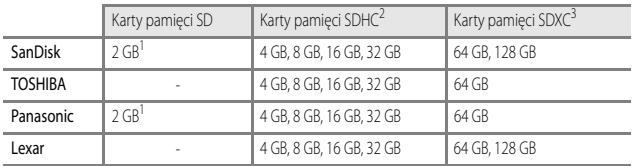

<sup>1</sup> Jeśli karta pamięci będzie odczytywana za pomocą czytnika kart lub podobnego urządzenia, należy się upewnić, że urządzenie obsługuje karty o pojemności 2 GB.

- <sup>2</sup> Zgodne ze standardem SDHC. Jeśli karta pamięci będzie odczytywana za pośrednictwem czytnika kart lub podobnego urządzenia, należy się upewnić, że urządzenie obsługuje karty SDHC.
- <sup>3</sup> Zgodne ze standardem SDXC. Jeśli karta pamięci będzie odczytywana za pośrednictwem czytnika kart lub podobnego urządzenia, należy się upewnić, że urządzenie obsługuje karty SDXC.
- **•** Szczegółowe informacje dotyczące powyższych kart można uzyskać od producenta. Nie możemy zagwarantować prawidłowej pracy aparatu w przypadku używania kart pamięci innych producentów.

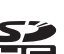

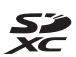

## **Krok 1. Włączenie aparatu**

## **1** Otwórz monitor i zdejmij pokrywkę obiektywu.

- Aby uzyskać dodatkowe informacje, patrz "Otwieranie i zmiana kąta nachylenia monitora"  $(D8)$ .
- Aby uzyskać dodatkowe informacje, patrz "Mocowanie paska aparatu oraz pokrywki obiektywu"  $(D7)$ .

## **2** Naciśnij włącznik zasilania.

- **• W przypadku włączania aparatu**  po raz pierwszy patrz "Ustawianie  $j$ ęzyka, daty i godziny" ( $\Box$ 28).
- **•** Włączy się monitor.
- **•** Aby wyłączyć aparat, naciśnij ponownie włącznik zasilania.

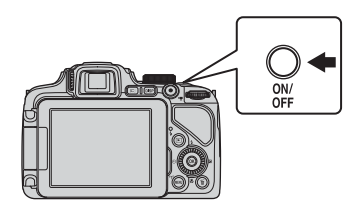

**3** Sprawdź wskaźnik stanu akumulatora i liczbę pozostałych zdjęć.

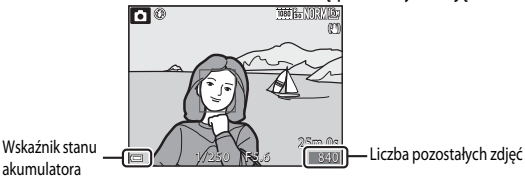

#### **Wskaźnik stanu akumulatora**

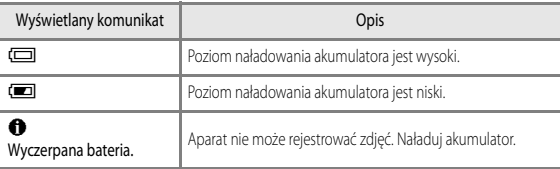

#### **Liczba pozostałych zdjęć**

Zostanie wyświetlona liczba zdjęć, które można zarejestrować.

• Jeśli do aparatu nie włożono karty pamięci, będzie wyświetlany symbol **III.** a zdięcia zostaną zapisane w pamięci wewnętrznej.

### C **Funkcja autowyłączania**

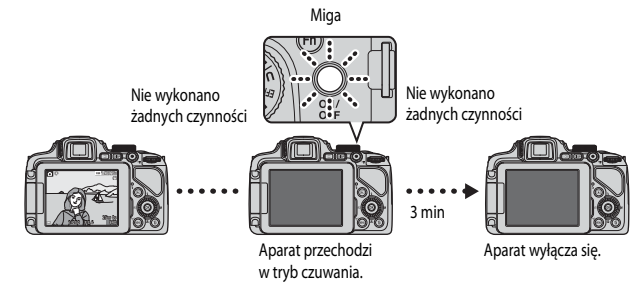

- **•** Aparat przechodzi w tryb czuwania po upływie około 1 minuty. Czas ten można zmienić w opcji **Autowyłączanie** w menu ustawień (A95).
- **•** Wykonanie w trybie czuwania dowolnej z poniższych czynności spowoduje ponowne włączenie monitora aparatu.
	- Naciśnięcie włącznika zasilania, spustu migawki, przycisku  $\blacksquare$  lub przycisku  $\bigcirc$  ( $\blacktriangleright \rule{0.2em}{0.25mm}$  nagrywania filmu).
	- Obrót pokrętła trybu pracy.

### C **Ekran monitora**

Naciśnij przycisk DISP, aby wyświetlić lub ukryć informacje zdjęciowe bądź dane o fotografowaniu widoczne na ekranie (CC 10).

## **Ustawianie języka, daty i godziny**

Po włączeniu aparatu po raz pierwszy zostanie wyświetlony ekran wyboru języka oraz ekran ustawienia daty i godziny.

**•** Wyjście bez ustawienia daty i godziny powoduje, że po wyświetleniu ekranu fotografowania będzie migał symbol **O.** 

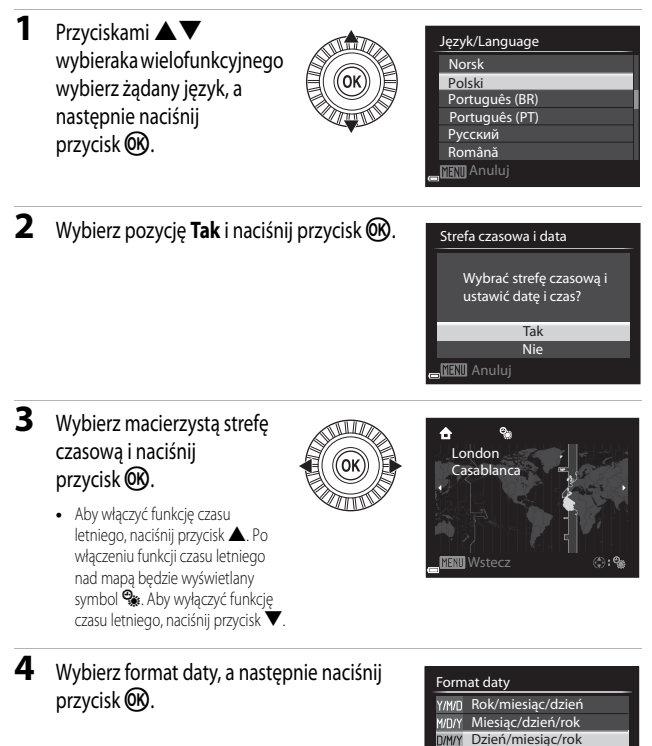

### **5** Ustaw datę i godzinę, a następnie naciśnij przycisk OR.

- Wybór pola: użyj przycisków <**I** (przełączanie pozycji **D**, **M**, **R**, **h** i **m**).
- Edycja daty i godziny: użyj przycisków  $\blacktriangle \blacktriangledown$ . Datę i godzinę można również zmienić, obracając wybierak wielofunkcyjny lub pokrętło sterowania.
- **•** Zatwierdzanie ustawienia: wybierz pole **m**, a następnie naciśnij przycisk CO.

### **6** Wybierz pozycję **Tak**, a następnie naciśnij  $przvcisk$   $@$ .

**•** Po zakończeniu wprowadzania ustawień obiektyw wysunie się, a aparat przejdzie w tryb fotografowania.

### C **Zmiana ustawień języka, daty i godziny**

- **•** Ustawienia te można zmienić w pozycjach **Język/Language** i **Strefa czasowa i data** menu ustawień  $\Psi$  ( $\Box$ 95).
- Funkcję czasu letniego można włączyć lub wyłączyć z poziomu menu ustawień  $\blacktriangledown$ , wybierając pozycję **Strefa czasowa i data**, a następnie pozycję **Strefa czasowa**. Włączenie funkcji czasu letniego powoduje przestawienie zegara o godzinę do przodu, a wyłączenie – o godzinę do tyłu.

### C **Akumulator zegara**

- **•** Zegar aparatu jest zasilany za pomocą wbudowanego akumulatora zapasowego. Ładowanie akumulatora zapasowego rozpoczyna się po włożeniu do aparatu głównego akumulatora lub po podłączeniu opcjonalnego zasilacza sieciowego i trwa około 10 godzin. Akumulator zapasowy zapewnia podtrzymanie daty i godziny przez kilka dni.
- **•** Jeśli akumulator zapasowy w aparacie rozładuje się, po włączeniu aparatu pojawi się ekran ustawiania daty i godziny. Należy ponownie ustawić datę i godzinę. Aby uzyskać dodatkowe informacje, patrz krok 2 w części "Ustawianie języka, daty i godziny" ( $\Box$ 28).

#### C **Nanoszenie daty wykonania zdjęcia na odbitkach**

- **•** Datę wykonania zdjęcia można trwale nanieść na zdjęcie podczas rejestrowania, ustawiając pozycję **Data wydruku** w menu ustawień.
- **•** Aby drukować datę wykonania zdjęcia bez korzystania z ustawienia **Data wydruku**, drukuj odbitki za pomocą dołączonego oprogramowania ViewNX 2 (CC 102).

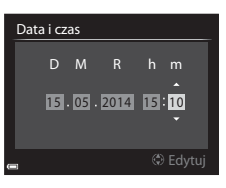

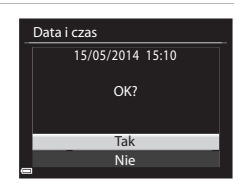

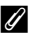

### Ustaw pokrętło trybu pracy w pozycji trybu fotografowania.

• W tym przykładzie użyto trybu **A** (automatyczny). Ustaw pokrętło trybu pracy w pozycji **A**.

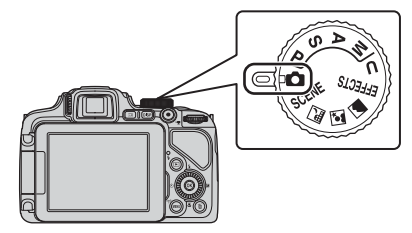

### C **Uwagi dotyczące lampy błyskowej**

W sytuacjach, w których światło lampy błyskowej jest wymagane, na przykład w ciemnych pomieszczeniach lub podczas fotografowania pod światło, należy podnieść lampę błyskową ( $\Box$ 60).

#### $\bullet$  Tryb automatyczny  $\bullet$  All the set of the set of the set of the set of the set of  $\bullet$  ( $\Box$ 39)

Używany do fotografowania bez konkretnych ustawień.

#### Tryby SCENE,  $\Xi$ ,  $\Xi$ ,  $\Xi$ ,  $\Xi$  (program tematyczny) ( $\Box$ 40)

Ustawienia aparatu są optymalizowane zgodnie z wybranym programem tematycznym.

- SCENE: naciśnij przycisk MENU i wybierz program tematyczny. W przypadku korzystania z funkcji **Automatycz.wyb.prog.** aparat dobiera optymalny tryb podczas kadrowania, ułatwiając rejestrowanie zdjęć z użyciem ustawień dopasowanych do sytuacji.
- **• X** (krajobraz nocny): ten tryb służy do wykonywania nocnych zdjęć krajobrazu.
- **•**  $\mathbf{F}$  (portret nocny): tryb odpowiedni do portretów wykonywanych wieczorem oraz w nocy ze scenerią w tle.
- **•** (krajobraz): ten tryb służy do fotografowania krajobrazu.

#### Tryb **EFFECTS** (efekty specjalne)  $(\Box$ 50)

Podczas fotografowania do zdjęć można zastosować efekty specjalne.

### Tryby  $\mathsf{P}, \mathsf{S}, \mathsf{A}, \mathsf{M}$  ( $\Box$ 52)

Tryby te zapewniają pełniejszą kontrolę nad czasem otwarcia migawki i wartością przysłony.

#### $\mathsf{Tryb}\,\mathsf{U}$  (Ust. user settings) ( $\Box$ 57)

Istnieje możliwość zapisania kombinacji ustawień, które są często używane podczas fotografowania. Zapisane ustawienia można natychmiast zastosować do fotografowania, obracając pokrętło trybu pracy do pozycji U.

## **Krok 3. Kadrowanie zdjęcia**

## **1** Chwyć pewnie aparat.

**•** Trzymaj palce i inne obiekty z dala od obiektywu, lampy błyskowej, diody wspomagającej AF i mikrofonu oraz głośnika.

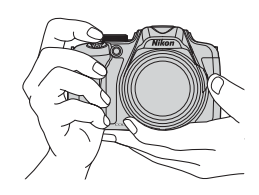

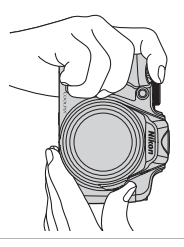

## **2** Wykadruj zdjęcie.

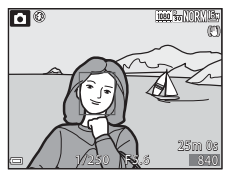

### C **Wizjer**

Po naciśnięciu przycisku  $\Box$  można fotografować, spoglądając przez wizjer ( $\Box$ 9).

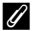

### C **Używanie statywu**

- **•** Zalecamy używanie statywu w celu stabilizacji aparatu w następujących sytuacjach:
	- Podczas fotografowania w słabym oświetleniu z opuszczoną lampą błyskową lub w trybie, w którym lampa błyskowa jest wyłączona
	- Podczas używania ustawienia teleobiektywu
- W przypadku używania statywu do ustabilizowania aparatu wybierz w opcji **Redukcja drgań** ( $\Box$ 95) w menu ustawień wartość **Wyłączona** w celu uniknięcia błędów, które mogą być spowodowane używaniem tej funkcji.

## **Korzystanie z zoomu**

Pozycja obiektywu o zmiennej ogniskowej zmienia się po użyciu dźwigni zoomu.

- **•** Aby przybliżyć obiekt: przesuń w kierunku T (teleobiektyw)
- **•** Aby oddalić obiekt i wyświetlić większy obszar: przesuń w kierunku  $\boldsymbol{W}$  (szerokokątny)
- **•** Całkowite przesunięcie dźwigni zoomu w dowolnym kierunku powoduje szybką zmianę zoomu.
- **•** Powiększenie można także zmienić, przesuwając boczną dźwignię zoomu ( $\Box$ 2) w kierunku  $\dot{\mathsf{T}}$  lub  $\mathsf{W}$ . Funkcję bocznej dźwigni zoomu można ustawić za pomocą opcji **Funkc. bocz. dźw. zoomu** w menu ustawień (CQ95).
- **•** Podczas przesuwania dźwigni zoomu w górnej części monitora jest wyświetlany wskaźnik zoomu.
- **•** Zoom cyfrowy, który umożliwia większe powiększenie obiektu (maksymalnie w przybliżeniu czterokrotność współczynnika zoomu optycznego), można włączyć, przesuwając dźwignię zoomu w kierunku $\top$  i przytrzymując ją po osiągnięciu maksymalnej wartości zoomu optycznego aparatu.

## C **Uwagi dotyczące opcji zoom cyfrowy**

Wskaźnik zoomu zmienia kolor na niebieski po włączeniu zoomu cyfrowego, a na żółty, gdy powiększenie zoomu zostanie jeszcze zwiększone.

- **•** Niebieski wskaźnik zoomu: jakość zdjęcia nie jest zauważalnie pogorszona wskutek użycia precyzyjnego zoomu dynamicznego.
- **•** Żółty wskaźnik zoomu: jakość zdjęcia jest zauważalnie pogorszona.
- **•** Wskaźnik pozostaje niebieski przy większym obszarze, gdy wielkość zdjęcia jest mniejsza.
- **•** W zależności od ustawienia zdjęć seryjnych itp. wskaźnik zoomu może nie zmienić koloru na niebieski.

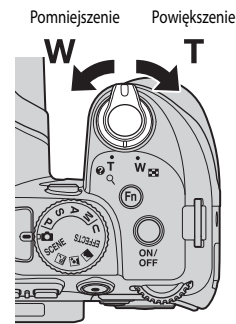

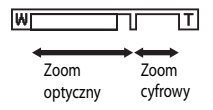

## **Krok 4. Ustawienie ostrości i wykonanie zdjęcia**

## **1** Naciśnij spust migawki do połowy.

- **•** Gdy obiekt znajdzie się w zakresie ostrości, pole ostrości uwzględniające obiekt lub wskaźnik ostrości (CQ14) zaświeci się w kolorze zielonym (kilka pól ostrości może zaświecić się w kolorze zielonym).
- **•** Gdy włączony jest zoom cyfrowy, aparat ustawia ostrość na obiekcie znajdującym się na środku kadru, a pole ostrości nie jest wyświetlane. Po ustawieniu ostrości przez aparat wskaźnik ostrości zaświeci się w kolorze zielonym.
- **•** Jeśli pole ostrości lub wskaźnik ostrości miga na czerwono, aparat nie może ustawić ostrości. Zmień kompozycję ujęcia i spróbuj ponownie nacisnąć spust migawki do połowy.

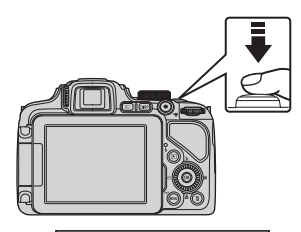

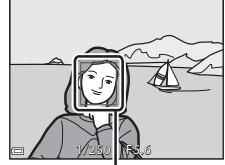

Pole ostrości

**2** Nie unosząc palca, naciśnij spust migawki do końca.

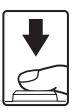

Naciśnij do połowy

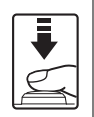

W celu ustawienia ostrości i parametrów ekspozycji (czas otwarcia migawki oraz wartość przysłony) wciśnij delikatnie spust migawki aż do wyczucia oporu. Dopóki spust migawki jest naciśnięty do połowy, ostrość i ekspozycja są zablokowane.

Naciśnij do końca

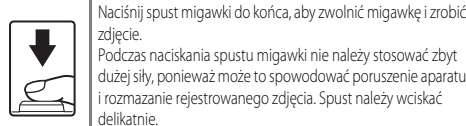

zdiecie. Podczas naciskania spustu migawki nie należy stosować zbyt dużej siły, ponieważ może to spowodować poruszenie aparatu i rozmazanie rejestrowanego zdjęcia. Spust należy wciskać delikatnie.

## B **Uwagi dotyczące zapisywania zdjęć i nagrywania filmów**

Podczas zapisywania zdjęć lub nagrywania filmu miga wskaźnik liczby pozostałych zdjęć albo maksymalnego czasu rejestracji. Gdy wskaźnik miga, *nie należy otwierać pokrywy komory akumulatora/gniazda karty pamięci ani wyjmować akumulatora lub karty pamięci*. Może to spowodować utratę danych lub uszkodzenie aparatu bądź karty pamięci.

## **Krok 5. Odtwarzanie zdjęć**

### 1 Naciśnij przycisk<sup>D</sup> (odtwarzanie).

**•** Wciśnięcie i przytrzymanie przycisku c (odtwarzanie), gdy aparat jest wyłączony, spowoduje włączenie aparatu w trybie odtwarzania.

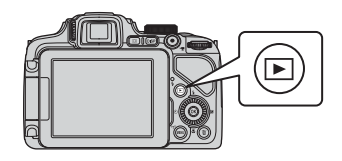

## **2** Wybierz zdjęcie do wyświetlenia za pomocą wybieraka wielofunkcyjnego.

- Naciśnięcie i przytrzymanie przycisków  $\blacktriangle \blacktriangledown \blacktriangle \blacktriangledown$ umożliwia szybkie przewijanie zdjęć.
- **•** Zdjęcia można również wybierać, obracając wybierak wielofunkcyjny.
- **•** Aby powrócić do trybu fotografowania, naciśnij przycisk **c** lub spust migawki.

Wyświetlanie poprzedniego zdjęcia

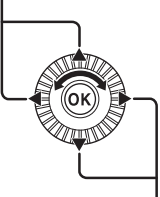

Wyświetlanie następnego zdjęcia

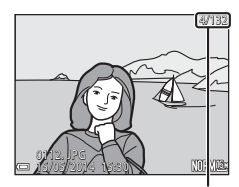

Numer bieżącego zdjęcia/ całkowita liczba zdjęć

### C **Włączanie ekranu monitora**

Naciśnij przycisk DISP, aby wyświetlić lub ukryć informacje zdjęciowe bądź dane o fotografowaniu widoczne na ekranie ( $\Box$ 10).

## **Krok 6. Usuwanie zdjęć**

- **1** Aby usunąć zdjęcie wyświetlane aktualnie na monitorze, naciśnij  $przycisk$   $\overline{m}$ .
- **2** Za pomocą przycisków ▲▼ wybieraka wielofunkcyjnego wybierz odpowiedni sposób usuwania i naciśnij przycisk  $\circledR$ .
	- Aby uzyskać dodatkowe informacje, patrz "Obsługa ekranu Usuń wybrane zdjęcia" (A38).
	- Aby wyjść bez usuwania, naciśnij przycisk **MENU**.
- **3** Wybierz pozycję **Tak**, a następnie naciśnij przycisk@,
	- **•** Usuniętych zdjęć nie można odzyskać.
	- **•** Aby anulować, wybierz opcję **Nie**, a następnie naciśnij przycisk OR.

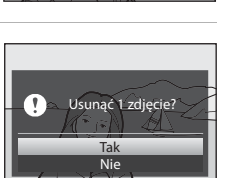

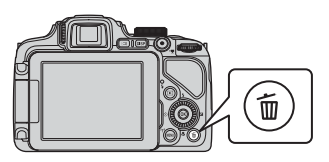

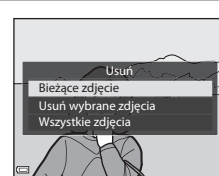

### **Obsługa ekranu Usuń wybrane zdjęcia**

- 1 Za pomocą przycisków < Wybieraka wielofunkcyjnego wybierz zdjęcie do usunięcia, a następnie naciśnij przycisk  $\blacktriangle$ , aby wyświetlić symbol  $\mathcal{D}$ .
	- Aby cofnąć wybór, naciśnij przycisk  $\blacktriangledown$  w celu usunięcia symbolu  $\mathcal{D}$ .

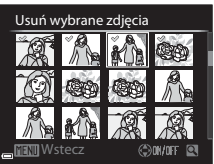

- Przesuń dźwignię zoomu (**Q233**) w kierunku **T** (**Q**), aby włączyć widok pełnoekranowy lub  $W$  ( $F$ ), aby włączyć widok miniatur.
- **2** Dodaj symbol  $\mathcal O$  do wszystkich zdjęć, które mają zostać usunięte, a następnie naciśnij przycisk (OR), aby potwierdzić wybór.
	- **•** Zostanie wyświetlone okno dialogowe potwierdzenia. Postępuj zgodnie z instrukcjami wyświetlanymi na monitorze.

### B **Usuwanie zdjęć w sekwencji**

- W przypadku naciśniecia przycisku  $\overline{\mathfrak{m}}$  i usunięcia zdjęcia kluczowego, gdy są wyświetlane tylko zdjęcia kluczowe w sekwencji zdjęć ( $\Box$ 87), wszystkie zdjęcia w tej sekwencji, a także zdjęcie kluczowe, zostaną usunięte.
- Aby usunąć pojedyncze zdjęcia w sekwencji, należy nacisnąć przycisk **OB** w celu wyświetlenia poszczególnych zdjęć, a następnie nacisnąć przycisk  $\overline{\mathbf{m}}$ .

### C **Usuwanie ostatniego wykonanego zdjęcia w trybie fotografowania**

Aby usunąć ostatnie wykonane zdjęcie w trybie fotografowania, naciśnij przycisk  $\overline{\textbf{m}}$ .

# **Funkcje fotografowania**

## **Tryb**  $\bigcap$  **(automatyczny)**

Służy do fotografowania bez konkretnych ustawień.

- **•** Aparat wykryje główny obiekt i ustawi na nim ostrość. Po wykryciu twarzy aparat automatycznie ustawi na niej priorytet ostrości.
- Aby uzyskać dodatkowe informacje, patrz "Ustawianie ostrości" (CQ80).

### **Funkcje dostępne w trybie <b>A** (automatycznym)

- **Tryb lampy błyskowej** ( $\Box$ 60)
- Samowyzwalacz ( $\Box$ 63)
- Wyzwalanie uśmiechem ( $\Box$ 64)
- Tryb ustawiania ostrości ( $\Box$ 65)
- Kompensacja ekspozycji ( $\Box$ 69)
- Menu fotografowania ( $\Box$ 72)

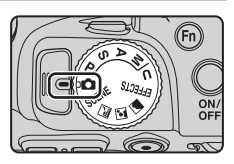

## **Program tematyczny (fotografowanie dostosowane do sceny)**

Po wybraniu programu ustawienia aparatu zostaną automatycznie zoptymalizowane do wybranego programu.

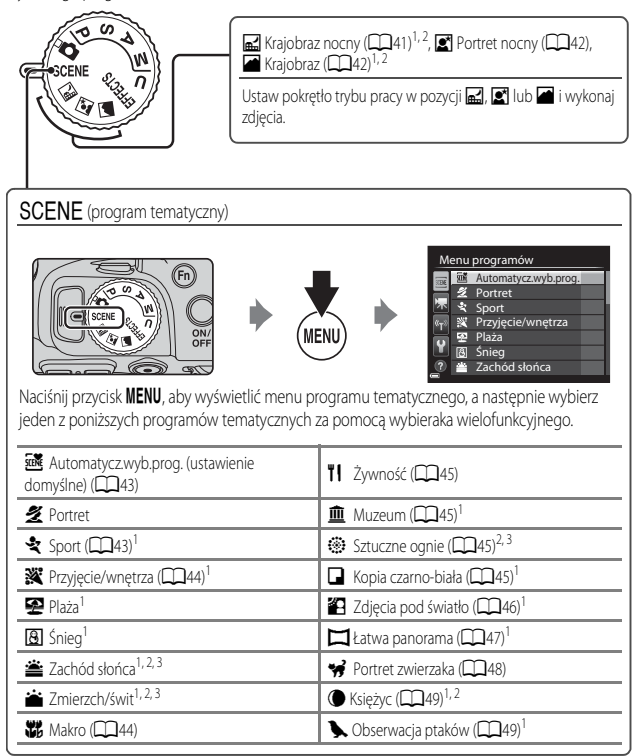

<sup>1</sup> Aparat ustawi ostrość na obszar znajdujący się na środku kadru. Pozycji obszaru nie można przesunąć.

<sup>2</sup> Aparat ustawi ostrość na nieskończoność.

Zalecane jest użycie statywu, ponieważ czas otwarcia migawki jest długi. Podczas fotografowania z użyciem statywu w celu stabilizacji aparatu wybierz w opcji **Redukcja drgań** (A95) w menu ustawień wartość **Wyłączona**.

### **Wyświetlanie opisu (pomocy) poszczególnych programów**

Wybierz program i przesuń dźwignię zoomu ( $\Box$ 1) w kierunku  $\mathsf{T}(\bigcirc$ ), aby wyświetlić opis tego programu. Aby powrócić do pierwotnego ekranu, przesuń ponownie dźwignię zoomu w kierunku  $T(\hat{Q})$ .

## **Wskazówki i uwagi**

#### Krajobraz nocny

- Naciśnij przycisk MENU, aby wybrać pozycję 国 Z ręki lub **Q Na statywie** w trybie Krajobraz **nocny**.
- **图 Z reki** (ustawienie domyślne):
	- Naciśnij spust migawki do końca, aby wykonać serię zdjęć, które zostaną połączone w jedno zdjęcie i zapisane.
	- Po całkowitym naciśnięciu spustu migawki trzymaj aparat nieruchomo, aż do wyświetlenia zdjęcia. Po wykonaniu zdjęcia nie wyłączaj aparatu do momentu, gdy monitor przełączy się na ekran fotografowania.
	- Kąt widzenia (tj. obszar widoczny w kadrze) widoczny na zapisanych zdjęciach jest węższy niż obserwowany na monitorze w momencie fotografowania.
- **Q** Na statywie:
	- Po naciśnięciu spustu migawki do końca zostanie wykonane jedno zdjęcie przy długim czasie otwarcia migawki.
	- Redukcja drgań jest wyłączona niezależnie od ustawienia **Redukcja drgań** (A95) w menu ustawień.

#### **s**<br>Portret nocny

- Naciśnij przycisk MENU, aby wybrać pozycję 国 Z ręki lub **Q Na statywie** w trybie Portret nocny.
- **•** Zostanie wykonane jedno zdjęcie z długim czasem otwarcia migawki. W porównaniu z ustawieniem **g) Na statywie**, w przypadku wyboru opcji **Q Z ręki** aparat ustawi nieco krótszy czas otwarcia migawki na podstawie warunków fotografowania, aby zapobiec efektom drgań aparatu.
- Redukcja drgań jest wyłączona niezależnie od ustawienia **Redukcja drgań** (CQ95) w menu ustawień.
- **•** Lampa błyskowa zawsze emituje błyski. Przed fotografowaniem podnieś lampę błyskową.

#### **Krajobraz**

- **•** Naciśnij przycisk d, aby wybrać pozycję **Red. szumów z poł.zdjęć** lub **Jedno zdjęcie** w menu **Krajobraz**.
- **• Red. szumów z poł.zdjęć**: umożliwia fotografowanie wyraźnych krajobrazów z minimalnym poziomem szumów.
	- Naciśnij spust migawki do końca, aby wykonać serię zdjęć, które zostaną połączone w jedno zdjęcie i zapisane.
	- Po całkowitym naciśnięciu spustu migawki trzymaj aparat nieruchomo, aż do wyświetlenia zdjęcia. Po wykonaniu zdjęcia nie wyłączaj aparatu do momentu, gdy monitor przełączy się na ekran fotografowania.
	- Kąt widzenia (tj. obszar widoczny w kadrze) widoczny na zapisanych zdjęciach jest węższy niż obserwowany na monitorze w momencie fotografowania.
- **• Jedno zdjęcie** (ustawienie domyślne): zapisywanie zdjęć z podkreślonymi krawędziami i zwiększonym kontrastem.
	- Po naciśnięciu spustu migawki do końca zostanie wykonane jedno zdjęcie.

#### SCENE → **<sup>38</sup>** Automatycz.wyb.prog.

**•** Po skierowaniu na obiekt aparat automatycznie wybierze optymalny program tematyczny z poniższej listy i odpowiednie ustawienia fotografowania.

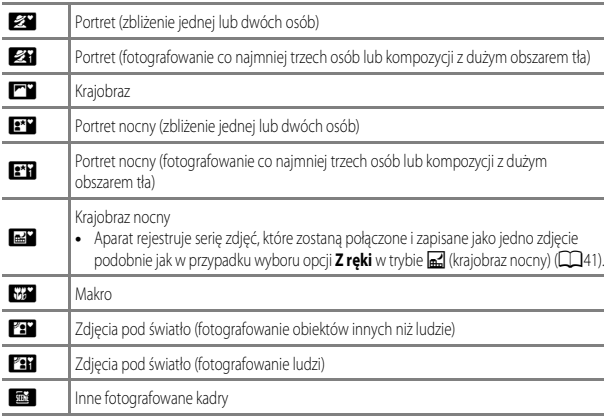

**•** W zależności od warunków fotografowania aparat może nie wybrać żądanego programu tematycznego. W takiej sytuacji należy włączyć tryb **A** (automatyczny) (A30) lub ręcznie wybrać optymalny program tematyczny.

### $SCENE \rightarrow$   $\&$  Sport

- **•** Po całkowitym wciśnięciu spustu migawki aparat wykona do 7 zdjęć w serii z szybkością około 7 klatek/s (po ustawieniu jakości zdjęcia na **Normal** i rozmiaru zdjęcia na i**4608×3456**).
- **•** Liczba klatek na sekundę w trybie zdjęć seryjnych może być mniejsza w zależności od bieżącego ustawienia jakości zdjęcia, rozmiaru zdjęcia, używanej karty pamięci lub warunków fotografowania.
- **•** Ostrość, ekspozycja i odcień są mają stałe wartości określone na podstawie pierwszego zdjęcia.

#### SCENE → ※ Przyjęcie/wnętrza

**•** Aby zapobiec efektom drgań aparatu, trzymaj go stabilnie. Podczas fotografowania z użyciem statywu w celu stabilizacji aparatu wybierz w opcji **Redukcja drgań** (A95) w menu ustawień wartość **Wyłączona**.

#### $SCENE \rightarrow$   $\mathbb{Z}$  Makro

Na ekranie wyświetlonym po wybraniu opcji **W** Makro wybierz opcję Red. szumów z poł.zdjęć lub **Jedno zdjęcie**.

- **• Red. szumów z poł.zdjęć**: umożliwia wykonywanie wyraźnych zdjęć z minimalnym poziomem szumów.
	- Naciśnij spust migawki do końca, aby wykonać serię zdjęć, które zostaną połączone w jedno zdjęcie i zapisane.
	- Po całkowitym naciśnięciu spustu migawki trzymaj aparat nieruchomo, aż do wyświetlenia zdjęcia. Po wykonaniu zdjęcia nie wyłączaj aparatu do momentu, gdy monitor przełączy się na ekran fotografowania.
	- Jeśli podczas wykonywania serii zdjęć obiekt porusza się lub występują drgania aparatu, zdjęcie może być zniekształcone, rozmazane lub zawierać nakładające się fragmenty.
	- Kąt widzenia (tj. obszar widoczny w kadrze) widoczny na zapisanych zdjęciach jest węższy niż obserwowany na monitorze w momencie fotografowania.
- **• Jedno zdjęcie** (ustawienie domyślne): zapisywanie zdjęć z podkreślonymi krawędziami i zwiększonym kontrastem.
	- Po naciśnięciu spustu migawki do końca zostanie wykonane jedno zdjęcie.
- Ustawienie trybu ustawiania ostrości ( $\Box$ 65) zostanie zmienione na  $\ddot{\bullet}$  (tryb makro), a aparat automatycznie ustawi zoom na najbliższą pozycję, przy jakiej może ustawić ostrość.
- Pole ostrości można przesunąć. Naciśnij przycisk  $\omega$ , użyj przycisków  $\blacktriangle \blacktriangledown \blacktriangle \blacktriangledown$  wybieraka wielofunkcyjnego lub obróć go, aby przesunąć pole ostrości, a następnie naciśnij przycisk  $\circledR$ , aby zastosować ustawienie.

### SCENE → TIżywność

- **•** Ustawienie trybu ustawiania ostrości (A65) zostanie zmienione na  $\bullet$  (tryb makro), a aparat automatycznie ustawi zoom na najbliższą pozycję, przy jakiej może ustawić ostrość.
- **•** Odcień można ustawić za pomocą pokrętła sterowania. Ustawienie odcienia pozostaje zapisane w pamięci aparatu nawet po jego wyłączeniu.
- Pole ostrości można przesunąć. Naciśnij przycisk  $\omega$ , użyj przycisków  $\blacktriangle \blacktriangledown \blacktriangle \blacktriangleright$  wybieraka wielofunkcyjnego lub obróć go, aby przesunąć pole ostrości, a następnie naciśnij przycisk  $\circledcirc$ , aby zastosować ustawienie.

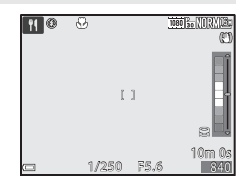

#### SCENE → mm Muzeum

- **•** Po całkowitym naciśnięciu spustu migawki aparat wykona serię do 10 zdjęć, a najostrzejsze zdjęcie w serii zostanie automatycznie wybrane i zapisane (najlepsze zdjęcie BSS).
- **•** Lampa błyskowa nie będzie działać.

#### SCENE → @ Sztuczne ognie

- **•** Czas otwarcia migawki jest stały i wynosi około 4 sekund.
- **•** Pozycja teleobiektywu zoomu jest ograniczona do kąta widzenia odpowiadającego obiektywowi 500 mm (dla formatu małoobrazkowego (35 mm) [135]).

#### $SCENE \rightarrow \blacksquare$  Kopia czarno-biała

• Podczas fotografowania obiektów blisko aparatu użyj razem z trybem ustawiania ostrości **W** (tryb makro)  $(2365)$ .

#### $SCENE \rightarrow 2Z$  Zdjęcia pod światło

- Na ekranie wyświetlanym po wybraniu opcji **24 Zdjęcia pod światło** można ustawić kompozycję HDR (szeroki zakres dynamiczny).
- **• Wyłączony** (ustawienie domyślne): aby zapobiec zacienieniu obiektu, lampa błyskowa jest automatycznie wyzwalana. Wykonuj zdjęcia przy podniesionej lampie błyskowej.
- **• Poziom 1**-**Poziom 3**: użyj podczas fotografowania bardzo jasnych i ciemnych obszarów w tym samym kadrze. Wybierz opcję **Poziom 1**, gdy różnica między jasnymi a ciemnymi obszarami jest mniejsza, natomiast opcję **Poziom 3**, gdy jest ona większa.

## B **Uwagi dotyczące funkcji HDR**

- **•** Zalecane jest użycie statywu. Podczas używania statywu w celu stabilizacji aparatu ustaw dla funkcji **Redukcja drgań** (A95) w menu ustawień wartość **Wyłączona**.
- **•** Kąt widzenia (tj. obszar widoczny w kadrze) widoczny na zapisanych zdjęciach jest węższy niż obserwowany na monitorze w momencie fotografowania.
- **•** Po naciśnięciu spustu migawki do końca aparat wykonuje serię zdjęć i zapisuje dwa zdjęcia:
	- Zwykłe zdjęcie
	- Zdjęcie HDR, na którym zminimalizowano utratę szczegółów w oświetlonych lub zacienionych obszarach
- **•** Jeśli ilość wolnej pamięci pozwala na zapisanie tylko jednego zdjęcia, zapisane zostanie jedynie zdjęcie przetworzone przez funkcję D-Lighting (A86) w momencie fotografowania, na którym ciemne obszary są poprawione.
- **•** Po całkowitym naciśnięciu spustu migawki trzymaj aparat nieruchomo, aż do wyświetlenia zdjęcia. Po wykonaniu zdjęcia nie wyłączaj aparatu do momentu, gdy monitor przełączy się na ekran fotografowania.
- **•** W zależności od warunków fotografowania wokół jasnych obiektów mogą pojawić się ciemne obszary, natomiast wokół ciemnych obiektów mogą pojawić się jasne obszary. Zjawisko to można skompensować, obniżając ustawienie poziomu.

### SCENE → □ Łatwa panorama

- Na ekranie wyświetlanym po wybraniu opcji **batwa panorama** wybierz zakres fotografowania **Normalna (180°)** (ustawienie domyślne) lub **Szeroka (360°)**.
- **•** Zoom zostanie zablokowany w pozycji szerokokątnej.
- **•** Naciśnij spust migawki do końca i zwolnij go, a następnie przesuwaj powoli aparat w poziomie. Fotografowanie zostanie zakończone, gdy aparat zarejestruje określony zakres widoku.
- **•** Po rozpoczęciu fotografowania ostrość i ekspozycja są zablokowane.
- Po naciśnięciu przycisku  $\omega$ , gdy wykonane zdjęcie jest wyświetlane w trybie widoku pełnoekranowego, obraz będzie automatycznie przesuwany.
- **•** Na tym aparacie nie można edytować zdjęć.

Aby uzyskać dodatkowe informacje, patrz "Korzystanie z funkcji Łatwa panorama (fotografowanie i odtwarzanie)" (OO2).

## B **Uwagi dotyczące drukowania zdjęć panoramicznych**

W zależności od ustawień drukarki, wydrukowanie całego zdjęcia może być niemożliwe. Ponadto drukowanie może być niemożliwe w zależności od modelu drukarki.

#### $SCENE \rightarrow \blacktriangleright$  Portret zwierzaka

- **•** Po skierowaniu aparatu na psa lub kota aparat wykryje mordkę zwierzaka i ustawi na niej ostrość. Domyślnie migawka jest wyzwalana automatycznie po wykryciu mordki psa lub kota (wyzwalanie automatyczne).
- **•** Na ekranie wyświetlonym po wybraniu opcji <a>**Portret zwierzaka** wybierz opcje **Zdiecie blogografierzy opcjęcie interpretational and analyzing terminal and analyzing terminal and analyzing terminal and analyzing term pojedyncze** lub **Zdjęcia seryjne**.
	- **Zdjęcie pojedyncze**: zawsze po wykryciu mordki psa lub kota aparat wykonuje 1 zdjęcie.
	- Zdjęcia seryjne: zawsze po wykryciu mordki psa lub kota aparat wykonuje serię 3 zdjęć.

### **Wyzwalanie automatyczne**

- **•** Naciśnij przycisk J wybieraka wielofunkcyjnego (n), aby zmienić ustawienia opcji **Wyzwalanie automat.**.
	- $\ddot{\mathbf{w}}$ : gdy aparat wykryje mordkę psa lub kota, automatycznie zwolni migawkę.
	- **Wyłączony**: aparat nie wyzwala migawki automatycznie, nawet gdy wykryje mordkę psa lub kota. Naciśnij spust migawki. Po wybraniu opcji **Wyłączony** aparat wykrywa także twarze.
- **•** Po wykonaniu serii 5 zdjęć w opcji **Wyzwalanie automat.** zostanie wybrane ustawienie **Wyłączony**.
- **•** Fotografować można także, naciskając spust migawki, bez względu na ustawienie opcji **Wyzwalanie automat.**. Po wybraniu opcji **Zdjęcia seryjne** można wykonywać zdjęcia seryjne, trzymając spust migawki naciśnięty do końca.

### B **Pole ostrości**

- **•** Gdy aparat wykryje mordkę, zostanie ona wyświetlona w żółtej ramce. Po ustawieniu ostrości na mordkę wyświetloną w podwójnej ramce (pole ostrości) ramka zmieni kolor na zielony. Jeśli nie zostanie wykryta żadna mordka, aparat ustawi ostrość na obszarze na środku kadru.
- **•** W niektórych warunkach fotografowania mordka zwierzaka może nie zostać wykryta, a w ramce wyświetlane będą inne obiekty.

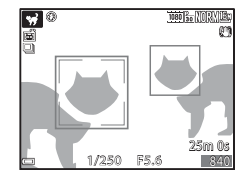

#### SCENE → ● Księżyc

- **•** Odcień można ustawić za pomocą pokrętła sterowania. Ustawienie odcienia pozostaje zapisane w pamięci aparatu nawet po jego wyłączeniu.
- Dostosuj jasność za pomocą funkcji kompensacji ekspozycji ( $\Box$ 69) odpowiednio do warunków fotografowania, np. księżyc ubywający i przybywający, oraz wymagań.
- **•** W pozycji obiektywu szerokokątnego ramka kadrowania wskazuje kąt widzenia odpowiadający obiektywowi 1440 mm (dla formatu małoobrazkowego (35 mm) [135]). Po naciśnięciu przycisku  $\circledR$ kąt widzenia odpowiada ogniskowej 1440 mm.

#### $SCENE \rightarrow$  Obserwacia ptaków

- **•** Na ekranie wyświetlanym po wybraniu opcji L**Obserwacja ptaków** wybierz opcję **Zdjęcie pojedyncze** lub **Zdjęcia seryjne**.
- **• Zdjęcie pojedyncze** (ustawienie domyślne): każde naciśnięcie spustu migawki powoduje wykonanie jednego zdjęcia.
- **• Zdjęcia seryjne**: zdjęcia są rejestrowane nieprzerwanie, dopóki spust migawki jest całkowicie wciśnięty.
	- Liczba klatek na sekundę w przypadku zdjęć seryjnych to około 7 kl./s, a maksymalna liczba zdjęć seryjnych to około 7 (jeśli została ustawiona jakość zdjęcia **Normal** oraz wielkość zdjęcia i **4608×3456**).
- **•** W pozycji obiektywu szerokokątnego ramka kadrowania wskazuje kąt widzenia odpowiadający obiektywowi 800 mm (dla formatu małoobrazkowego (35 mm) [135]). Po naciśnięciu przycisku  $\circledR$ kąt widzenia odpowiada ogniskowej 800 mm.

## **Tryb Efekty specjalne (stosowanie efektów podczas fotografowania)**

Podczas fotografowania do zdjęć można zastosować efekty specjalne.

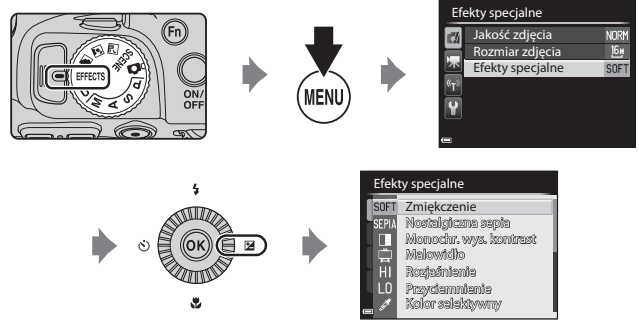

Naciśnij przycisk **MENU**, aby wyświetlić menu efektów specjalnych, a następnie wybierz efekt za pomocą wybieraka wielofunkcyjnego.

**•** Aparat ustawi ostrość na obszar znajdujący się na środku kadru. Pozycji obszaru nie można przesunąć.

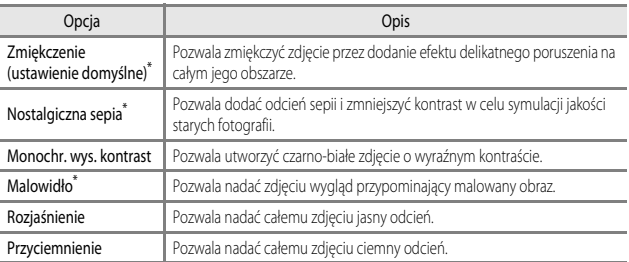

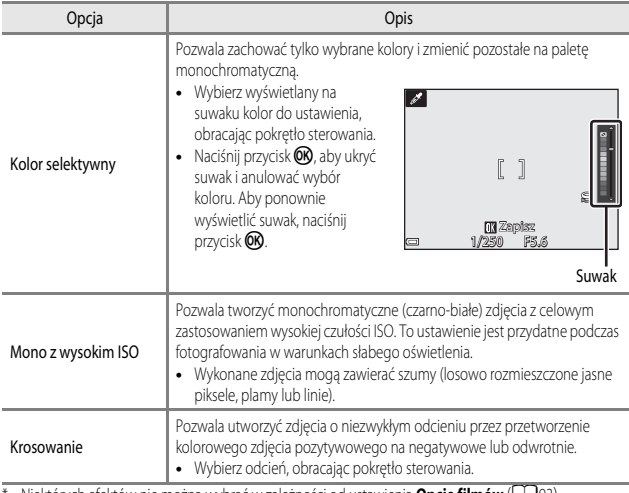

Niektórych efektów nie można wybrać w zależności od ustawienia **Opcje filmów** (LL 93).

### **Funkcje dostępne w trybie Efekty specjalne**

- Tryb lampy błyskowej (**QQ**60)
- Samowyzwalacz (**QQ**63)
- Tryb ustawiania ostrości (CCO<sub>65</sub>)
- Kompensacja ekspozycji ( $\Box$ 69)
- Menu fotografowania ( $\Box$ 72)

C **Dodatkowe informacje**

Aby uzyskać dodatkowe informacje, patrz "Zmiana wyboru Av/Tv" ( $\Box$ 96).

# **Tryby** j**,** k**,** l**,** m **(ustawianie ekspozycji podczas fotografowania)**

Aby oprócz ręcznego ustawienia czasu otwarcia migawki lub wartości przysłony na podstawie warunków fotografowania i wymagań uzyskać jeszcze większą kontrolę nad parametrami zdieć, można użyć elementów menu fotografowania ( $\Box$ 72).

- **•** Pole ostrości autofokusa zależy od ustawienia opcji **Tryb**   $p$ ól AF $($  $\Box$  $73)$ .
- **•** Jeśli w opcji **Tryb pól AF** wybrano ustawienie **AF z wyszukiw. celu** (ustawienie domyślne), aparat wykrywa główny obiekt i ustawia na nim ostrość.

Obróć pokrętło sterowania lub wybierak wielofunkcyjny, aby wybrać czas otwarcia migawki i wartość przysłony.

> Wybierak wielofunkcyjny

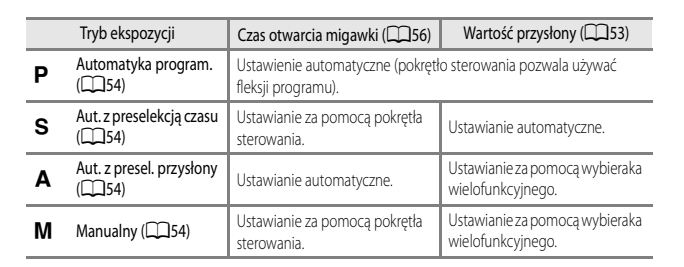

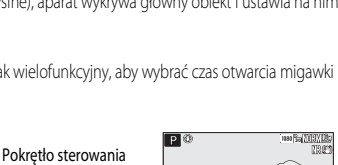

Czas otwarcia migawki

n/psign

840

Wartość przysłony

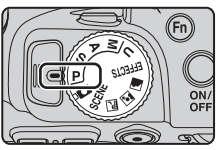
### **Ekspozycja**

Procedura wykonywania zdjęć o żądanej jasności (ekspozycji) przez ustawienie czasu otwarcia migawki lub wartości przysłony jest nazywana "określeniem ekspozycji". Kombinacja czasu otwarcia migawki i wartości przysłony ma wpływ na stopień nieostrości tła i wrażenie dynamiki wykonywanych zdjęć (nawet przy zachowaniu ekspozycji).

### **Regulacja czasu otwarcia migawki**

W trybie S zakres wynosi od wartości maksymalnej 1/4000 do 8 sekund. W trybie M zakres wynosi od wartości maksymalnej 1/4000 do 15 sekund. Aby uzyskać dodatkowe informacje, patrz "Zakres ustawień czasu otwarcia migawki" (CCL56).

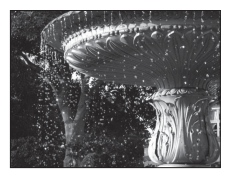

Krótszy czas 1/1000 s Dłuższy czas 1/30 s

### **Regulacja wartości przysłony**

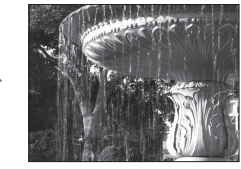

W trybie  $\triangle$  oraz  $\blacksquare$  można ustawić wartość przysłony w zakresie od f/3,3 do 7,6 (pozycja szerokokątna) lub od f/6,5 do 8,2 (pozycja teleobiektywu).

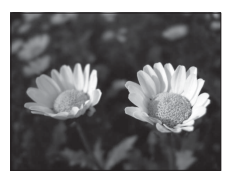

Większy otwór przysłony (mniejsza liczba f) f/3,3

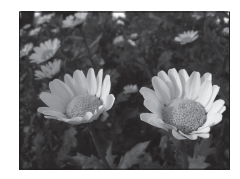

Mniejszy otwór przysłony (większa liczba f) f/7,6

### C **Wartość przysłony (liczba f) i zoom**

Duże otwory przysłony (wyrażane małą liczbą przysłony) powodują wpadanie do aparatu większej ilości światła, natomiast małe otwory przysłony (duże liczby przysłony) – mniejszej ilości światła. Wartość przysłony w obiektywie zmiennoogniskowym tego aparatu może zmieniać się w zależności od pozycji zoomu. W pozycji obiektywu szerokokątnego przysłona ma wartość f/3,3, natomiast w pozycji teleobiektywu przysłona ma wartość f/6,5.

# j **(Automatyka program.)**

Umożliwia automatyczne ustawianie ekspozycji przez aparat.

**•** Za pomocą pokrętła sterowania można wybierać różne kombinacje czasu otwarcia migawki i wartości przysłony ("fleksja programu") bez zmiany ekspozycji. Po zmianie parametrów ekspozycji przy użyciu fleksji programu w lewym górnym narożniku monitora zostanie wyświetlony wskaźnik fleksii programu (XX) obok wskaźnika trybu (P).

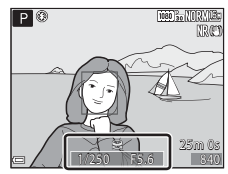

**•** Aby anulować fleksję programu, obróć pokrętło sterowania, aż zniknie wskaźnik fleksji programu ( $\blacksquare$ ). Wybór innego trybu fotografowania lub wyłączenie aparatu również powoduje anulowanie fleksji programu.

# k **(Aut. z preselekcją czasu)**

Tryb przydatny podczas fotografowania poruszających się obiektów przy krótkim czasie otwarcia migawki lub do podkreślenia ruchu obiektu przy długim czasie otwarcia migawki.

**•** Czas otwarcia migawki można zmieniać, obracając pokrętło sterowania.

# l **(Aut. z presel. przysłony)**

Umożliwia wykonywanie zdjęć z wyraźnym pierwszym planem i tłem lub też z rozmytym tłem obiektu.

**•** Wartość przysłony można zmieniać, obracając wybierak wielofunkcyjny.

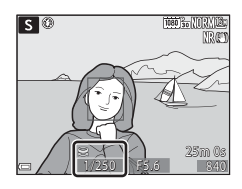

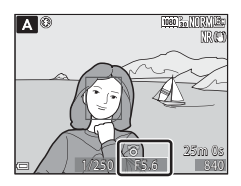

# $M$  (Manualny)

Umożliwia dopasowanie ekspozycji do warunków fotografowania.

**•** Podczas ustawiania wartości przysłony lub czasu otwarcia migawki wskaźnik ekspozycji wyświetla na monitorze stopień odchylenia od wartości ekspozycji zmierzonej przez aparat. Stopień odchylenia na wskaźniku ekspozycji jest przedstawiany jako EV (od -2 do +2 EV w krokach co 1/3 EV).

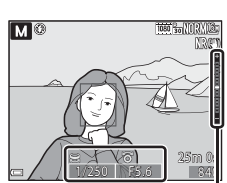

Wskaźnik ekspozycji

**•** Czas otwarcia migawki można zmieniać, obracając pokrętło sterowania, natomiast wartość przysłony można zmieniać, obracając wybierak wielofunkcyjny.

# Funkcje fotografowania 55Funkcje fotografowania

### **M** Uwagi dotyczące fotografowania

- **•** Gdy powiększanie jest wykonywane po ustawieniu ekspozycji, wartości ekspozycji lub przysłony mogą ulec zmianie.
- **•** Jeśli obiekt jest zbyt słabo lub zbyt mocno oświetlony, uzyskanie odpowiedniej ekspozycji może nie być możliwe. W takich sytuacjach, kiedy spust migawki zostanie naciśnięty do połowy, zacznie migać wskaźnik czasu otwarcia migawki lub wskaźnik wartości przysłony (z wyjątkiem trybu M). Zmień ustawienie czasu otwarcia migawki lub wartość przysłony.

# B **Uwagi dotyczące funkcji Czułość ISO**

Jeśli w opcji **Czułość ISO** (A73) wybrano ustawienie **Automatyczna** (ustawienie domyślne) lub **Autom. stały zakres**, czułość ISO w trybie m przyjmuje stałą wartość ISO 100.

# **Funkcje dostępne w trybach P, S, A, M**

- Tryb lampy błyskowej ( $\Box$ 60)
- Samowyzwalacz ( $\Box$ 63)
- Wyzwalanie uśmiechem (CCL64)
- Tryb ustawiania ostrości ( $\Box$ 65)
- Kompensacja ekspozycji ( $\Box$ 69)
- Menu fotografowania ( $\Box$ 72)
- Funkcje ustawiane za pomocą przycisku **Fn** (funkcji) ( $\Box$ 75)
- Menu ustawień ( $\Box$ 95)

# **Zakres ustawień czasu otwarcia migawki**

Zakres ustawień czasu otwarcia migawki różni się w zależności od pozycji zoomu, wartości przysłony oraz ustawienia czułości ISO. Ponadto zakres ustawień zmienia się w poniższych ustawieniach zdjęć seryjnych.

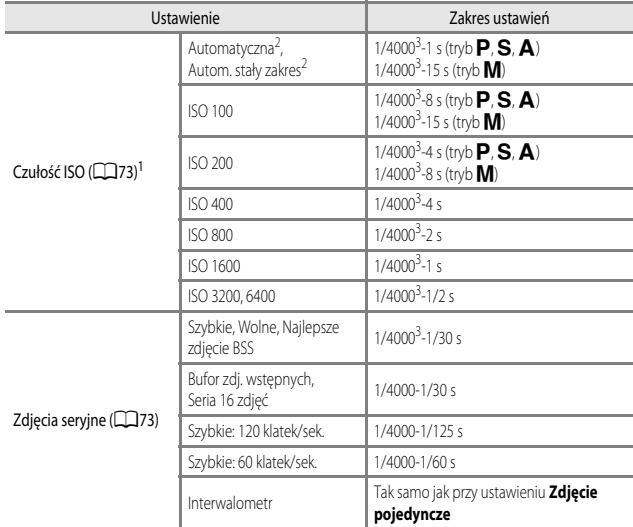

<sup>1</sup> Ustawienie czułości ISO jest ograniczone w zależności od ustawienia zdjęć seryjnych ( $\Box$ 76).

<sup>2</sup> W trybie **M** czułość ISO przyjmuje stałą wartość ISO 100.<br><sup>3</sup> Minimalny cząs otwarcja migawki wynosi 1/4000 dla wart

<sup>3</sup> Minimalny czas otwarcia migawki wynosi 1/4000 dla wartości przysłony f/7,6 (minimalna ogniskowa). Czas otwarcia migawki wydłuża się wraz z wydłużaniem ogniskowej i zwiększaniem wartości przysłony. Czas otwarcia migawki osiąga wartość 1/2500, gdy wartość przysłony osiąga f/8,2 przy maksymalnej ogniskowej.

# **Tryb U** (Ust. user settings)

Kombinacje ustawień często używanych podczas fotografowania (Ust. user settings) można zapisać w pozycji  $\bigcup$ . Fotografowanie jest możliwe w trybie  $\bigcirc$  (automatyka programowa),  $\bigcirc$  (automatyka z preselekcją czasu),  $\blacktriangle$  (automatyka z preselekcją przysłony) oraz w trybie  $\blacksquare$  (reczny).

Ustaw pokrętło trybu pracy w pozycji U, aby wprowadzić ustawienia zapisane za pomocą funkcji **Zap. ust. user** 

### **settings**.

- **•** Wykadruj obiekt i wykonaj zdjęcie z tymi ustawieniami lub w razie potrzeby zmień ustawienia.
- **•** Kombinacje ustawień wprowadzone po ustawieniu pokrętła trybu pracy w pozycji  $\bigcup$  można w dowolnej chwili zmienić za pomocą funkcji **Zap. ust. user settings**.

### Zapisać można poniższe ustawienia.

### **Ustawienia ogólne**

- Tryby fotografowania **P**, **S**, **A**, **M** (CQ52) Tryb ustawiania ostrości (CQ65)
- 
- Tryb lampy błyskowej ( $\Box$ 60) Przycisk Fn ( $\Box$ 75)
- Samowyzwalacz (CCL63)

### **Menu fotografowania**

- Jakość zdjęcia ( $\Box$ 72) **•** Tryb pól AF ( $\Box$ 73)
- Rozmiar zdiecia ( $\Box$ 72) Tryb AF ( $\Box$ 73)
- 
- Ind. ust. Picture Control ( $\Box$ 72) Filtr redukcji szumów ( $\Box$ 73)
- 
- 
- Zdjęcia seryjne ( $\Box$ 73) **•** Pamięć zoomu ( $\Box$ 74)
- 
- 
- 
- Pozycja zoomu ( $\Box$ 33) **•** Kompensacja ekspozycji ( $\Box$ 69)
	-
	-
	-
- Picture Control ( $\Box$ 72) Kompensacja błysku ( $\Box$ 73)
	-
- Balans bieli ( $\Box$ 72) **•** Akt. funk. D-Lighting ( $\Box$ 73)
- Pomiar światła ( $\Box$ 73) **•** Wielokrotna ekspozycja ( $\Box$ 73)
	-
- Czułość ISO ( $\Box$ 73) **•** Początkowa poz. zoomu ( $\Box$ 74)
- Braketing ekspozycji ( $\Box$ 73) Tryb M, pod. ekspozycji ( $\Box$ 74)

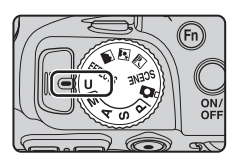

# **Zapisywanie ustawień w trybie** M **(Zapisywanie ustawień użytkownika)**

Ustawienia często używana podczas fotografowania można zmienić i zapisać w pozycji U.

# **1** Ustaw pokrętło trybu pracy w oryginalnej pozycji trybu fotografowania.

- Ustaw pokrętło trybu pracy w pozycji **P, S, A** lub **M** (CQ52). Zostaną zapisane także ustawienia fleksji programu (w przypadku wyboru opcji P), czas otwarcia migawki (w przypadku wyboru opcji S lub M) lub wartość przysłony (w przypadku wyboru opcji  $A$  lub  $M$ ).
- Ustawienia można także zapisać przez ustawienie pokrętła trybu w pozycji U (ustawienia domyślne trybu fotografowania  $\blacksquare$  są zapisane w momencie zakupu).
- **2** Wprowadź często używaną kombinację ustawień fotografowania.
	- Aby uzyskać szczgółowe informacie, patrz CO<sub>57</sub>.
- **3** Naciśnij przycisk MENU, aby wyświetlić menu fotografowania.

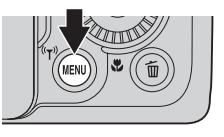

Tryb M, pod. ekspozycji Początkowa poz. zoomu Pamięć zoomu Reset ust. user settings Zap. ust. user settings Wielokrotna ekspozycja Menu fotografowania

m.  $0FF$ 

- **4** Za pomocą przycisków ▲▼ wybieraka wielofunkcyjnego wybierz opcję **Zap. ust. user settings**, a następnie naciśnij przycisk OR.
	- **•** Bieżące ustawienia zostaną zapisane.

# **M** Bateria zegara

W przypadku rozładowania baterii zegara ( $\Box$ 29) ustawienia zapisane w trybie  $\Box$  zostaną skasowane. Zaleca się zanotowanie wszelkich istotnych ustawień.

### **Resetowanie trybu U** (Ust. user settings)

W przypadku wybrania w menu fotografowania opcji **Reset ust. user settings** poniższe zapisane ustawienia użytkownika zostaną zresetowane do wartości domyślnych. Zostanie ustawiony tryb fotografowania P.

# **Funkcje ustawiane za pomocą wybieraka wielofunkcyjnego**

Dostępne funkcje zależą od trybu fotografowania, zgodnie z poniższymi informacjami.

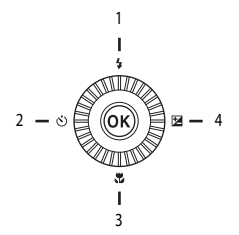

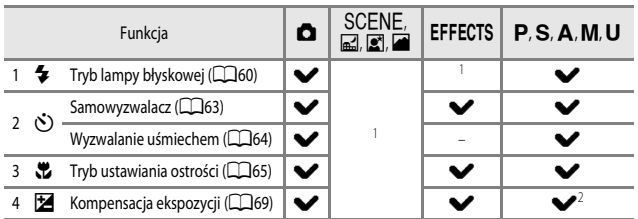

<sup>1</sup> Dostępność zależy od ustawienia. Aby uzyskać dodatkowe informacje, patrz "Ustawienia domyślne"  $(D70)$ .

<sup>2</sup> W trybie fotografowania  $M$  nie można używać funkcji kompensacji ekspozycji.

# **Używanie lampy błyskowej**

Aby wykonywać zdjęcia z lampą błyskową, podnieś wbudowaną lampę błyskową. Tryb lampy błyskowej można dostosować do warunków fotografowania.

# **1** Naciśnij przycisk  $\blacktriangleright$  (podnoszenia lampy błyskowej), aby podnieść lampę błyskową.

**•** Gdy lampa błyskowa jest opuszczona, jest ona wyłączona, a na ekranie jest wyświetlany symbol (...

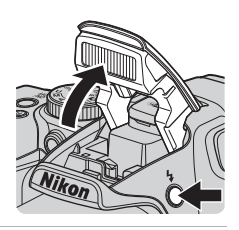

**2** Naciśnij przycisk  $\triangle$  ( $\blacklozenge$ ) wybieraka wielofunkcyjnego.

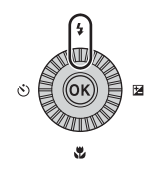

# **3** Wybierz odpowiedni tryb lampy błyskowej  $\Box$ 61), a następnie naciśnij przycisk $\omega$ .

**•** Jeżeli ustawienie nie zostanie zastosowane przez naciśnięcie przycisku  $\circledR$  w ciągu kilku sekund, zostanie ono anulowane.

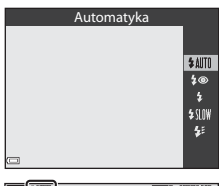

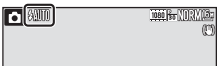

# B **Lampa błyskowa**

Stan lampy błyskowej można sprawdzić przez naciśnięcie spustu migawki do połowy.

- **•** Świeci: lampa błyskowa zostanie wyzwolona po naciśnięciu spustu migawki do końca.
- **•** Miga: trwa ładowanie lampy błyskowej. Aparat nie może wykonywać zdjęć.
- **•** Nie świeci: lampa nie wyemituje błysku podczas wykonywania zdjęcia.

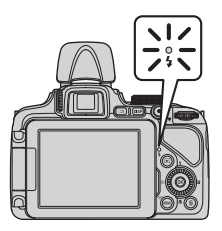

### **Dostępne tryby lampy błyskowej**

### **SAUTO** Automatyka

Lampa emituje błysk, gdy jest to konieczne, na przykład w słabym oświetleniu.

**•** Wskaźnik trybu lampy błyskowej jest wyświetlany tylko bezpośrednio po wybraniu ustawienia na ekranie fotografowania.

### V Aut. z red. efektu czerw. oczu/Red. efektu czerw. oczu

Redukcja efektu czerwonych oczu spowodowanego przez błysk lampy na portretach ( $\Box$ 62).

**•** Po wybraniu opcji **Red. efektu czerw. oczu** lampa emituje błysk przy każdym wykonywanym zdjęciu.

### **4** Błysk wypełniający/Standardowy błysk

Lampa emituje błysk przy każdym wykonywanym zdjęciu.

### **\$SLOW** Synchr. z dł. czasami eksp.

Odpowiedni do portretów wykonywanych wieczorem oraz w nocy ze scenerią w tle. Błysk wypełniający zostaje wyzwolony w celu oświetlenia głównego obiektu; długie czasy otwarcia migawki umożliwiają fotografowanie tła w nocy lub przy słabym oświetleniu.

### $\bigstar$  Syn. na tylną kurt. migawki

Błysk wypełniający zostaje wyzwolony tuż przed zamknięciem migawki, tworząc efekt strumienia światła za poruszającymi się obiektami.

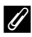

### C **Ustawienia trybu lampy błyskowej**

**•** Dostępne tryby lampy błyskowej zależą do wybranego trybu fotografowania.

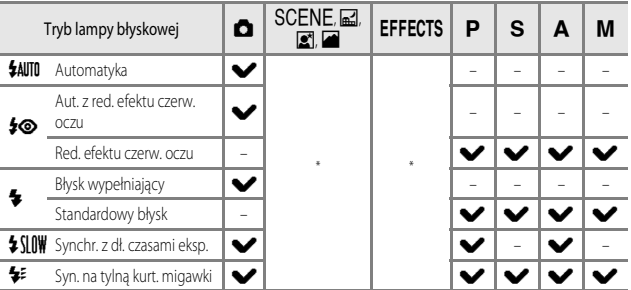

- \* Dostępność zależy od ustawienia. Aby uzyskać dodatkowe informacje, patrz "Ustawienia domyślne"  $(D70)$ .
- **•** Ustawienie zastosowane w poniższych sytuacjach pozostaje zapisane w pamięci aparatu nawet po jego wyłączeniu.
	- W trybie fotografowania  $P, S, A$  lub  $M$
	- Gdy wybrano opcję  $\clubsuit\textcircled{\tiny\bullet}$  (automatyka z redukcją efektu czerwonych oczu) w trybie  $\spadesuit$ (automatycznym)

### C **Zamknięcie lampy błyskowej**

Kiedy lampa błyskowa nie jest używana, zamknij ją przez delikatne naciśnięcie aż do zablokowania.

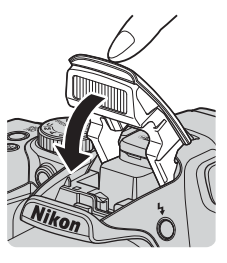

### C **Automatyka z redukcją efektu czerwonych oczu/redukcja efektu czerwonych oczu**

Jeżeli podczas zapisywania zdjęcia aparat wykryje efekt czerwonych oczu, przed zapisaniem zdjęcia odpowiedni obszar zostanie przetworzony w celu zmniejszenia intensywności efektu. Podczas fotografowania należy uwzględnić następujące informacje:

- **•** Zapisywanie zdjęć trwa dłużej niż zwykle.
- **•** Użycie funkcji redukcji efektu czerwonych oczu może nie umożliwić uzyskania odpowiednich rezultatów we wszystkich sytuacjach.
- **•** W niektórych przypadkach funkcja redukcji efektu może zostać niepotrzebnie zastosowana do obszarów zdjęcia. W takich przypadkach wybierz inny tryb lampy błyskowej i wykonaj zdjęcie ponownie.

# **Korzystanie z funkcji Samowyzwalacz**

Aparat jest wyposażony w samowyzwalacz, który wyzwala migawkę po około 10 sekundach lub po 2 sekundach od naciśnięcia spustu migawki. Podczas fotografowania z użyciem statywu w celu stabilizacji aparatu wybierz w opcji **Redukcja drgań** ( $\Box$ 95) w menu ustawień wartość **Wyłączona**.

# 1 Naciśnij przycisk ◀ (♂) wybieraka wielofunkcyjnego.

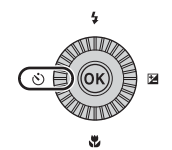

# **2** Wybierz opcję n**10s** (lub <sup>n</sup>**2s**), a następnie naciśnij przycisk  $\circledR$ .

- $\bullet$ 10s (10 sekundy): używai podczas ważnych wydarzeń, na przykład ślubów.
- $\binom{3}{2}$ **2s** (2 sekundy): używaj, aby uniknąć drgań aparatu.
- **•** Jeżeli ustawienie nie zostanie zastosowane przez naciśnięcie przycisku **OO** w ciągu kilku sekund, zostanie ono anulowane.

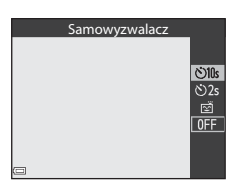

• Po wybraniu programu tematycznego **Portret zwierzaka** będzie wyświetlany symbol **ie** (automatyczne wyzwalanie) (A48). Nie można użyć samowyzwalacza.

# **3** Wykadruj zdjęcie i naciśnij spust migawki do połowy.

**•** Zostanie ustawiona ostrość i ekspozycja.

# **4** Naciśnij spust migawki do końca.

- **•** Rozpocznie się odliczanie. Dioda samowyzwalacza będzie migać, a następnie świecić na około jedną sekundę przed wyzwoleniem migawki.
- **•** Po wyzwoleniu migawki zostanie wybrane ustawienie **OFF** samowyzwalacza.
- **•** Aby zatrzymać odliczanie, naciśnij ponownie spust migawki.

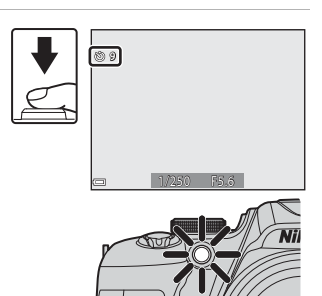

# **Automatyczne fotografowanie uśmiechniętych twarzy (wyzwalanie uśmiechem)**

Gdy aparat wykryje uśmiechniętą twarz, można wykonać zdjęcie automatycznie bez naciskania spustu migawki.

- Funkcji można używać w trybie fotografowania **na** (automatycznym), **P, S, A, M, U**, a także w programie tematycznym **Portret** lub **Portret nocny**.
- **1** Naciśnij przycisk J (n) wybieraka wielofunkcyjnego.
	- Przed naciśnięciem przycisku < zmień tryb lampy błyskowej, ekspozycję lub ustawienia w menu fotografowania.

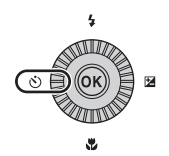

Wyzw. uśmiechem

 $\ddot{\circ}$ 10 හි<br>2s ď  $0FF$ 

# **2** Wybierz opcję a (wyzwalanie uśmiechem), a następnie naciśnij przycisk@.

- **•** Jeżeli ustawienie nie zostanie zastosowane przez naciśnięcie przycisku  $\circledR$  w ciągu kilku sekund, zostanie ono anulowane.
- **3** Wykadruj zdjęcie i poczekaj, nie naciskając spustu migawki, aż fotografowana osoba się uśmiechnie.
	- **•** Skieruj aparat na twarz.
	- **•** Jeśli aparat wykryje uśmiechniętą twarz osoby otoczoną podwójną ramką, migawka zostanie wyzwolona automatycznie.
	- **•** Aparat wyzwala migawkę automatycznie po każdym wykryciu uśmiechniętej twarzy.

# **4** Zakończ automatyczne fotografowanie.

**•** Aby zakończyć automatyczne fotografowanie za pomocą wyzwalania uśmiechem, wróć do kroku 1 i wybierz opcję **OFF**.

### B **Uwagi dotyczące funkcji Wyzwalanie uśmiechem**

W niektórych warunkach fotografowania aparat może nie wykryć twarzy ani uśmiechów (CQ81). Do fotografowania można także użyć spustu migawki.

### C **Gdy miga dioda samowyzwalacza**

Podczas korzystania z funkcji wyzwalania uśmiechem dioda samowyzwalacza miga, gdy aparat wykryje twarz i miga szybko dwa razy bezpośrednio po wyzwoleniu migawki.

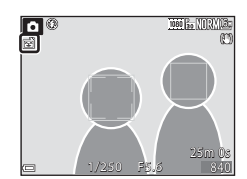

# **Korzystanie z trybu ustawiania ostrości**

Ustaw tryb ustawiania ostrości zgodnie z odległością do obiektu.

1 Naciśnij przycisk  $\nabla$  ( $\ddot{\cdot}$ ) wybieraka wielofunkcyjnego.

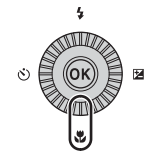

# **2** Wybierz odpowiedni tryb ustawiania ostrości, a następnie naciśnij przycisk  $\circledR$ .

**•** Jeżeli ustawienie nie zostanie zastosowane przez naciśnięcie przycisku  $\circledR$  w ciągu kilku sekund, zostanie ono anulowane.

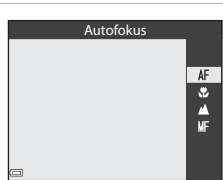

### **Dostępne tryby ustawiania ostrości**

### AF Autofokus Aparat automatycznie ustawia ostrość w zależności od odległości do fotografowanego obiektu. Użyj tego trybu, gdy odległość obiektu od obiektywu wynosi co najmniej 50 cm lub co najmniej 2,0 m w przypadku ustawienia maksymalnej pozycji teleobiektywu. **•** Ikona trybu ustawiania ostrości na ekranie fotografowania jest wyświetlana tylko bezpośrednio po wybraniu ustawienia. **D** Tryb makro Tego ustawienia można użyć podczas wykonywania zdjęć w dużym zbliżeniu.

Jeżeli współczynnik powiększenia jest ustawiony w pozycji, w której wyświetlany jest symbol  $\mathcal{G}$ , a wskaźnik zoomu świeci w kolorze zielonym, aparat może ustawić ostrość na przedmiotach w odległości około 10 cm od obiektywu. Jeżeli powiększenie jest ustawione w pozycji, w której wyświetlany jest symbol G, aparat może ustawić ostrość na obiektach w odległości około 1 cm od obiektywu.

### Nieskończoność

Tego ustawienia można użyć podczas fotografowania widoku przez okno lub podczas fotografowania krajobrazów.

Aparat automatycznie ustawi ostrość w pobliżu nieskończoności.

- **•** Aparat może nie być w stanie ustawić ostrości na bliskich obiektach.
- Ustawiono tryb lampy błyskowej **③** (wyłączona).

### MF Ręczne ustawianie ostrości

Ostrość można ustawić na dowolny obiekt w odległości od około 1 cm do nieskończoności od obiektywu (A67). Najmniejsza odległość ustawienia ostrości w aparacie zależy od pozycji zoomu.

### B **Uwagi dotyczące fotografowania z lampą błyskową**

Lampa może nie oświetlić całego obiektu w odległości mniejszej niż 50 cm.

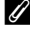

### C **Ustawienia trybu ostrości**

- **•** W niektórych trybach fotografowania ustawienie może być niedostępne.
- W trybach fotografowania  $\mathsf{P}, \mathsf{S}, \mathsf{A}$  oraz **M** ustawienie pozostaje zapisane w pamięci aparatu nawet po jego wyłączeniu.

# **Fotografowanie z ręcznym ustawianiem ostrości**

Funkcia dostępna w trybach fotografowania  $\mathsf{P}, \mathsf{S}, \mathsf{A}, \mathsf{M}$  lub  $\mathsf{U}$ , w trybie efektów specjalnych, a także w programie tematycznym **Sport** lub **Obserwacja ptaków**.

**1** Naciśnij przycisk  $\nabla$  ( $\ddot{\mathbf{v}}$ ) wybieraka wielofunkcyjnego, wybierz opcję MF (ręczne ustawianie ostrości), a nastepnie naciśnii przycisk OR.

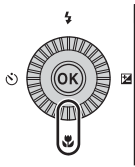

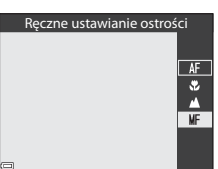

- **2** Użyj wybieraka wielofunkcyjnego, aby ustawić ostrość, patrząc na powiększony widok.
	- **•** Zostanie wyświetlony powiększony widok środkowego obszaru zdjęcia. Naciśnij przycisk J, aby przełączać widok między powiększeniem 2× a 4×.
	- **•** Obróć wybierak wielofunkcyjny w prawo w celu ustawienia ostrości na bliskich obiektach lub w lewo w celu ustawienia ostrości na dalekich obiektach. Ostrość można również ustawiać precyzyjnie, powoli obracając wybierak wielofunkcyjny lub obracając pokrętło sterowania.

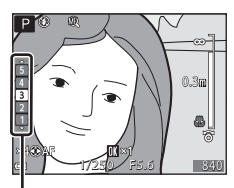

Poziom podkreślenia krawędzi

- Jeśli wybrano opcję **•** (wyzwalanie uśmiechem), aparat ustawi ostrość na obiekcie na środku kadru. Po naciśnięciu przycisku K aparat najpierw automatycznie ustawi ostrość, a następnie ostrość będzie można wyregulować ręcznie.
- **•** Ustawianie ostrości jest wspomagane przez wyróżnianie na biało obszarów ostrości na zdjęciach (podkreślanie krawędzi) (□68). Użyj przycisków ▲▼, aby dostosować poziom podkreślenia krawędzi.
- **•** Naciśnij spust migawki do połowy i wykadruj zdjęcie. Naciśnij spust migawki do końca, aby wykonać zdjęcie.

# **3** Naciśnij przycisk  $\omega$ .

- **•** Ustawiona ostrość zostanie zablokowana.
- **•** Naciśnij spust migawki do końca, aby wykonać zdjęcie.
- Aby ponownie ustawić ostrość, naciśnij przycisk CR w celu wyświetlenia ekranu przedstawionego w kroku 2.

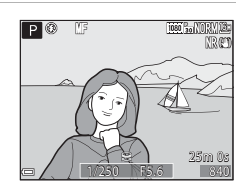

### $\mathscr{D}$  **MF** (reczne ustawianie ostrości)

- **•** Cyfry wyświetlane na wskaźniku po prawej stronie monitora w kroku 2 informują o odległości do obiektu w obszarze ostrości, kiedy wskaźnik jest w pobliżu środka obszaru.
- **•** Rzeczywista odległość ustawienia ostrości na obiekt zależy od wartości przysłony i pozycji zoomu. Aby sprawdzić, czy obiekt jest ostry, wyświetl zdjęcie po jego wykonaniu.
- **•** Wybierz w opcji **Funkc. bocz. dźw. zoomu** (A95) w menu ustawień wartość **Ręczne ust. ostrości**, co umożliwi ustawianie ostrości w kroku 2 za pomocą bocznej dźwigni zoomu zamiast wybieraka wielofunkcyjnego.

# C **Uwagi dotyczące funkcji Podkreśl krawędzie**

- **•** Zakres poziomu kontrastu określanego jako znajdujący się w obszarze ostrości można zmieniać, regulując stopień podkreślenia krawędzi. Efektywnym rozwiązaniem jest ustawienie niskiej wartości dla obiektów o wysokim kontraście oraz wysokiej — dla obiektów o niskim kontraście.
- **•** Funkcja podkreślania krawędzi powoduje rozjaśnienie obszarów o wysokim kontraście na zdjęciu do koloru białego. W zależności od warunków fotografowania podkreślenie może nie działać prawidłowo lub powodować podkreślenie obszarów, które nie znajdują się w zakresie ostrości.
- **•** Widok z podkreśleniem krawędzi można wyłączyć za pomocą opcji **Podkreśl krawędzie** w menu ustawień (CQ96).

# **Regulacja jasności (kompensacja ekspozycji)**

Można ustawić ogólną jasność zdjęcia.

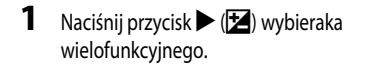

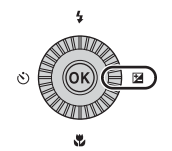

# **2** Wybierz wartość kompensacji, a następnie naciśnij przycisk  $\circledR$ .

- **•** Aby rozjaśnić zdjęcie, ustaw wartość dodatnią (+).
- **•** Aby przyciemnić zdjęcie, ustaw wartość ujemną (–).
- **•** Wartość kompensacji zostanie zastosowana bez konieczności naciskania przycisku  $\circ$

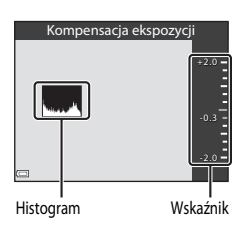

### C **Wartość kompensacji ekspozycji**

- Wartość zastosowana w trybie  $\mathsf{P}, \mathsf{S}$  lub  $\mathsf{A}$  pozostaje zapisana w pamięci aparatu nawet po jego wyłączeniu.
- W przypadku wybrania trybu fotografowania **Sztuczne ognie** (CQ45) lub trybu M (ręcznego) (A54) nie można używać funkcji kompensacji ekspozycji.
- **•** Jeśli kompensacja ekspozycji została ustawiona podczas używania lampy błyskowej, kompensacja zostanie zastosowana zarówno do ekspozycji tła, jak i do siły błysku.

# C **Korzystanie z histogramu**

Histogram to wykres przedstawiający rozkład odcieni na zdjęciu. Służy jako wskazówka podczas korzystania z kompensacji ekspozycji i fotografowania bez lampy błyskowej.

- **•** Oś pozioma przedstawia jasność pikseli (ciemne odcienie znajdują się po lewej stronie, jasne odcienie po prawej). Oś pionowa przedstawia liczbę pikseli.
- **•** Zwiększenie wartości kompensacji ekspozycji powoduje przesunięcie rozkładu odcieni w prawo, natomiast jej zmniejszenie powoduje przesunięcie rozkładu odcieni w lewo.

# **Ustawienia domyślne**

Poniżej opisano ustawienia domyślne poszczególnych trybów fotografowania.

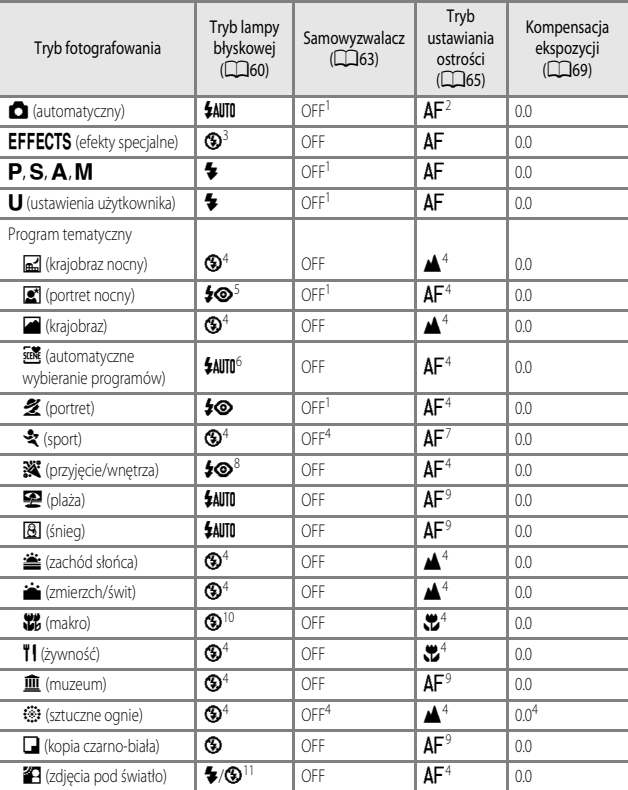

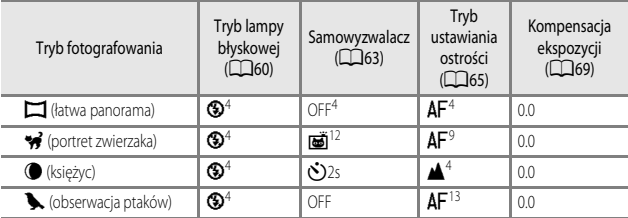

1 Można także wybrać funkcję wyzwalania uśmiechem.<br>2 Mia spańska wybrać posii  $\overline{M}$  (parma wytwiecia patry

<sup>2</sup> Nie można wybrać opcji  $\overrightarrow{MF}$  (ręczne ustawianie ostrości).

<sup>3</sup> Jeśli wybrano tryb monochromatyczny z wysokim ISO, ustawienie lampy błyskowej przyjmuje na stałe wartość **W** (wyłączona).

4 Tego ustawienia nie można zmienić.<br>5 Tego ustawienia pie można zmienić.

<sup>5</sup> Tego ustawienia nie można zmienić. Ustawienie trybu lampy błyskowej przyjmuje na stałe wartość błysku wypełniającego z synchronizacją z długimi czasami ekspozycji oraz redukcją efektu czerwonych

oczu.<br>6 Tego ustawienia nie można zmienić. Aparat automatycznie wybierze odpowiedni tryb lampy błyskowej<br>\_ dla wybranego trybu programu tematycznego.

dla wybranego w programu tematycznego.<br>
8 Można wybrać tryb **AF** (autofokus) lub **MF** (ręczne ustawianie ostrości).<br>
8 Istnieje możliwość włączenia trybu synchronizacji z długimi czasami ekspozycji oraz redukcją efektu<br>
2

p Czerwonych oczu. 10<br>
10 Wożna wybrać tryb **AF** (autofokus) lub **D** (tryb makro).<br>
10 Ustawienie lampy błyskowej przyjmuje na stałe wartość **W** (wyłączona), gdy używana jest funkcja **Red.**<br> **szumów z poł.zdieć**.

**szumów z poł.zdjęć**. <sup>11</sup> Gdy w opcji **HDR** została wybrana wartość **Wyłączony**, tryb lampy błyskowej przyjmuje stałą wartość X (błysk wypełniający). Gdy w opcji **HDR** została wybrana dowolna wartość inna niż **Wyłączony**, tryb

12 Wyzwalanie automatyczne (CCL48) może być włączone lub wyłączone. Nie można użyć<br>samowyzwalacza.

13 NIE można wybrać trybu **W** (tryb makro).

# **Funkcje ustawiane za pomocą przycisku MENU (menu fotografowania)**

Poniższe ustawienia można zmienić, naciskając przycisk **MENU** podczas fotografowania.

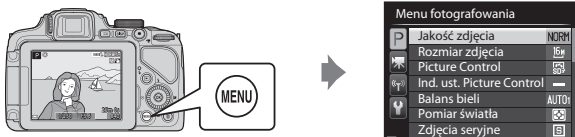

# **Opcje wspólne**

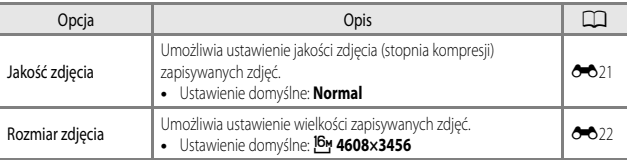

# **Tryby** j**,** k**,** l**,** m**,** M

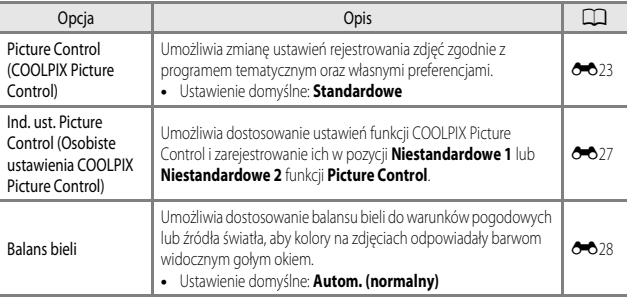

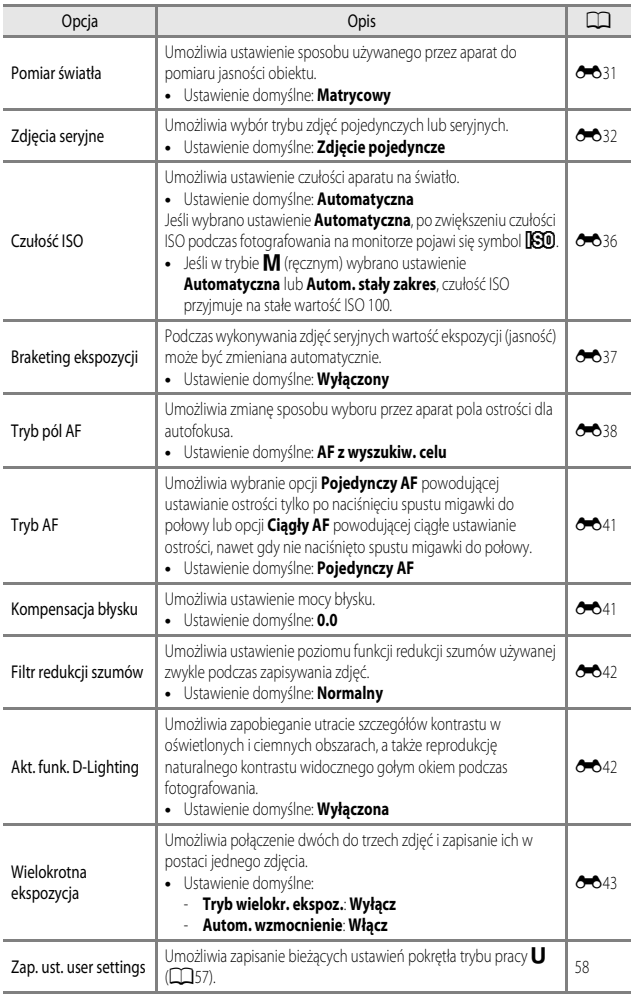

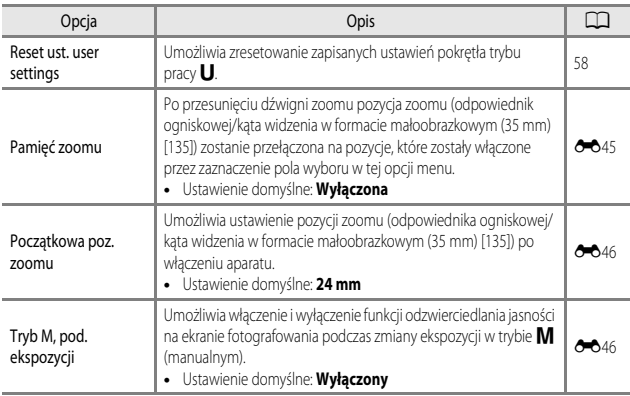

# **Funkcje ustawiane za pomocą przycisku Fn (funkcji)**

Poniższe funkcje można także ustawić przez naciśnięcie przycisku  $\mathsf{F} \mathsf{n}$  (funkcji) zamiast wyświetlania odpowiedniego menu przez naciśnięcie przycisku MENU.

• Funkcia jest dostępna w trybach fotografowania **P. S. A, M** oraz **U.** 

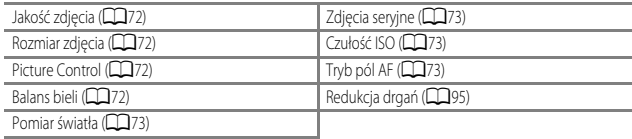

# 1 Naciśnij przycisk  $Fn$  (funkcji) podczas wyświetlania ekranu fotografowania.

• Umożliwia wybór menu funkcji **III Przycisk Fn** lub pozycji ustawień funkcji (ustawienie domyślne: **Zdjęcia seryjne**), które były ostatnio przypisane do przycisku  $\mathsf{F}$ n (funkcji).

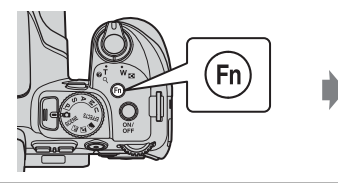

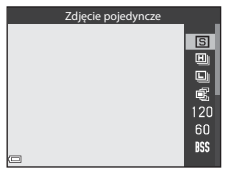

- **2** Wybierz element menu za pomocą wybieraka wielofunkcyjnego.
	- **•** Aby przypisać inną funkcję, wybierz menu funkcji **En Przycisk Fn**, a następnie naciśnij przycisk  $\omega$ . Następnie wybierz w wyświetlanym menu odpowiednią funkcję.

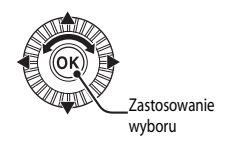

- **3** Po zakończeniu przypisywania funkcji naciśnij przycisk <sup>(</sup>M) lub przycisk  $Fn$  (funkcji).
	- **•** Aparat powróci do ekranu fotografowania.

# **Funkcje, których nie można używać jednocześnie**

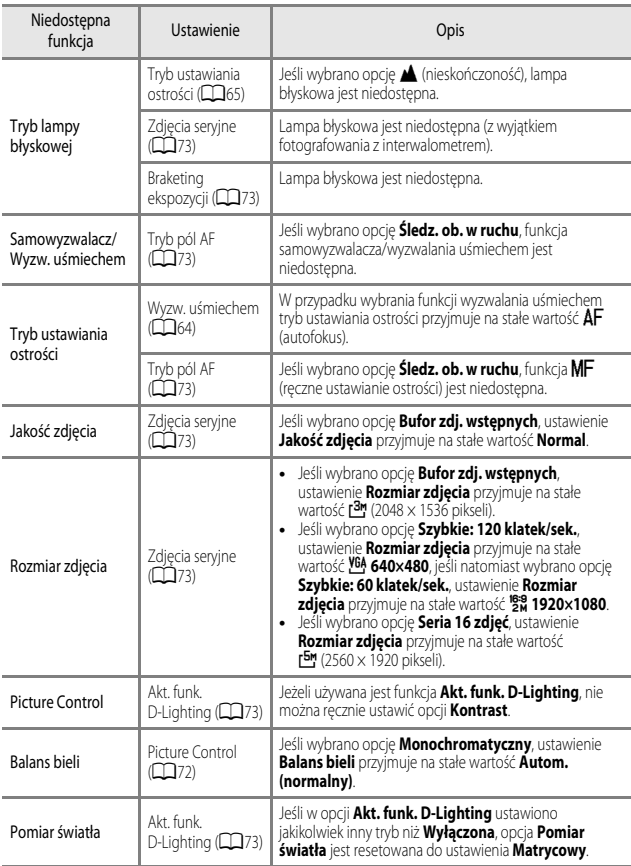

Niektórych funkcji nie można używać razem z innymi ustawieniami menu.

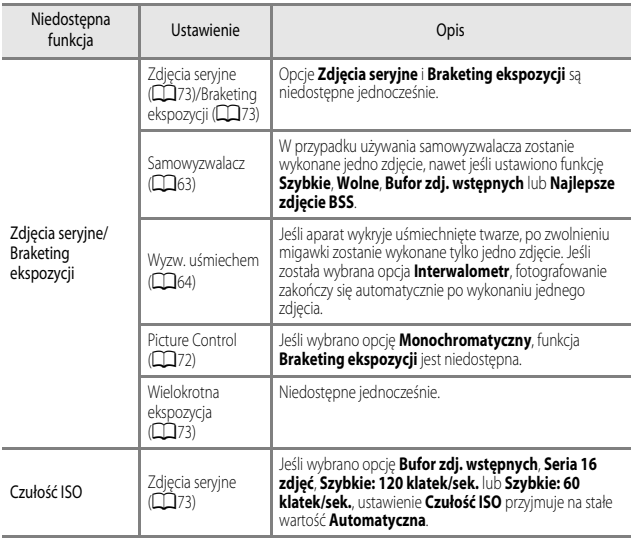

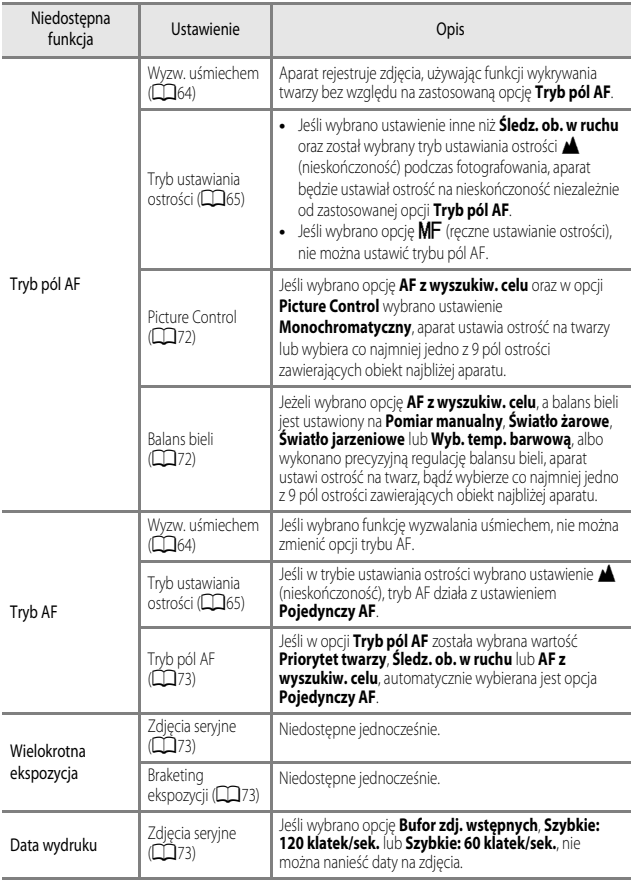

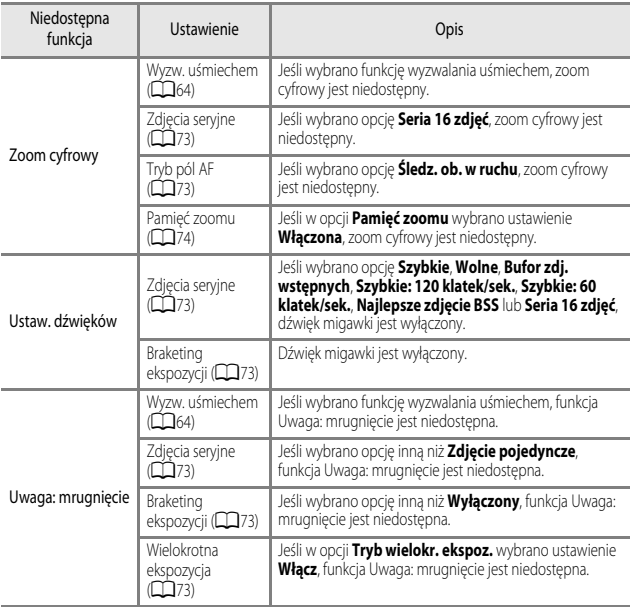

# B **Uwagi dotyczące opcji zoom cyfrowy**

- W zależności od trybu fotografowania, zoom cyfrowy może być niedostępny (<sup>66</sup>67).
- **•** Włączenie zoomu cyfrowego ogranicza opcje dostępne w trybie pól AF oraz w trybie pomiaru ekspozycji.

# **Ustawianie ostrości**

Pole ostrości zależy od trybu fotografowania.

# **Korzystanie z funkcji AF z wyszukiwaniem celu**

Jeśli wybrano tryb **C** (automatyczny) lub gdy w opcji **Tryb pól AF** (CQ73) w trybie **P**, **S**, **A**, **M** lub M wybrano ustawienie **AF z wyszukiw. celu**, po naciśnięciu spustu migawki do połowy aparat ustawia ostrość w sposób opisany poniżej.

**•** Aparat wykryje główny obiekt i ustawi na nim ostrość. Po ustawieniu ostrości na obiekcie pole ostrości będzie wyświetlane w kolorze zielonym.

Po wykryciu twarzy aparat automatycznie ustawi na niej priorytet ostrości.

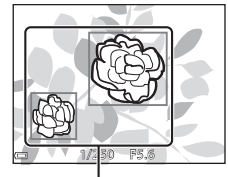

Pola ostrości

**•** Jeśli żaden główny obiekt nie został wykryty, aparat automatycznie wybierze co najmniej jedno z 9 pól ostrości zawierających obiekt najbliżej aparatu. Gdy ostrość zostanie ustawiona na obiekcie, odpowiednie pola ostrości zmienią kolor na zielony.

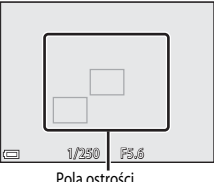

### B **Uwagi dotyczące funkcji AF z wyszukiw. celu**

- **•** W zależności od warunków fotografowania aparat może określić inny obiekt jako główny.
- **•** W przypadku używania określonych ustawień opcji **Balans bieli** lub **Picture Control** główny obiekt może nie zostać wykryty.
- **•** Aparat może nie wykryć poprawnie głównego obiektu w następujących sytuacjach:
	- Gdy obiekt jest bardzo ciemny lub jasny
	- Gdy główny obiekt nie wyróżnia się wyrazistymi kolorami
	- Gdy ujęcie zostało wykadrowane taki w sposób, że główny obiekt znalazł się na krawędzi monitora
	- Gdy główny obiekt składa się z powtarzalnych wzorów

# **Korzystanie z funkcji wykrywania twarzy**

W poniższych ustawieniach aparat używa funkcji wykrywania twarzy w celu automatycznego ustawiania ostrości na twarzach fotografowanych osób.

- Tryb **s** (portret nocny), **Automatycz.wyb.prog.** lub **Portret** ( $\Box$ 40)
- c vyzwalanie uśmiechem) ( $\Box$ 64)
- Gdy w opcji **Tryb pól AF** ( $\Box$ 73) wybrano ustawienie **Priorytet twarzy**

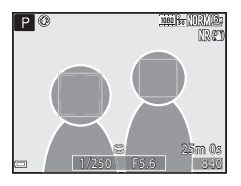

Jeśli aparat wykryje więcej niż jedną twarz, wokół twarzy, na której zostanie ustawiona ostrość, pojawi się podwójna ramka, natomiast wokół pozostałych twarzy zostaną wyświetlone pojedyncze ramki.

W przypadku naciśnięcia spustu migawki do połowy, jeżeli nie wykryto żadnych twarzy:

- **•** Jeżeli wybrano opcję **Automatycz.wyb.prog.**, pole ostrości zmieni się w zależności od programu.
- W trybie **s** (nocny portret) oraz **Portret** aparat ustawia ostrość w polu na środku kadru.
- Jeśli wybrano opcję **cej** (wyzwalanie uśmiechem), aparat ustawi ostrość na obiekcie na środku kadru.
- **•** Gdy w opcji **Tryb pól AF** wybrano ustawienie **Priorytet twarzy**, aparat wybierze pole ostrości zawierające obiekt najbliżej aparatu.

# B **Uwagi dotyczące funkcji wykrywania twarzy**

- **•** Możliwość wykrycia twarzy przez aparat zależy od wielu czynników, w tym kierunku, w jakim zwrócone są twarze.
- **•** Aparat może nie wykryć twarzy w następujących sytuacjach:
	- Jeśli twarze są częściowo przysłonięte okularami przeciwsłonecznymi lub innymi przedmiotami
	- Jeśli twarze zajmują zbyt dużą lub zbyt małą część kadru

### C **Wyświetlanie zdjęć wykonanych w trybie wykrywania twarzy**

Podczas odtwarzania aparat automatycznie obraca zdjęcia na podstawie orientacji twarzy wykrytych podczas fotografowania (z wyjątkiem zdjęć wykonanych w trybie **Zdjęcia seryjne** (A73) lub **Braketing ekspozycji** ( $\Box$ 73)).

# **Korzystanie z funkcji Miękki odcień skóry**

Po zwolnieniu migawki w przypadku korzystania z jednego z trybów fotografowania wymienionych poniżej aparat wykryje twarze i przetworzy zdjęcie w celu zmiękczenia odcieni skóry (maksymalnie 3 twarze).

### • Tryb **s** (portret nocny), **Automatycz.wyb.prog.** lub **Portret** ( $\Box$ 40)

Funkcję miękkiego odcienia skóry można także zastosować do zapisanych zdjęć ( $\Box$ 86).

# B **Uwagi dotyczące funkcji Miękki odcień skóry**

- **•** Po zakończeniu fotografowania zapisanie zdjęć może potrwać dłużej.
- **•** W niektórych warunkach fotografowania nie można uzyskać żądanych efektów miękkiego odcienia skóry lub też funkcja miękkiego odcienia skóry może być zastosowana do obszarów zdjęcia, na których nie ma twarzy.

# **Obiekty nieodpowiednie dla funkcji autofokusa**

W poniższych sytuacjach aparat może nie ustawić ostrości zgodnie z oczekiwaniami. W rzadkich przypadkach nie jest możliwe ustawienie ostrości obiektu, mimo że pole ostrości lub wskaźnik ostrości świecą w kolorze zielonym:

- **•** Obiekt jest bardzo ciemny
- **•** Fotografowana scena obejmuje obiekty o dużych różnicach jasności (np. obiekt jest fotografowany pod słońce, co powoduje, że wydaje się bardzo ciemny)
- **•** Brak kontrastu między obiektem a otoczeniem (np. kiedy fotografowana osoba ma na sobie białą koszulę i stoi na tle białej ściany)
- **•** Kilka obiektów znajduje się w różnych odległościach od aparatu (np. obiekt znajduje się w klatce)
- **•** Obiekty z powtarzającymi się wzorami (żaluzje, budynki z wieloma rzędami podobnych okien itp.)
- **•** Obiekt porusza się bardzo szybko

W powyższych sytuacjach naciśnij spust migawki do połowy, aby kilkukrotnie ponownie ustawić ostrość, lub ustaw ostrość na innym obiekcie znajdującym się w takiej samej odległości od aparatu, jak wymagany obiekt i użyj blokady ostrości ( $\Box$ 83).

Ostrość aparatu można również ustawić ręcznie ( $\Box$ 66, 67).

Jeśli pole ostrości jest ustawione na środku kadru, użyj funkcji blokady ostrości, aby zarejestrować kreatwyne kompozycje.

- **1** Ustaw obiekt na środku kadru i naciśnij spust migawki do połowy.
	- **•** Sprawdź, czy pole ostrości jest wyświetlane w kolorze zielonym.
	- **•** Ostrość i ekspozycja zostaną zablokowane.

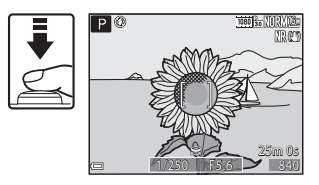

# **2** Zmień kadr, nie zwalniając spustu migawki.

**•** Utrzymaj tę samą odległość aparatu od obiektu.

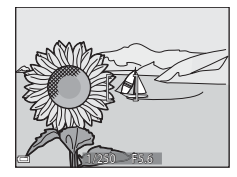

**3** Naciśnij spust migawki do końca, aby wykonać zdjęcie.

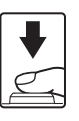

# C **Przesuwanie pola ostrości do żądanej pozycji**

W trybie fotografowania  $\mathsf{P}, \mathsf{S}, \mathsf{\Delta}$  oraz  $\mathsf{M}$  pole ostrości można przesunąć za pomocą wybieraka wielofunkcyjnego, wybierając w pozycji Tryb pól AF w menu fotografowania (CC 72) jedną z opcji ręcznych.

# **Funkcje odtwarzania**

# **Powiększenie w trybie odtwarzania**

Przesunięcie dźwigni zoomu w kierunku  $T(Q)$  w trybie widoku pełnoekranowego ( $\Box$ 36) powoduje powiększenie zdjęcia.

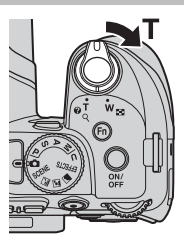

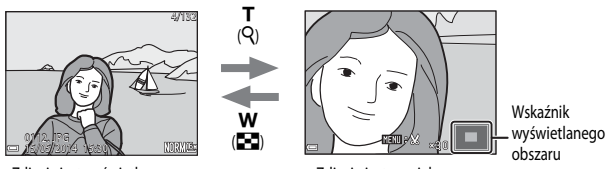

Zdjęcie jest wyświetlane w Zdjęcie jest powiększone. widoku pełnoekranowym.

- Współczynnik powiększenia można zmienić, przesuwając dźwignię zoomu w kierunku **W** (**he)** lub T (Q). Powiększenie można także zmienić, obracając pokrętło sterowania.
- Inny obszar zdjęcia można wyświetlić, naciskając przyciski **AV +** wybieraka wielofunkcyjnego.
- **•** W przypadku wyświetlania zdjęcia wykonanego w trybie wykrywania twarzy lub wykrywania zwierzaka aparat powiększy twarz wykrytą w momencie fotografowania (z wyjątkiem zdjęć wykonanych w trybie **Zdjęcia seryjne** lub **Braketing ekspozycji**). Aby powiększyć obszar zdjęcia, na którym nie ma twarzy, zmień współczynnik powiększenia, a następnie naciśnij przycisk  $\blacktriangle \blacktriangledown \blacktriangle$ .
- Gdy jest wyświetlane powiększone zdjęcie, naciśnij przycisk **OB**, aby powrócić do trybu widoku pełnoekranowego.

# C **Kadrowanie zdjęć**

Gdy jest wyświetlane powiększone zdjęcie, można nacisnąć przycisk **MENU** w celu skadrowania zdjęcia tak, aby zawierało tylko widoczna cześć, i zapisania go w osobnym pliku ( $\bigcirc$ 012).

# **Widok miniatur, widok kalendarza**

Przesunięcie dźwigni zoomu w kierunku  $\mathbf{W}$  ( $\blacksquare$ ) w trybie widoku pełnoekranowego (CC36) powoduje wyświetlenie miniatur zdjęć.

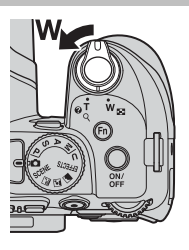

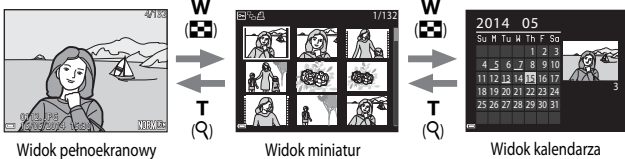

- **•** Liczbę wyświetlanych miniatur można zmienić, przesuwając dźwignię zoomu w kierunku  $W(F)$  lub  $T(Q)$ .
- W trybie widoku miniatur użyj przycisków  $\blacktriangle \blacktriangledown \blacktriangle \blacktriangledown$  wybieraka wielofunkcyjnego lub obróć go w celu wybrania zdjęcia, a następnie naciśnij przycisk  $\circledR$ , aby wyświetlić to zdjęcie w widoku pełnoekranowym.
- W widoku kalendarza użyj przycisków  $\blacktriangle \blacktriangledown \blacktriangle \blacktriangledown$  wybieraka wielofunkcyjnego lub obróć go w celu wybrania daty, a następnie naciśnij przycisk  $\circledR$ , aby wyświetlić zdjęcia wykonane tego dnia.

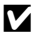

### B **Widok kalendarza**

Zdjęcia wykonane, gdy data aparatu nie została ustawiona, będą opisane datą "01.01.14".

# **Funkcje ustawiane za pomocą przycisku MENU (menu odtwarzania)**

Podczas wyświetlania zdjęć w trybie widoku pełnoekranowego lub widoku miniatur można skonfigurować wymienione poniżej ustawienia menu odtwarzania, naciskając przycisk MENU  $(D12)$ .

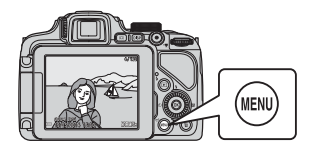

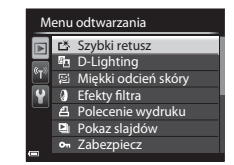

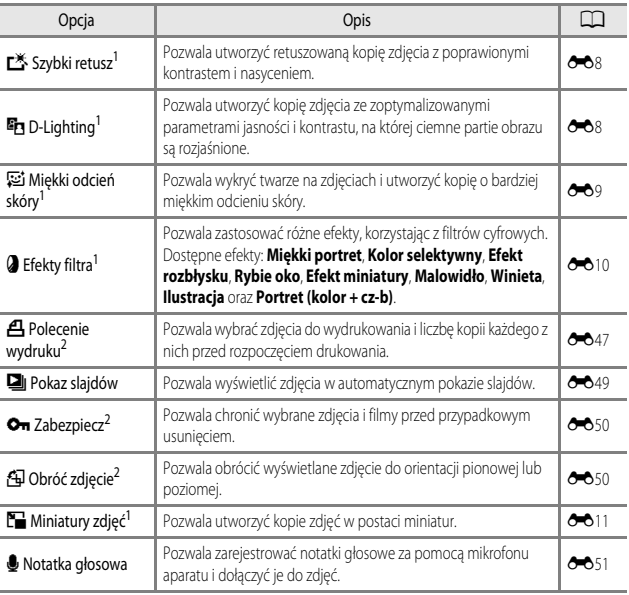

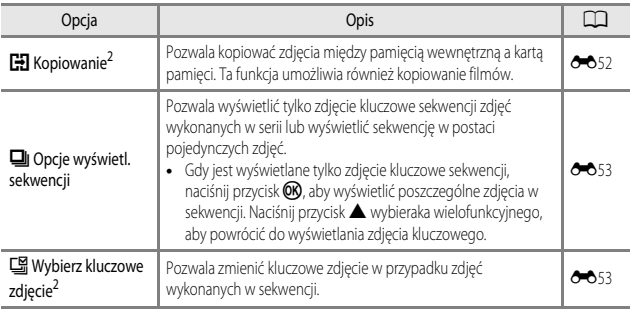

<sup>1</sup> Edytowane zdjęcia są zapisywane jako osobne pliki. Niektórych zdjęć nie można edytować.<br><sup>2</sup> Zdjęcie wybiera się na ekranie wyboru zdjęć. Aby uzyskać dodatkowe informacje, patrz "Korzystanie z ekranu wyboru zdjęć" (**CC**88).

# **Korzystanie z ekranu wyboru zdjęć**

Gdy podczas używania aparatu zostanie wyświetlony ekran wyboru zdjęć przedstawiony po prawej stronie, wykonaj czynności opisane poniżej, aby wybrać zdjęcia.

# 1 Użyj przycisków <**>** wybieraka wielofunkcyjnego lub obróć go, aby wybrać odpowiednie zdjęcie.

- Przesuń dźwignie zoomu (CCI) w kierunku **T** (**Q**) w celu przełaczenia na widok pełnoekranowy lub  $\mathbf{W}$  ( $\blacksquare$ ) w celu przełączenia na widok miniatur.
- **•** W przypadku funkcji **Obróć zdjęcie**, **Wybierz kluczowe zdjęcie** i **Ekran powitalny** można wybrać tylko jedno zdjęcie. Przejdź do kroku 3.
- **2** Użyj przycisków ▲▼, aby wybrać opcję **ON** lub **OFF** (albo liczbę kopii).
	- **•** Po wybraniu opcji **ON** na zdjęciu zostanie wyświetlony znacznik wyboru (< ). Aby wybrać kolejne zdjęcia, powtarzaj kroki 1 i 2.

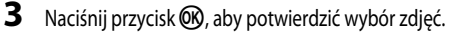

**•** Po wyświetleniu okna dialogowego potwierdzenia wykonaj instrukcje widoczne na ekranie.

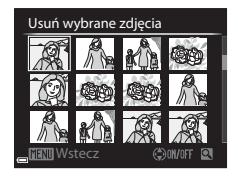

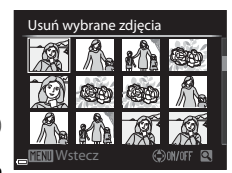

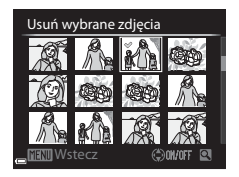
# **Nagrywanie i odtwarzanie filmów**

#### **Nagrywanie filmów**

#### **1** Wyświetl ekran fotografowania.

- **•** Sprawdź pozostały czas nagrywania filmów.
- Naciśnij przycisk **DISP** (wyświetlania), aby wyświetlić kadr filmu (A10) w celu sprawdzenia zakresu filmu w kadrze przed rozpoczęciem nagrywania.

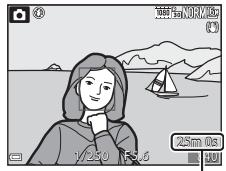

Pozostały czas nagrywania filmów

#### 2 Naciśnij przycisk  $\bullet$  ( $\blacktriangleright$ **)** nagrywania filmu), aby rozpocząć nagrywanie filmu.

- **•** Aparat ustawi ostrość na obiekt znajdujący się na środku kadru.
- Aby wstrzymać nagrywanie, naciśnii przycisk **OR** wybieraka wielofunkcyjnego. Aby wznowić nagrywanie, naciśnij ponownie przycisk $\circledR$  (z wyjątkiem sytuacji, gdy wybrano opcję **" iFrame 720/30p** lub *pime* iFrame 720/25p albo opcję filmu HS w menu **Opcje filmów**). Wstrzymanie nagrywania na około pięć minut spowoduje jego automatyczne zakończenie.

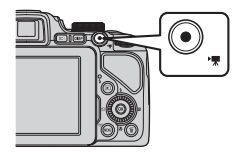

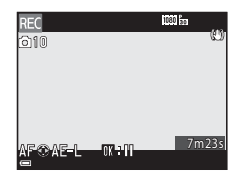

**3** Naciśnij ponownie przycisk  $\bullet$  ( $\star$ **)** nagrywania filmu), aby zakończyć nagrywanie.

#### **Maksymalna długość filmu**

Pojedyncze pliki filmów nie mogą przekroczyć rozmiaru 4 GB lub długości 29 minut, nawet jeśli wolne miejsce na karcie pamięci pozwala na zarejestrowanie dłuższego materiału.

- **•** Maksymalny czas nagrywania pojedynczego filmu jest wyświetlany na ekranie fotografowania.
- **•** W przypadku wzrostu temperatury aparatu rejestrowanie może zakończyć się przed osiągnięciem tych limitów.
- **•** Rzeczywisty czas trwania filmu może się różnić w zależności od jego zawartości, ruchu obiektu lub typu karty pamięci.

#### B **Uwagi dotyczące zapisywania zdjęć i nagrywania filmów**

Podczas zapisywania zdjęć lub nagrywania filmu miga wskaźnik liczby pozostałych zdjęć albo pozostałej długości filmu. Gdy wskaźnik miga, *nie należy otwierać pokrywy komory akumulatora/gniazda karty pamięci ani wyjmować akumulatora lub karty pamięci*. Może to spowodować utratę danych lub uszkodzenie aparatu bądź karty pamięci.

#### B **Uwagi dotyczące nagrywania filmów**

- Do nagrywania filmów zaleca się korzystanie z kart pamięci o klasię prędkości 6 lub szybszych ( $\Box$ 25). W przypadku używania karty pamięci o niższej prędkości nagrywanie może zostać nieoczekiwanie przerwane
- **•** W przypadku korzystania z pamięci wewnętrznej aparatu zapisywanie filmów może się wydłużyć.
- **•** W zależności od rozmiaru pliku filmu zapisanie go w pamięci wewnętrznej lub skopiowanie z karty pamięci do pamięci wewnętrznej może nie być możliwe.
- **•** Mogą także zostać nagrane dźwięki towarzyszące pracy dźwigni zoomu, ustawiania zoomu, pracy mechanizmu autofokusa, redukcji drgań oraz regulacji przysłony podczas zmiany jasności.
- **•** Podczas nagrywania filmu na ekranie mogą być widoczne poniższe zjawiska. Zostaną one zapisane w nagranych filmach.
	- Na obrazach zarejestrowanych w świetle jarzeniowym, w świetle próżniowej lampy rtęciowej lub próżniowej lampy sodowej mogą pojawić się paski.
	- Obiekty poruszające się szybko w obrębie kadru, takie jak jadący pociąg lub samochód, mogą być zniekształcone.
	- Gdy aparat jest przemieszczany, cały obraz filmu może być zniekształcony.
	- Oświetlenie lub inne jasne obszary mogą pozostawić ślady na obrazie, gdy aparat jest przemieszczany.
- **•** W zależności od odległości od aparatu lub wartości zoomu podczas nagrywania albo odtwarzania filmu na obiektach o powtarzających się wzorach (włókna, okratowane okna itp.) mogą być widoczne kolorowe pasy (zakłócenia, efekt mory itp.).

Ten efekt pojawia się, gdy wzór obiektu jest niezgodny z układem matrycy; nie świadczy to o usterce.

#### B **Uwagi dotyczące korzystania z zoomu podczas nagrywania filmów**

- **•** Podczas nagrywania filmów wskaźnik zoomu nie jest wyświetlany.
- **•** Korzystanie z zoomu cyfrowego wiąże się z obniżeniem jakości obrazu. Podczas przybliżania obiektu w trybie nagrywania filmu mechanizm zatrzymuje się na chwilę w pozycji, gdzie zoom optyczny przełącza się na cyfrowy.

#### B **Temperatura aparatu**

- **•** Podczas długotrwałego nagrywania filmu lub użytkowania w gorącym miejscu aparat może się rozgrzać.
- **•** Jeśli temperatura wewnątrz aparatu znacznie wzrośnie podczas nagrywania filmów, działanie zostanie automatycznie przerwane. Zostanie wyświetlona ilość czasu pozostałego do zatrzymania nagrywania (B10 s). Po zatrzymaniu nagrywania aparat samoczynnie się wyłączy. Pozostaw aparat wyłączony, aż jego wnętrze ostygnie.

#### **Blokada ostrości i ekspozycji podczas nagrywania filmów**

- **•** Podczas nagrywania filmów można ustawiać ostrość w przedstawiony poniżej sposób zgodnie z ustawieniem **Tryb AF** (**QQ**93) w menu filmowania.
	- **AF-S Pojedynczy AF** (ustawienie domyślne): ustawianie ostrości jest blokowane po rozpoczęciu nagrywania filmu. Aby użyć funkcji autofokusa podczas nagrywania filmów, naciśnij przycisk < wybieraka wielofunkcyjnego.
	- **AF-F Ciągły AF**: ostrość jest regulowana w sposób ciągły, nawet podczas nagrywania filmów.
- Naciśnięcie przycisku **>** wybieraka wielofunkcyjnego podczas nagrywania filmu powoduje zablokowanie ekspozycji. Aby odblokować, należy ponownie nacisnąć przycisk $\blacktriangleright$ .
- Jeśli wybrano ustawienie trybu ostrości ( $\Box$ 65) **MF** (ręczne ustawianie ostrości), ustaw ostrość ręcznie. Ostrość podczas nagrywania filmu można ustawić, obracając wybierak wielofunkcyjny. Obrót w lewo powoduje ustawienie ostrości na dalekich obiektach, natomiast obrót w prawo powoduje ustawienie ostrości na bliskich obiektach.
- Autofokus może nie działać w oczekiwany sposób (Ca82). W takiej sytuacji spróbuj skorzystać z funkcji **MF** (ręczne ustawianie ostrości) ( $\Box$ 66, 67) lub wybrać dla ustawienia Tryb AF w menu filmowania wartość **AF-S Pojedynczy AF** (ustawienie domyślne), a następnie użyć funkcji blokady ostrości ( $\Box$ 83) podczas rejestrowania.

#### **Zapisywanie zdjęć podczas nagrywania filmów**

Po naciśnięciu spustu migawki do końca podczas nagrywania filmu aparat zapisze jedną klatkę w postaci zdjęcia (w formacie JPEG). Podczas zapisywania zdjęcia nagrywanie filmu będzie kontynuowane.

**•** W lewym górnym narożniku monitora jest wyświetlana maksymalna liczba zdjęć, które można zapisać podczas nagrywania filmów (10 zdjęć) oraz symbol Q. Po wyświetleniu symbolu i nie można zapisywać zdjęć.

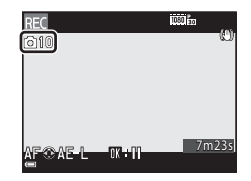

• Wielkość zapisywanych zdjęć to **188** (1920 × 1080 pikseli).

#### B **Uwagi dotyczące zapisywania zdjęć podczas nagrywania filmu**

- **•** Podczas nagrywania filmu nie można zapisywać zdjęć w następujących sytuacjach:
	- Po wstrzymaniu nagrywania filmu
	- W przypadku zapisywania filmu w pamięci wewnętrznej
	- Jeżeli pozostała długość filmu wynosi poniżej 10 sekund
	- Jeśli w opcji **Opcje filmów** (A93) wybrano ustawienie n**1080/60i**, q**1080/50i**,  $480$  **480/30p**,  $\overline{480}$  **480/25p** lub film HS
- **•** Odtwarzanie klatek filmu nagranych podczas robienia zdjęć może nie być płynne.
- **•** Na nagranym filmie mogą być słyszalne dźwięki naciskania spustu migawki podczas zapisywania zdiecia.
- **•** Jeżeli aparat poruszy się po naciśnięciu spustu migawki, zdjęcie może być nieostre.

#### **Funkcje ustawiane za pomocą przycisku** d **(menu filmowania)**

Przejdź do trybu fotografowania → naciśnij przycisk MENU → karta  $\forall$  (film) ( $\Box$ 13)

Istnieje możliwość skonfigurowania ustawień opcji menu wymienionych poniżej.

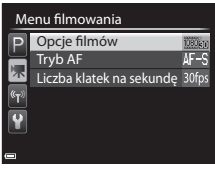

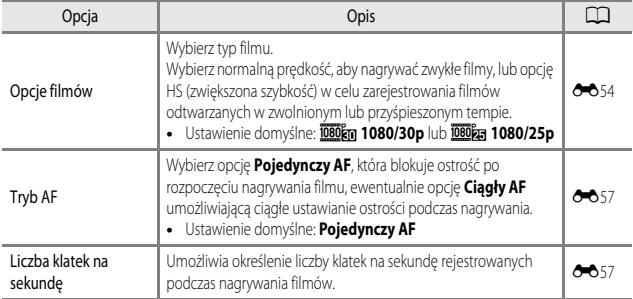

### **Odtwarzanie filmów**

Naciśnij przycisk  $\blacktriangleright$ , aby przejść do trybu odtwarzania. Filmy można rozpoznać po ikonie opcji filmów (<sup>66</sup>54). Naciśnij przycisk  $\circledR$ , aby odtworzyć filmy.

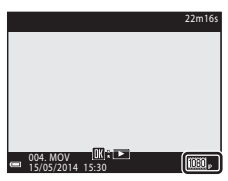

**•** Aby dostosować głośność, przesuń dźwignię zoomu (A1).

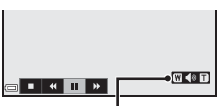

Wskaźnik głośności

#### **Funkcje dostępne podczas odtwarzania**

Obracając wybierak wielofunkcyjny lub pokrętło sterowania, można przewijać do przodu i do tyłu. Przyciski sterujące odtwarzaniem są wyświetlane w dolnej części monitora.

Wymienione poniżej czynności można przeprowadzić, za pomocą przycisków  $\blacklozenge$  wybieraka wielofunkcyjnego w celu wybrania przycisku sterującego, a następnie naciskając przycisk CR.

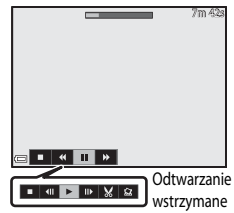

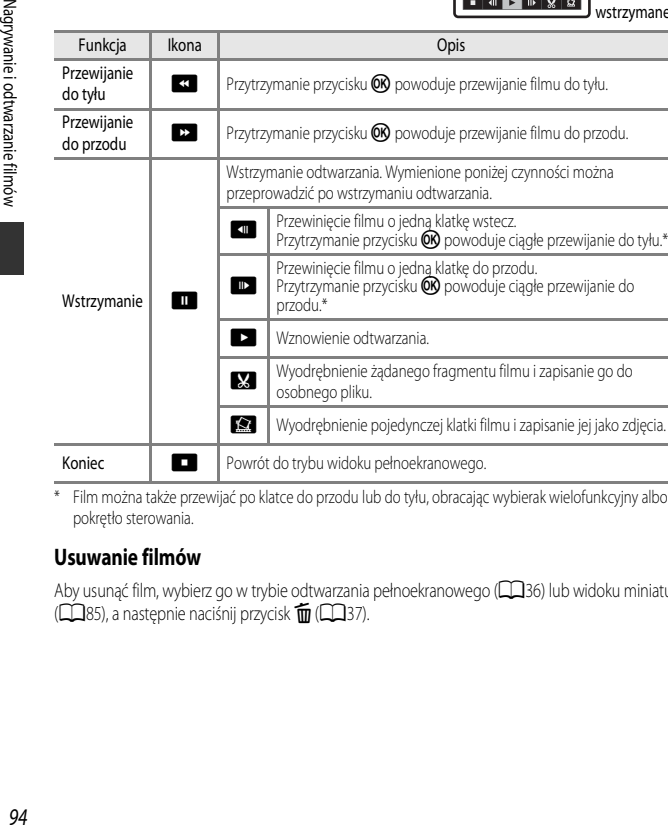

\* Film można także przewijać po klatce do przodu lub do tyłu, obracając wybierak wielofunkcyjny albo pokrętło sterowania. osobnego pliku. H Wyodrębnienie pojedynczej klatki filmu i zapisanie jej jako zdjęcia. Koniec **G Powrót do trybu widoku pełnoekranowego.** 

#### **Usuwanie filmów**

Aby usunąć film, wybierz go w trybie odtwarzania pełnoekranowego ( $\Box$ 36) lub widoku miniatur  $\Box$ 85), a następnie naciśnij przycisk  $\bar{m}$  ( $\Box$ 37).

# **Ogólne ustawienia aparatu**

#### **Funkcje ustawiane za pomocą przycisku** d **(menu ustawień)**

Naciśnij przycisk MENU  $\rightarrow$  karta  $\blacklozenge$  (ustawienia) ( $\Box$ 13)

Istnieje możliwość skonfigurowania ustawień opcji menu wymienionych poniżej.

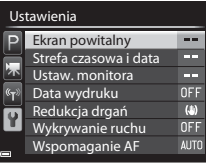

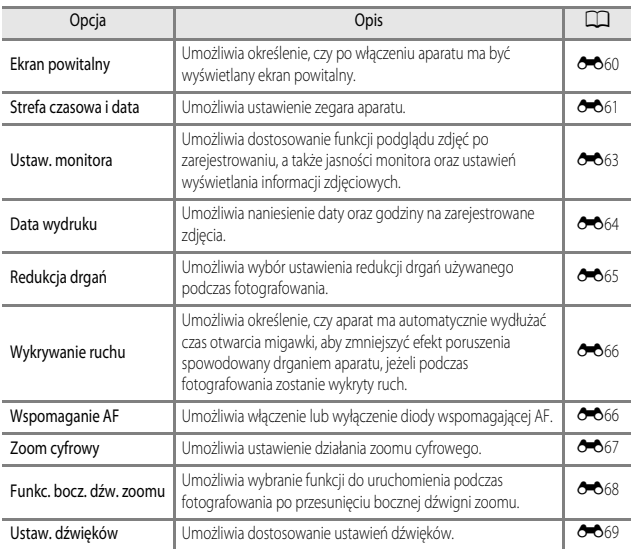

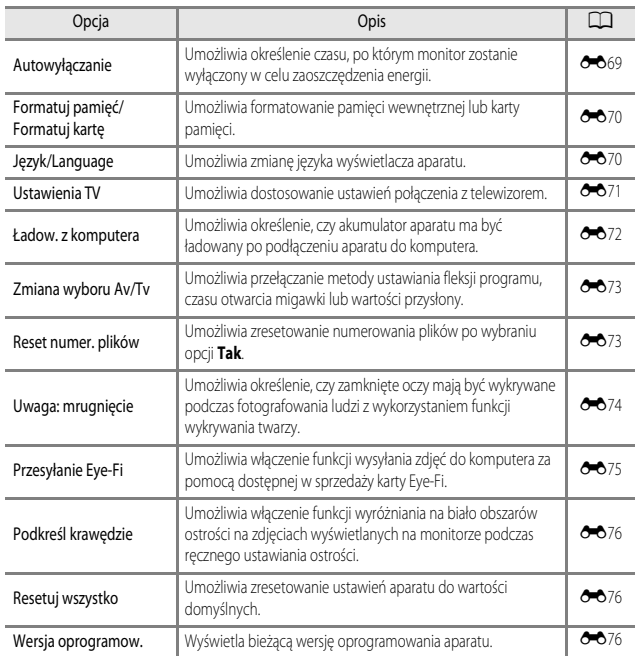

# **Korzystanie z funkcji Wi-Fi (bezprzewodowej sieci LAN)**

# **Funkcje, które można wykonywać przy użyciu Wi-Fi**

Po zainstalowaniu specialnego oprogramowania "Wireless Mobile Utility" na urządzeniu inteligentnym z systemem Android OS lub iOS i podłączeniu urządzenia do aparatu będą dostępne poniższe funkcje.

## **Take Photos (Wykonywanie zdjęć)**

Funkcja umożliwia użycie urządzenia inteligentnego do zdalnego wyzwolenia migawki aparatu i zapisanie obrazów w urządzeniu inteligentnym.

- **•** Podczas obsługi zdalnej nie jest możliwe wykonywanie operacji w aparacie.
- Aparat działa w trybie fotografowania **A** (automatycznym), a pole ostrości jest ustawione na środku kadru, niezależnie od ustawień aparatu.

#### **View Photos (Wyświetlanie zdjęć)**

Funkcja umożliwia kopiowanie zdjęć zapisanych na karcie pamięci aparatu do urządzenia inteligentnego i ich wyświetlanie.

#### **Instalowanie oprogramowania na urządzeniu inteligentnym**

- **1** Za pomocą urządzenia inteligentnego połącz się z usługą Google Play Store, App Store lub inną usługą pobierania aplikacji i wyszukaj oprogramowanie "Wireless Mobile Utility".
	- **•** Szczegółowe informacje można znaleźć w instrukcji obsługi urządzenia inteligentnego.
- **2** Zapoznaj się z opisem i innymi informacjami, a następnie zainstaluj oprogramowanie.
	- **•** Aby uzyskać dodatkowe informacje dotyczące sposobu obsługi oprogramowania, pobierz instrukcję obsługi z poniższej witryny internetowej.
		- Android OS: http://nikonimglib.com/ManDL/WMAU/
		- iOS: http://nikonimglib.com/ManDL/WMAU-ios/

#### **Podłączenie urządzenia inteligentnego do aparatu**

#### Naciśnij przycisk **MENU**  $\rightarrow$  karta  $\overset{\text{(a)}}{\rightarrow}$  Wi-Fi)  $\rightarrow$  przycisk  $\overset{\text{(b)}}{\rightarrow}$

- **1** Za pomocą przycisków ▲▼ wybieraka wielofunkcyjnego wybierz opcję **Połącz z urz. intelig.**, a następnie naciśnij przycisk OR.
	- Jeśli nie można wybrać opcji "Uwagi dotyczące połączenia Wi-Fi" (A99), patrz **Połącz z urz. intelig.**.
	- **•** Po włączeniu funkcji Wi-Fi zostaną wyświetlone identyfikator SSID i hasło.
	- **•** Jeśli w ciągu 3 minut z urządzenia inteligentnego nie zostanie odebrane potwierdzenie połączenia, zostanie wyświetlony komunikat "Brak dostępu." i aparat powróci do ekranu opcji Wi-Fi.

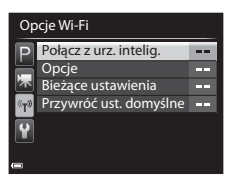

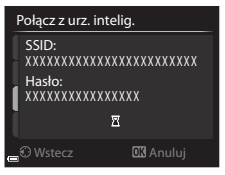

#### **2** Włącz ustawienie Wi-Fi w urządzeniu inteligentnym.

- Szczegółowe informacje można znaleźć w instrukcji obsługi urządzenia inteligentnego.
- **•** Po wyświetleniu nazwy sieci (SSID), z której można korzystać w urządzeniu inteligentnym, wybierz nazwę SSID wyświetloną na ekranie aparatu.
- **•** Jeśli zostanie wyświetlony komunikat z prośbą o wprowadzenie hasła, wprowadź hasło wyświetlone na ekranie aparatu.
- **•** Po pomyślnym połączeniu aparatu z siecią Wi-Fi monitor aparatu wyłączy się i zaświeci dioda zasilania.
- **3** Uruchom oprogramowanie "Wireless Mobile Utility" na urządzeniu inteligentnym.
	- Zostanie wyświetlony ekran wyboru opcji "Take photos (Wykonywanie zdjęć)" lub "View photos (Wyświetlanie zdjęć)".
	- Po wyświetleniu komunikatu "Cannot connect to camera. (Nie można nawiązać połączenia z aparatem.)" przejdź do kroku 1 i ponownie wykonaj procedurę.

#### **Kończenie połączenia Wi-Fi**

- **•** Wyłącz aparat.
- **•** Wyłącz ustawienie Wi-Fi w urządzeniu inteligentnym.

#### B **Uwagi dotyczące połączenia Wi-Fi**

- **•** W niżej wymienionych przypadkach nie można wybrać ustawienia **Połącz z urz. intelig.**:
	- Gdy do aparatu nie ma włożonej karty pamięci.
	- Gdy do aparatu jest włożona karta Eye-Fi (<sup>66</sup>75).
	- Gdy aparat jest podłączony do telewizora, komputera lub drukarki.
	- Gdy na monitorze jest wyświetlany wskaźnik stanu akumulatora (2. Ponadto, gdy po nawiązaniu połączenia Wi-Fi zostanie wyświetlony wskaźnik niskiego stanu akumulatora, połączenie zostanie przerwane.
- **•** W miejscach, w których korzystanie z komunikacji radiowej jest zabronione, wyłącz połączenie Wi-Fi.
- **•** Nawiązanie połączenia z siecią Wi-Fi powoduje wyłączenie funkcji **Autowyłączanie**.
- **•** Nawiązanie połączenia z siecią Wi-Fi powoduje szybsze rozładowywanie się akumulatora niż zwykle.
- **•** Wyświetlenie identyfikatora SSID na ekranie urządzenia inteligentnego po wykonaniu funkcji **Połącz z urz. intelig.** może nastąpić z opóźnieniem.

#### C **Uwagi dotyczące ustawień zabezpieczeń**

Jeśli w aparacie zostanie włączona funkcja Wi-Fi bez odpowiednich ustawień zabezpieczeń (szyfrowanie danych i hasło), do sieci mogą uzyskać dostęp nieupoważnione osoby i spowodować szkody. Przed rozpoczęciem korzystania z funkcji Wi-Fi stanowczo zaleca się ustawienie wymaganych zabezpieczeń. Zabezpieczenia można skonfigurować w obszarze **Opcie** menu **Opcie Wi-Fi** (<sup>20</sup>58).

# **Podłączenie aparatu do telewizora, komputera lub drukarki**

## **Sposoby podłączenia**

Zdjęcia i filmy można oglądać jeszcze wygodniej po podłączeniu aparatu do telewizora, komputera lub drukarki.

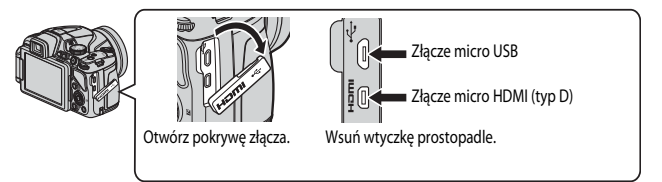

- **•** Przed podłączeniem aparatu do urządzenia zewnętrznego upewnij się, że pozostały poziom naładowania akumulatora jest wystarczający, a następnie wyłącz aparat. Przed odłączeniem upewnij się, że aparat został wyłączony.
- **•** W przypadku używania zasilacza sieciowego EH-67A (dostępnego oddzielnie) aparat można zasilać z gniazda sieciowego. Nie należy używać zasilaczy innych producentów, bądź przeznaczonych do innych modeli, ponieważ może to spowodować przegrzanie i awarię aparatu.
- **•** Informacje dotyczące sposobów podłączenia i dalszych czynności można znaleźć w niniejszym dokumencie, a także w dokumentacji dołączonej do urządzenia.

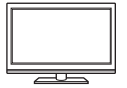

Zdjęcia i filmy zarejestrowane przy użyciu aparatu można wyświetlać na ekranie telewizora.

Sposób podłączenia: podłącz dostępny w sprzedaży kabel HDMI do złącza HDMI telewizora.

#### Wyświetlanie i porządkowanie zdjęć na komputerze A102

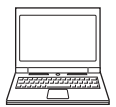

Zdjęcia można przesyłać na komputer w celu wykonania prostego retuszu oraz zarządzania ich danymi.

Sposób podłączenia: podłącz aparat do portu USB komputera przy użyciu dołączonego kabla USB.

- **•** Przed podłączeniem do komputera zainstaluj na komputerze program ViewNX  $2$  ( $\Box$ 102).
- **•** Jeżeli do komputera są podłączone zasilane przez niego urządzenia USB, odłącz je przed podłączeniem aparatu. Podłączenie aparatu i innych urządzeń zasilanych z portu USB jednocześnie do tego samego komputera może spowodować nieprawidłowe działanie aparatu lub nadmierny pobór energii z komputera, co może być przyczyną uszkodzenia aparatu lub karty pamięci.

#### Drukowanie zdjęć bez korzystania z komputera E14

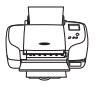

Podłączenie aparatu do drukarki zgodnej ze standardem PictBridge pozwala na drukowanie zdjęć bez potrzeby korzystania z komputera.

Sposób podłączenia: podłącz aparat bezpośrednio do portu USB drukarki przy użyciu dołączonego kabla USB.

#### **Korzystanie z programu ViewNX 2**

Zainstaluj program ViewNX 2, aby przesyłać, przeglądać, edytować i udostępniać zdjęcia oraz filmy.

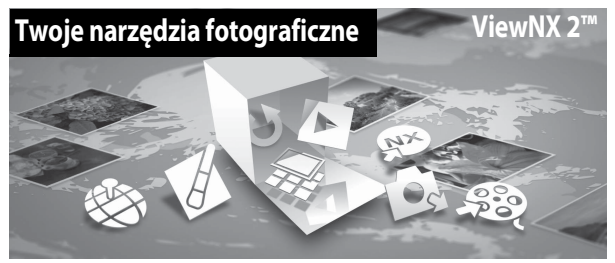

#### **Instalowanie programu ViewNX 2**

Wymagane jest połączenie z Internetem. Wymagania systemowe oraz inne informacje można znaleźć w witrynie internetowej firmy Nikon dla danego regionu.

- **1** Pobierz instalatora programu ViewNX 2. Uruchom komputer i pobierz instalatora z: http://nikonimglib.com/nvnx/
- **2** Dwukrotnie kliknij pobrany plik.
- **3** Postępuj zgodnie z instrukcjami wyświetlanymi na ekranie.
- **4** Zamknij instalatora.

Kliknij **Yes (Tak)** (Windows) lub **OK** (Mac).

#### **Przesyłanie zdjęć do komputera**

#### **1** Wybierz sposób kopiowania zdjęć do komputera.

Wybierz jedną z następujących metod:

**• Bezpośrednie połączenie USB**: wyłącz aparat i upewnij się, że do aparatu została włożona karta pamięci. Połącz aparat z komputerem za pomocą kabla USB. Aparat zostanie automatycznie włączony.

Aby przesłać obrazy zapisane w pamięci wewnętrznej aparatu, wyjmij kartę pamięci z aparatu przed podłączeniem go do komputera.

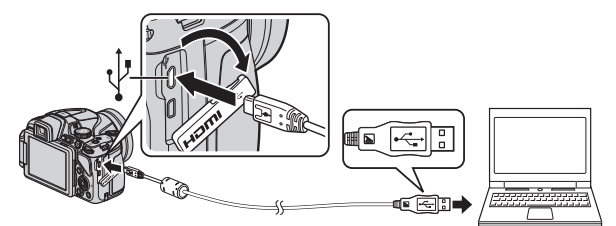

- **• Gniazdo karty SD**: jeśli komputer jest wyposażony w gniazdo karty, kartę można włożyć bezpośrednio do gniazda.
- **• Czytnik kart SD**: podłącz czytnik kart (dostępny osobno u niezależnych dostawców) do komputera, a następnie włóż kartę pamięci.

Jeśli zostanie wyświetlony komunikat z monitem o wybór programu, wybierz pozycję Nikon Transfer 2.

**• W przypadku używania systemu Windows 7**

Jeśli zostanie wyświetlone okno dialogowe przedstawione po prawej stronie, wykonaj poniższe czynności, aby wybrać pozycję Nikon Transfer 2.

1 W menu **Import pictures and videos (Importuj zdjęcia i filmy)** kliknij opcję **Change** 

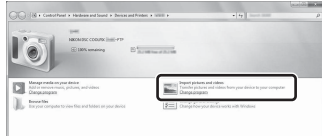

**program (Zmień program)**. Wyświetlone zostanie okno dialogowe wyboru programu. Wybierz opcję **Import File using Nikon Transfer 2 (Importuj plik przy użyciu programu Nikon Transfer 2)** i kliknij **OK**.

2 Dwukrotnie kliknij pozycję **Import File (Importuj plik)**.

Jeśli na karcie pamięci znajduje się duża liczba zdjęć, uruchomienie programu Nikon Transfer 2 może potrwać dłuższy czas. Poczekaj na uruchomienie programu Nikon Transfer 2.

#### B **Podłączanie kabla USB**

Połączenie może nie zostać wykryte, jeśli aparat jest podłączony do komputera za pośrednictwem koncentratora USB.

#### **2** Prześlij zdjęcia do komputera.

**•** Kliknij przycisk **Start Transfer (Rozpocznij przesyłanie)**.

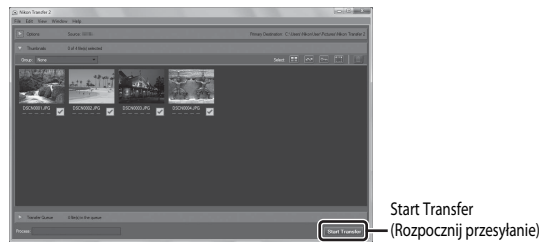

**•** Przy ustawieniach domyślnych wszystkie zdjęcia na karcie pamięci zostaną skopiowane do komputera.

#### **3** Zakończ połączenie.

- **•** Jeśli aparat jest podłączony do komputera, wyłącz aparat, a następnie odłącz kabel USB.
- **•** W przypadku korzystania z czytnika kart lub gniazda kart wybierz odpowiednią opcję w systemie operacyjnym komputera, aby wysunąć dysk wymienny odpowiadający karcie pamięci, a następnie wyjmij kartę z czytnika kart lub gniazda kart.

#### **Wyświetlanie zdjęć**

#### Włącz program ViewNX 2.

- **•** Zdjęcia zostaną wyświetlone w programie ViewNX 2 po zakończeniu przesyłania.
- **•** Aby uzyskać dodatkowe informacje dotyczące obsługi programu, ViewNX 2, zapoznaj się z pomocą online.

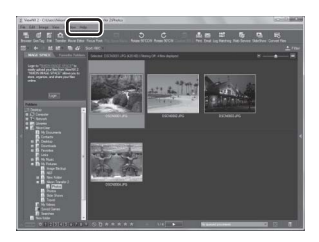

#### C **Ręczne uruchamianie programu ViewNX 2**

- **• Windows**: dwukrotnie kliknij skrót **ViewNX 2** na pulpicie.
- **• Mac**: kliknij ikonę **ViewNX 2** w doku.

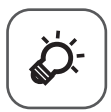

# Uwagi techniczne i<br>indeks

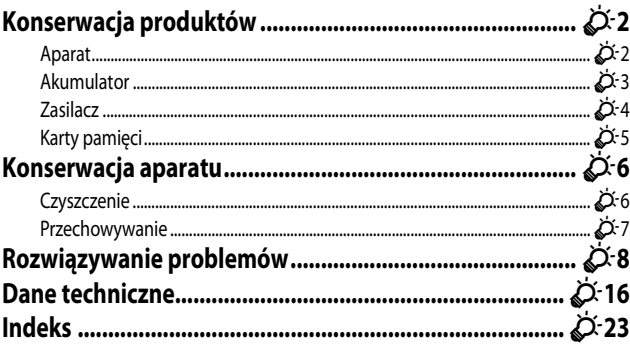

#### **Konserwacja produktów**

#### **Aparat**

Aby długo cieszyć się tym produktem firmy Nikon, podczas jego eksploatacji i przechowywania należy przestrzegać zaleceń przedstawionych w sekcji "Zasady bezpieczeństwa" ( $\Box$ vii-ix).

#### **M** Nie upuszczaj aparatu

Aparat może działać nieprawidłowo w wyniku udaru lub narażenia na drgania.

#### B **Zachowaj ostrożność podczas dotykania obiektywu i obsługi ruchomych elementów aparatu**

Obsługując obiektyw, osłonę obiektywu, monitor, gniazdo kart pamięci i pokrywę komory akumulatora, nie należy używać nadmiernej siły. Te elementy można łatwo uszkodzić. Naciskanie na osłonę obiektywu może spowodować nieprawidłowe funkcjonowanie aparatu lub uszkodzenie obiektywu. W razie stłuczenia monitora należy zachować szczególną ostrożność. Pozwoli to uniknąć zranienia kawałkami potłuczonego szkła oraz zapobiegnie narażeniu skóry na działanie ciekłego kryształu z monitora oraz przedostanie się tej substancji do oczu lub ust.

#### B **Chroń przed wilgocią**

Duża wilgotność powietrza lub przeniknięcie wody do wnętrza aparatu może spowodować jego uszkodzenie.

#### **12** Unikaj nagłych zmian temperatury

Nagłe zmiany temperatury, np. podczas wchodzenia i wychodzenia z ogrzewanego budynku w chłodny dzień, mogą powodować skraplanie pary wodnej wewnątrz urządzenia. Aby zapobiec skraplaniu, włóż aparat do futerału lub plastikowej torby przed wystawieniem go na nagłe zmiany temperatury.

#### **2** Unikaj silnych pól magnetycznych

Nie używaj ani nie przechowuj aparatu w pobliżu sprzętu generującego silne promieniowanie elektromagnetyczne oraz wytwarzającego pole magnetyczne. Silne ładunki elektrostatyczne oraz pola magnetyczne wytwarzane przez takie urządzenia, jak nadajniki radiowe, mogą zakłócać działanie monitora, uszkodzić dane przechowywane na karcie pamięci oraz wpływać negatywnie na funkcjonowanie wewnętrznych obwodów aparatu.

#### B **Nie kieruj obiektywu przez dłuższy czas na silne źródła światła**

Przy użytkowaniu i przechowywaniu aparatu należy unikać kierowania obiektywu przez dłuższy czas na słońce lub inne silne źródła światła. Intensywne światło może spowodować pogorszenie jakości matrycy, dając na zdjęciach efekt poruszenia w postaci białego rozmazania obrazu.

#### **Przed wyłączeniem lub odłączeniem zasilania, a także przed wyjęciem karty pamięci aparat należy wyłączyć**

Nie należy wyjmować akumulatora z aparatu, gdy jest on włączony albo trwa zapisywanie lub usuwanie zdjęć. Nagłe odcięcie zasilania w tych okolicznościach może spowodować utratę danych albo uszkodzenie pamięci lub wewnętrznych obwodów aparatu.

#### **M** Uwagi dotyczące monitora

- **•** Monitory i wizjery elektroniczne są wytwarzane z niezwykle wysoką dokładnością. Co najmniej 99,99% pikseli działa, a nie więcej niż 0,01% pikseli brakuje lub nie działa. Dlatego, mimo że te wyświetlacze mogą zawierać piksele, które świecą zawsze (na biało, czerwono, niebiesko lub zielono) lub nigdy nie świecą (są czarne), nie oznacza to usterki i nie ma wpływu na zdjęcia rejestrowane urządzeniem.
- **•** Zdjęcia na monitorze mogą być źle widoczne w jasnym świetle.
- **•** Monitor jest podświetlany diodami LED. W przypadku jego przygasania lub migotania, skontaktuj się z lokalnym przedstawicielem serwisu firmy Nikon.

#### **Akumulator**

- Przed użyciem należy koniecznie przeczytać ostrzeżenia zawarte w sekcji "Zasady bezpieczeństwa" (COvii–ix) i stosować się do nich.
- **•** Przed użyciem aparatu należy sprawdzić, czy akumulator jest w pełni naładowany, i naładować go, jeżeli jest to konieczne. Nie należy kontynuować ładowania, jeśli akumulator jest w pełni naładowany, gdyż może to skrócić czas jego pracy. Podczas fotografowania ważnych uroczystości należy w miarę możliwości mieć przy sobie dodatkowy w pełni naładowany akumulator.
- **•** Nie należy używać akumulatora, jeśli temperatura otoczenia wynosi poniżej 0 °C lub powyżej 40 °C.
- **•** Przed użyciem akumulator należy naładować. Ładowanie powinno odbywać się w pomieszczeniu zamkniętym w temperaturze otoczenia od 5 °C do 35 °C.
- **•** Kiedy temperatura akumulatora wynosi od 0 °C do 10 °C lub od 45 °C do 60 °C, jego pojemność może być niższa.
- **•** Jeśli temperatura otoczenia wynosi poniżej 0 °C lub powyżej 60 °C, akumulator nie będzie ładowany.
- **•** Należy pamiętać, że podczas użytkowania aparatu akumulator może się nagrzewać. W takiej sytuacji przed naładowaniem akumulatora należy poczekać na jego ostygnięcie. Nieprzestrzeganie tych zaleceń może spowodować uszkodzenie akumulatora, pogorszyć jego parametry lub uniemożliwić jego prawidłowe naładowanie.
- **•** W zimne dni żywotność akumulatorów zwykle spada. Próba włączenia aparatu przy rozładowanym akumulatorze i niskiej temperaturze może zakończyć się niepowodzeniem. Przed wyjściem w plener w zimne dni należy sprawdzić, czy akumulator jest w pełni naładowany. W ciepłym miejscu należy mieć przygotowane zapasowe baterie/akumulatory, aby w razie potrzeby włożyć je do aparatu. Zimne akumulatory mogą odzyskać część energii po ich ogrzaniu.
- **•** Zabrudzenie styków akumulatora może uniemożliwić poprawne działanie aparatu. W przypadku zabrudzenia styków akumulatora należy je przed użyciem wytrzeć czystą, suchą ściereczką.
- **•** Jeśli akumulator nie będzie używany przez pewien czas, należy go włożyć do aparatu i całkowicie rozładować. Dopiero wówczas akumulator będzie przygotowany do przechowywania. Akumulator należy przechowywać w temperaturze od 15 °C do 25 °C.
- **•** Zawsze należy wyjąć baterię z aparatu lub opcjonalnej ładowarki, gdy nie są one używane. Umieszczenie akumulatora w aparacie powoduje jego stopniowe powolne rozładowywanie, nawet jeśli aparat nie jest używany. Może to spowodować nadmierne rozładowanie akumulatora i całkowitą utratę jego funkcji. Włączanie lub wyłączanie aparatu przy rozładowanym akumulatorze może spowodować skrócenie czasu jego działania.
- **•** Co najmniej raz na sześć miesięcy akumulator należy naładować i całkowicie rozładować przed dalszym przechowywaniem.
- **•** Po wyjęciu akumulatora z aparatu lub opcjonalnej ładowarki należy go włożyć do torebki foliowej i przechowywać w chłodnym miejscu.
- **•** Znaczne skrócenie czasu, przez jaki akumulator utrzymuje prawidłowy stan naładowania podczas eksploatacji w temperaturze pokojowej, oznacza konieczność jego wymiany. Należy zakupić nowy akumulator EN-EL23.
- **•** Gdy czas działania akumulatora znacznie się skróci, należy go wymienić. Zużyte akumulatory są wartościowym materiałem. Należy oddawać je do utylizacji zgodnie z obowiązującymi przepisami.

#### **Zasilacz**

Przed użyciem należy koniecznie przeczytać ostrzeżenia zawarte w sekcji "Zasady bezpieczeństwa" (Avii–ix) i stosować się do nich.

- **•** Ładowarka EH-71P jest przeznaczona wyłącznie do użytku z kompatybilnymi urządzeniami. Nie należy jej używać z innymi typami lub modelami urządzeń.
- **•** Nie używaj kabla USB innego niż UC-E21. Użycie kabla USB innego niż UC-E21 może spowodować przegrzanie, pożar lub porażenie prądem.
- **•** W żadnych okolicznościach nie wolno używać ładowarki lub zasilacza sieciowego innego modelu lub innej marki niż ładowarka EH-71P. Nie wolno też używać dostępnych w handlu przejściówek USB-AC ani ładowarek do telefonów komórkowych. Nieprzestrzeganie tego zalecenia może doprowadzić do przegrzania lub uszkodzenia aparatu.
- **•** Ładowarka EH-71P działa z gniazdkami na prąd przemienny o napięciu 100–240 V i częstotliwości 50/60 Hz. W przypadku używania w innych krajach należy w razie potrzeby użyć adaptera wtyczki (dostępnego w handlu). Więcej informacji o przejściówkach można uzyskać w biurze podróży.

#### **Karty pamięci**

- Należy korzystać wyłącznie z kart pamięci SD (Secure Digital). Patrz "Zatwierdzone karty pamięci"  $(D25)$ .
- **•** Należy przestrzegać zaleceń podanych w dokumentacji dołączonej do karty pamięci.
- **•** Do karty pamięci nie należy przyklejać naklejek ani innych etykiet.
- **•** Nie należy formatować karty pamięci za pomocą komputera.
- **•** Karta pamięci, która była używana w innych urządzeniach i została włożona po raz pierwszy do tego aparatu, musi zostać sformatowana za jego pomocą. Zalecamy sformatowanie nowych kart pamięci przy użyciu tego aparatu.
- **•** Należy pamiętać, że *formatowanie powoduje trwałe usunięcie wszystkich zdjęć i innych danych zapisanych na karcie pamięci*. Jeśli na karcie znajdują się informacje, które chcesz zachować, skopiuj je wcześniej na komputer.
- **•** Jeśli po włączeniu aparatu zostanie wyświetlony komunikat **Karta nie jest sformatowana. Sformatować?**, należy sformatować kartę pamięci. Jeśli na karcie pamięci znajdują się dane, których nie chcesz usuwać, wybierz opcję **Nie** i naciśnij przycisk  $\overline{\text{O}}\text{O}$ . Przed sformatowaniem karty skopiuj dane do komputera. Aby sformatować kartę pamięci, wybierz opcję **Tak**.
- **•** Podczas formatowania karty pamięci, zapisywania i usuwania zdjęć oraz kopiowania zdjęć do komputera, zwróć uwagę na poniższe ostrzeżenia. W przeciwnym razie może dojść do uszkodzenia danych lub samej karty pamięci.
	- Nie otwieraj pokrywy komory akumulatora/baterii/gniazda karty pamięci, aby wyjąć lub włożyć kartę pamięci lub akumulator.
	- Nie wyłączaj aparatu.
	- Nie odłączaj zasilacza sieciowego.

#### **Konserwacja aparatu**

#### **Czyszczenie**

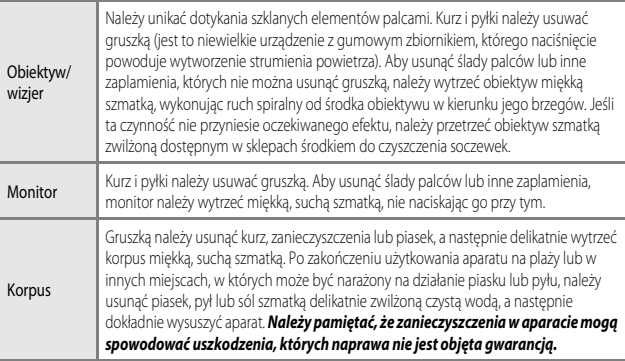

Nie używaj lotnych rozpuszczalników organicznych, takich jak alkohol lub rozcieńczalniki, detergentów, środków antykorozyjnych lub zapobiegających parowaniu.

#### **Przechowywanie**

Nieużywany aparat należy wyłączyć. Przed odłożeniem aparatu należy się upewnić, że umieszczona na nim dioda zasilania nie świeci. Jeśli aparat nie będzie używany przez dłuższy czas, należy wyjąć z niego akumulator. Nie należy przechowywać aparatu w szafach, w których wyłożono kulki przeciwmolowe nasączone naftaliną lub kamforą, a także nie należy przechowywać go w miejscach, które:

- **•** sąsiadują z urządzeniami wytwarzającymi silne pole magnetyczne, np. odbiornikami telewizyjnymi lub radiowymi;
- **•** są narażone na działanie temperatury poniżej -10 °C lub powyżej 50 °C;
- **•** są słabo wentylowane lub zawilgocone (wilgotność względna przekraczająca 60%).

Aby zapobiec narastaniu pleśni, aparat należy co najmniej raz na miesiąc wyjąć z miejsca, w którym jest przechowywany. Następnie należy go włączyć, wyzwolić kilka razy migawkę, po czym ponownie schować.

Informacje o przechowywaniu akumulatora znajdują się w części "Akumulator" (¿>3), w sekcji "Konserwacia produktów" (¿21-2).

#### **Rozwiązywanie problemów**

Jeśli aparat nie działa zgodnie z oczekiwaniami, przed skontaktowaniem się ze sprzedawcą lub z autoryzowanym serwisem firmy Nikon należy zapoznać się z poniższą listą typowych problemów.

#### **Problemy związane z zasilaniem, wyświetlaczem i ustawieniami**

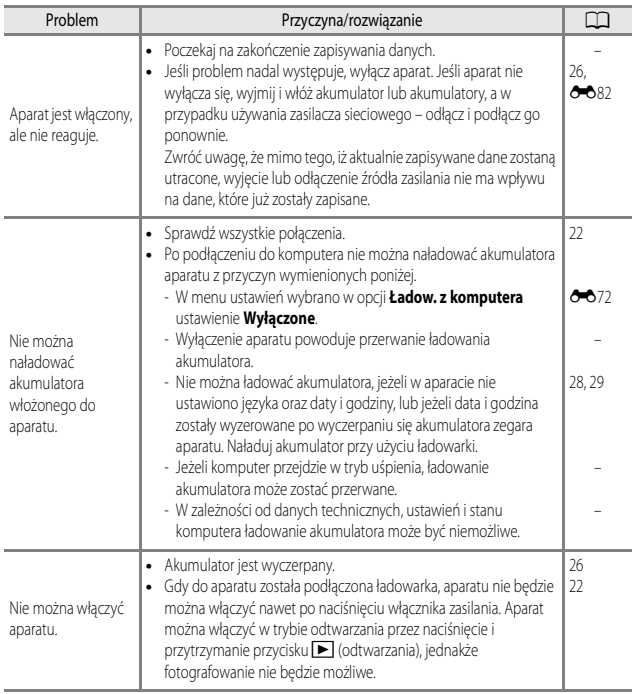

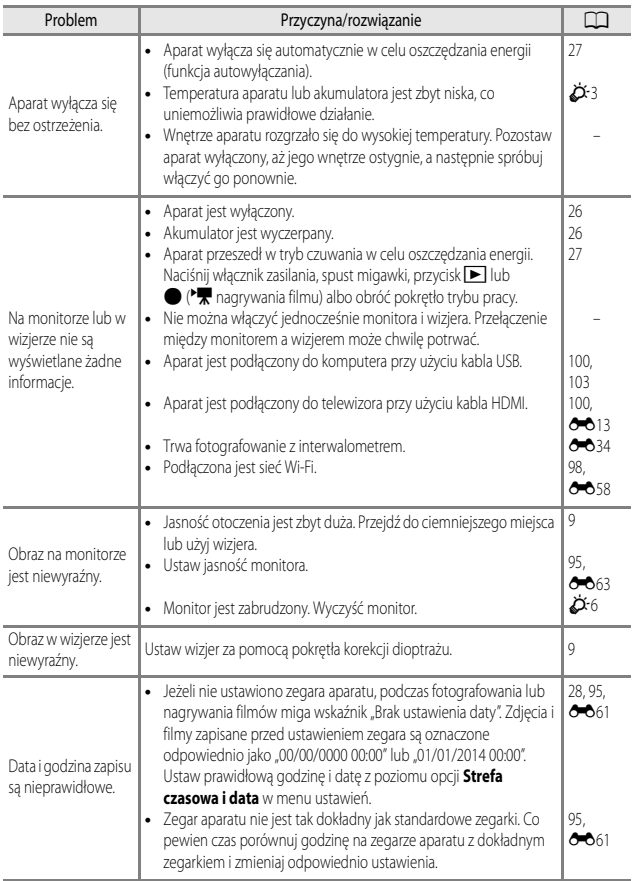

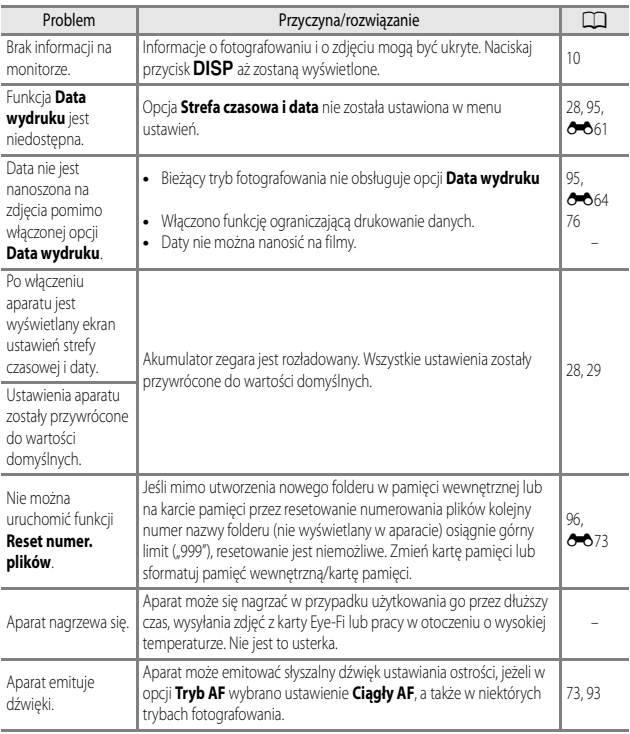

#### **Problemy związane z fotografowaniem**

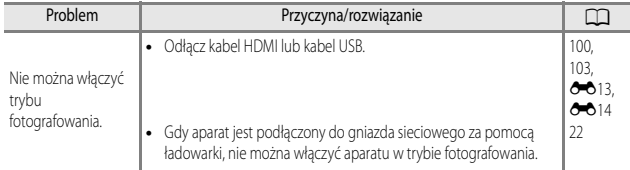

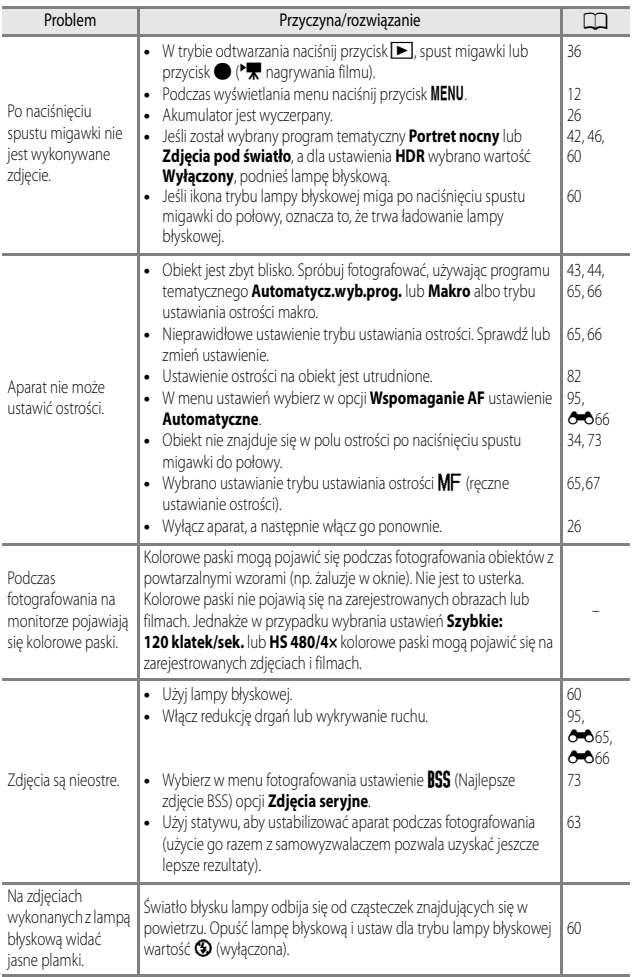

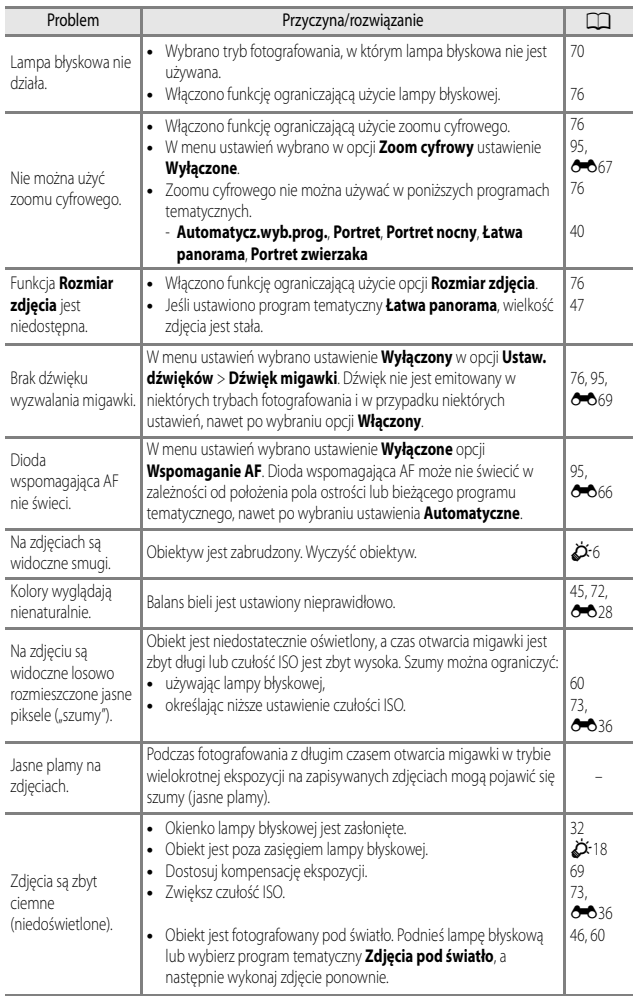

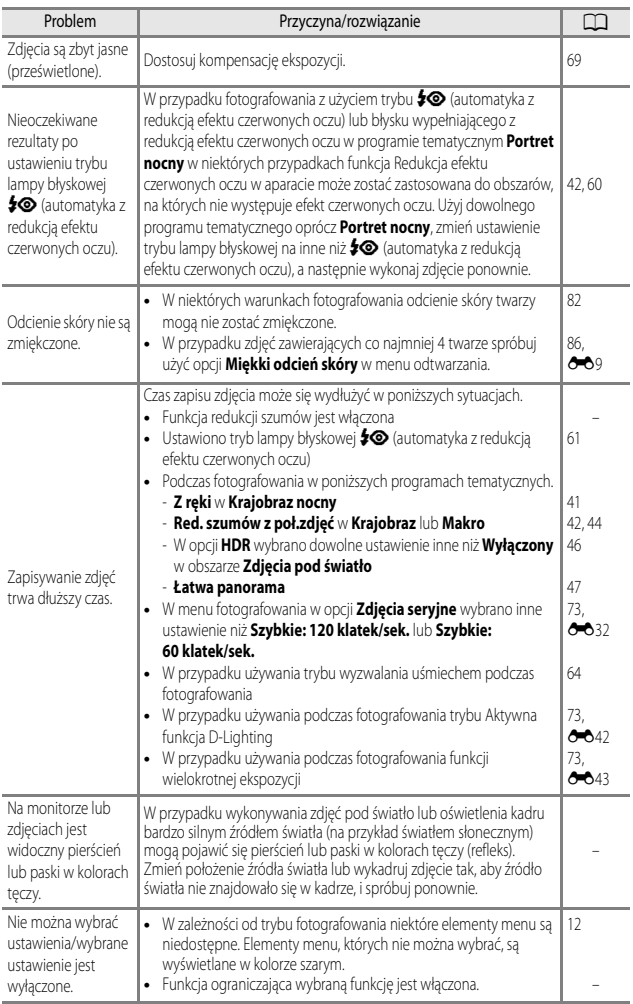

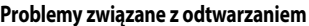

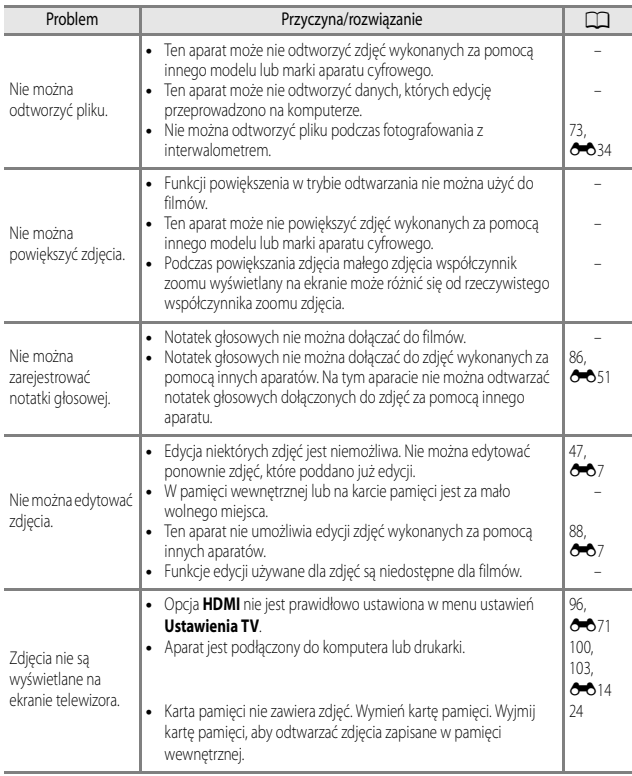

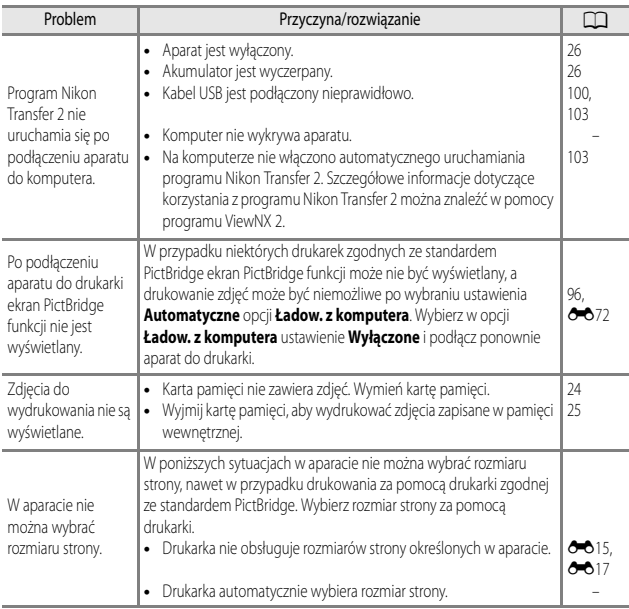

#### **Wi-Fi**

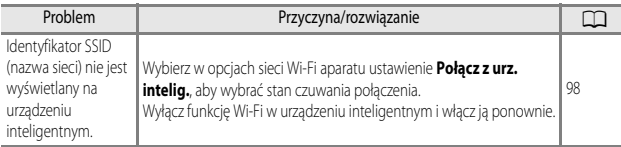

## **Dane techniczne**

Aparat cyfrowy Nikon COOLPIX P600

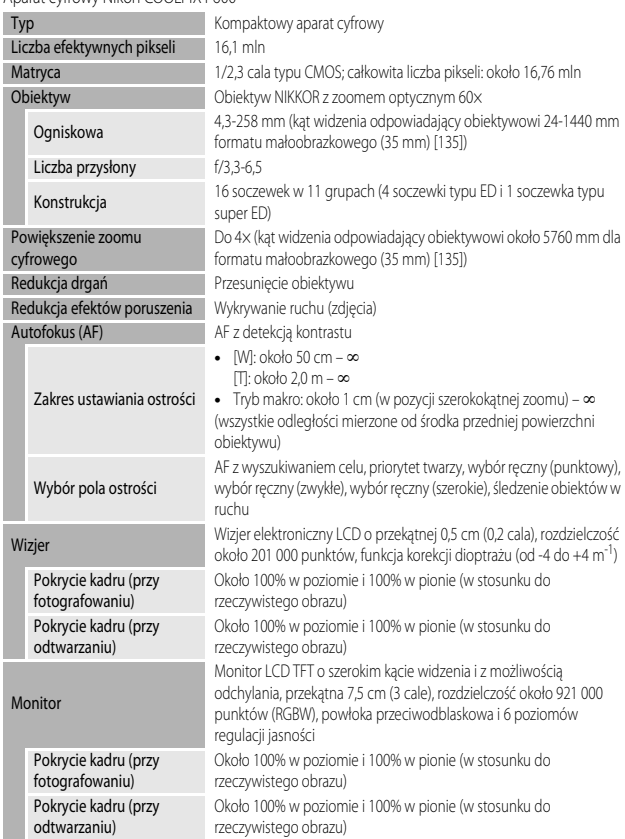

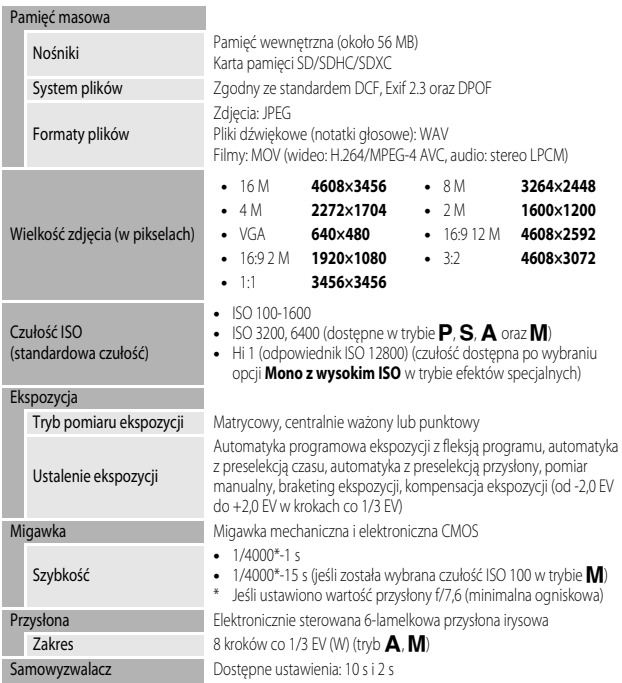

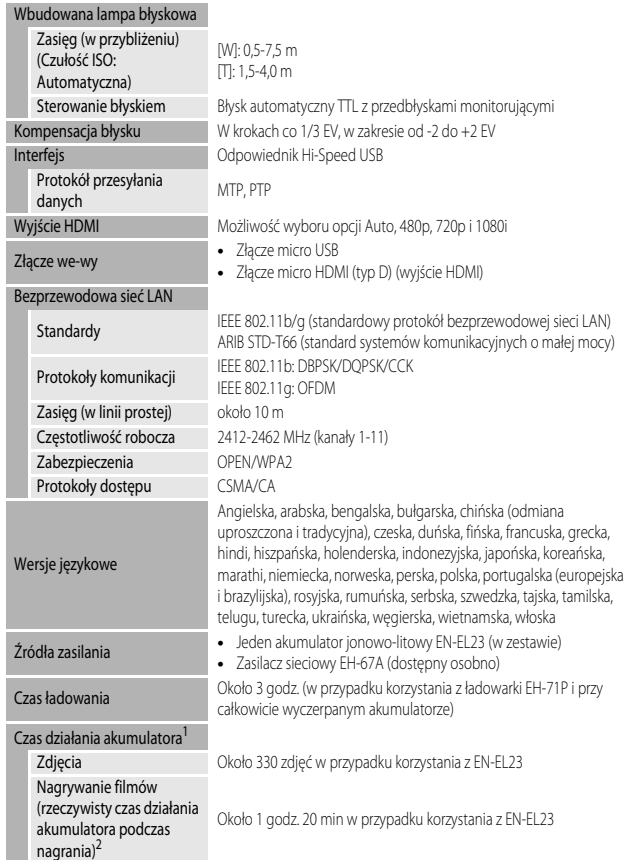

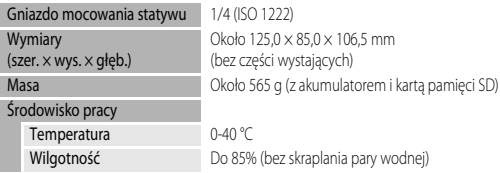

- **•** Jeśli nie podano inaczej, wszystkie wartości dotyczą aparatu z całkowicie naładowanym akumulatorem pracującego w temperaturze otoczenia 23 ±3 °C, jak to zostało określone przez Camera and Imaging Products Association (Stowarzyszenie producentów aparatów fotograficznych i urządzeń do obrazowania).
- <sup>1</sup> Czas działania akumulatora zależy od warunków użytkowania, takich jak długość przerw między ujęciami lub czas wyświetlania menu i zdjęć.
- <sup>2</sup> Pojedyncze pliki filmów nie mogą przekroczyć rozmiaru 4 GB i czasu 29 minut. W przypadku wzrostu temperatury aparatu rejestrowanie może zakończyć się przed osiągnięciem tego limitu.

#### **Akumulator jonowo-litowy EN-EL23**

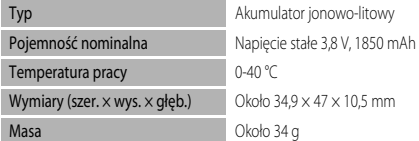

#### **Ładowarka EH-71P**

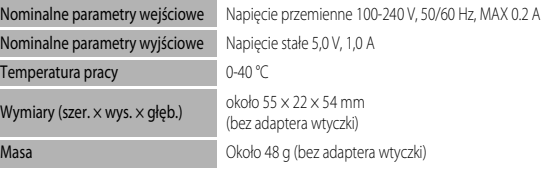

#### **Z** Dane techniczne

- **•** Firma Nikon nie ponosi odpowiedzialności za jakiekolwiek błędy, które może zawierać niniejsza instrukcja.
- **•** Wygląd produktu i jego dane techniczne mogą ulec zmianie bez powiadomienia.
### **AVC Patent Portfolio License**

Produkt ten objęty jest licencją w ramach AVC Patent Portfolio License na osobiste i niekomercyjne wykorzystywanie przez użytkownika w celu (i) kodowania obrazu wideo zgodnie ze standardem AVC ("obraz wideo AVC") oraz/lub (ii) dekodowania obrazu wideo AVC, który został zakodowany przez użytkownika na potrzeby osobiste i niekomercyjne oraz/lub został uzyskany od dostawcy obrazu wideo, który posiada licencję umożliwiającą udostępnianie obrazu wideo AVC. Nie udziela się licencji wyraźnej ani dorozumianej na jakiekolwiek inne formy użytkowania. Dodatkowych informacji udziela MPEG LA, L.L.C.

Odwiedź adres **http://www.mpegla.com**.

### **Licencja FreeType (FreeType2)**

Części tego oprogramowania są objęte prawami autorskimi © 2012 The FreeType Project (http://www.freetype.org). Wszelkie prawa zastrzeżone.

### **Licencja MIT (HarfBuzz)**

Części tego oprogramowania są objęte prawami autorskimi © 2014 The HarfBuzz Project (http://www.freedesktop.org/wiki/Software/HarfBuzz). Wszelkie prawa zastrzeżone.

#### **Informacje dotyczące znaków towarowych**

- **•** Microsoft, Windows i Windows Vista są zastrzeżonymi znakami towarowymi lub znakami towarowymi firmy Microsoft Corporation w Stanach Zjednoczonych i/lub w innych krajach.
- **•** Mac, OS X, logo iFrame i symbol iFrame są znakami towarowymi lub zarejestrowanymi znakami towarowymi firmy Apple Inc. w Stanach Zjednoczonych i innych krajach.
- **•** Adobe i Acrobat są zastrzeżonymi znakami towarowymi firmy Adobe Systems Inc.
- **•** Logo SDXC, SDHC I SD są znakami towarowymi organizacji SD-3C, LLC.
- **•** PictBridge jest znakiem towarowym.
- **•** Logo HDMI, HDMI i High-Definition Multimedia Interface są znakami towarowymi lub zarejestrowanymi znakami towarowymi organizacji HDMI Licensing LLC.

## HƏMI

- **•** Wi-Fi oraz logo Wi-Fi są znakami towarowymi lub zastrzeżonymi znakami towarowymi stowarzyszenia Wi-Fi Alliance.
- **•** Android i Google Play są znakami towarowymi lub zarejestrowanymi znakami towarowymi firmy Google, Inc.
- Wszelkie inne nazwy handlowe wymienione w tei instrukcji lub w innych dokumentach dołączonych do tego produktu firmy Nikon stanowią znaki towarowe lub zastrzeżone znaki towarowe odpowiednich podmiotów.

# **Indeks**

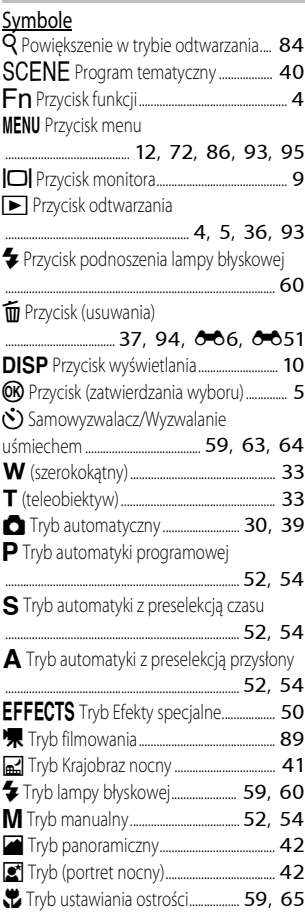

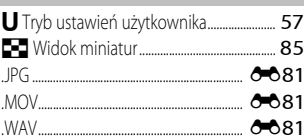

#### A

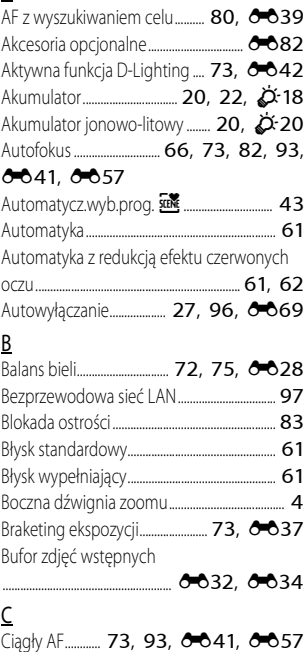

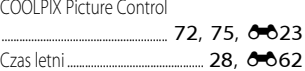

Strony oznaczone symbolem  $\bullet\bullet$  są dostępne w Dokumentacji aparatu.

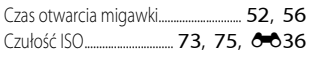

## D

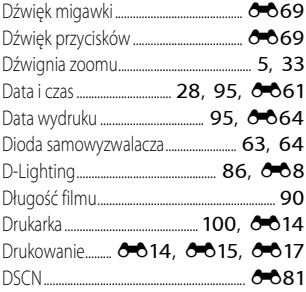

## E

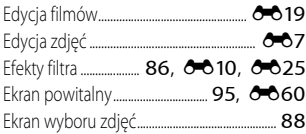

# F

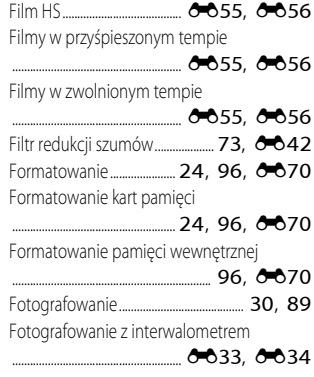

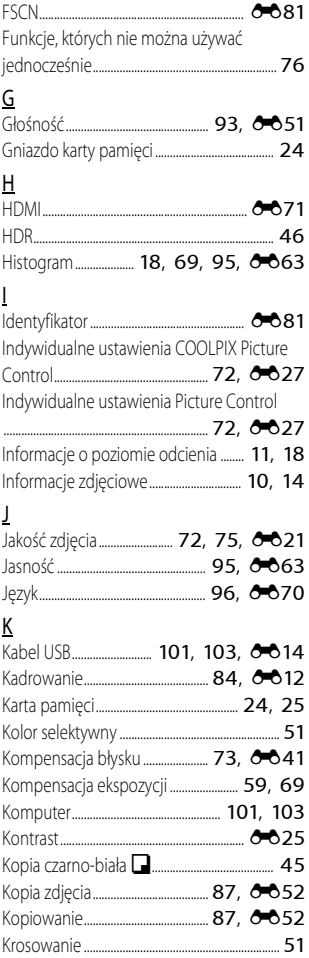

Strony oznaczone symbolem  $\bullet\bullet$  są dostępne w Dokumentacji aparatu.

Księżyc g.................................................................. 49

 $\Omega$ 

L

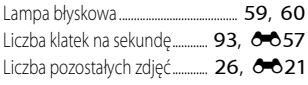

## Ł

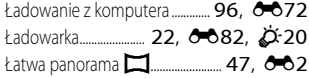

## M

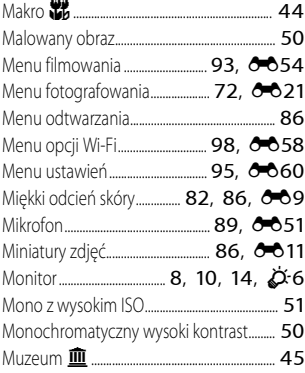

## N

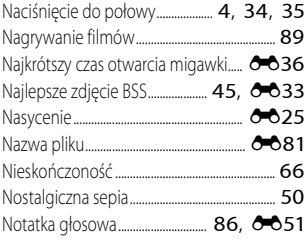

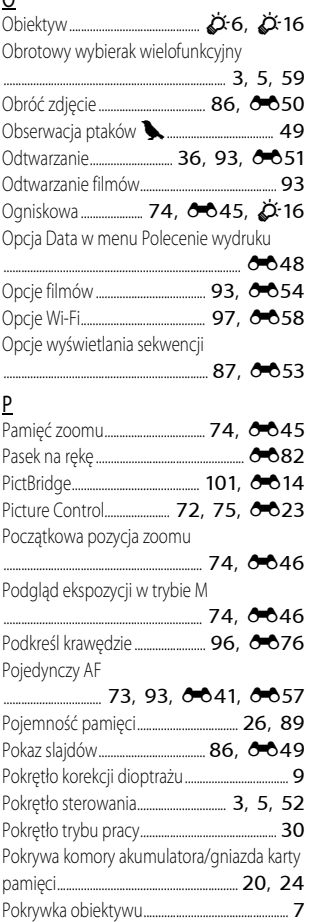

#### Pole ostrości

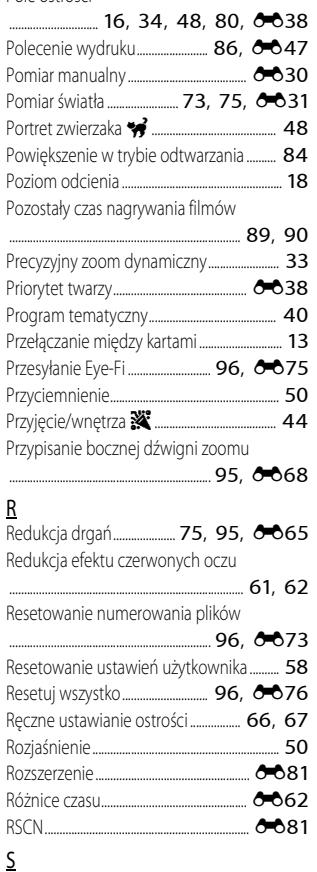

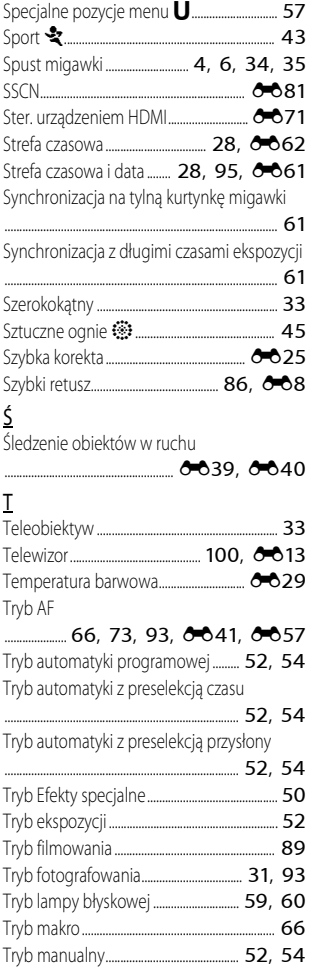

Strony oznaczone symbolem  $\bullet\bullet$  są dostępne w Dokumentacji aparatu.

Samowyzwalacz.......................................... 59, 63 Sekwencja ......................... 38, E5, E52 Seria 16 zdjęć .................................................. E33

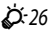

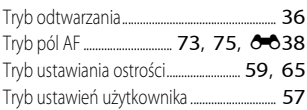

## U

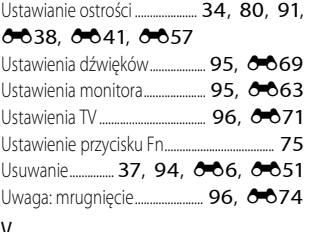

#### V ViewNX 2................................................................... 102

## W

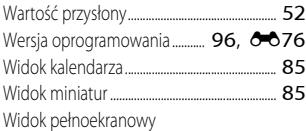

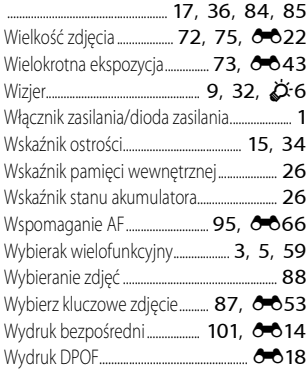

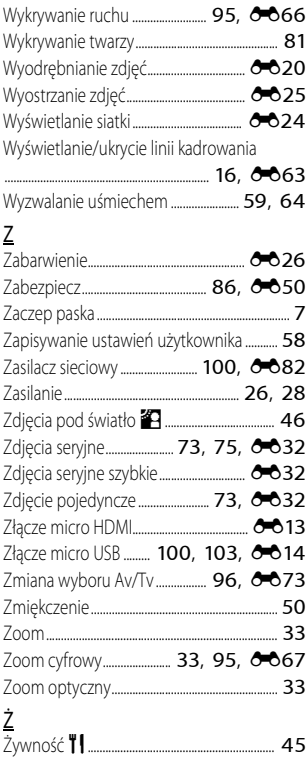

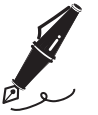

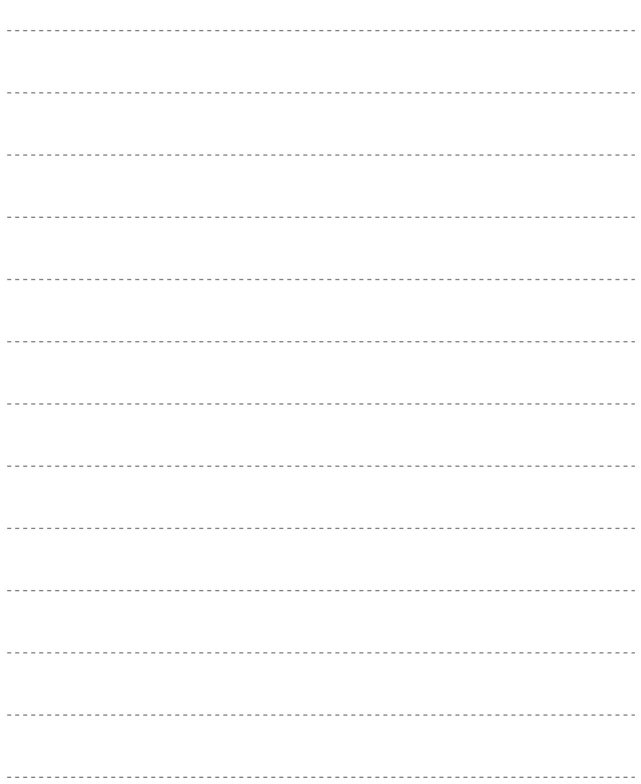

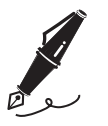

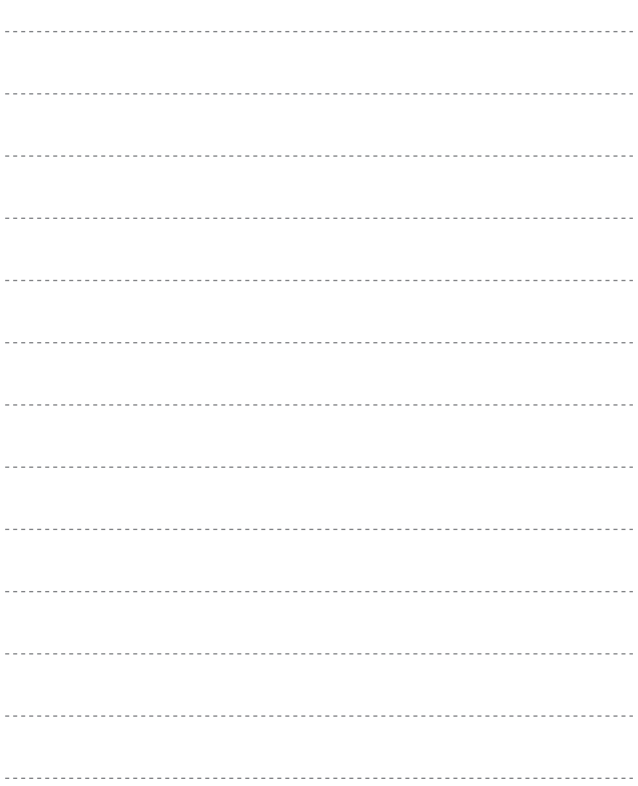

# **Warunki gwarancji – Gwarancja na usługi serwisowe firmy Nikon świadczone w Europie**

#### Szanowni Państwo,

Dziękujemy za zakup produktu firmy Nikon. W przypadku gdyby produkt ten wymagał usług gwarancyjnych, należy skontaktować się ze sprzedawcą, u którego został zakupiony, lub z autoryzowanym serwisem znajdującym się na terenie sprzedaży firmy Nikon Europe BV (Europa/Afryka i Rosja).

Przed skontaktowaniem się ze sprzedawcą lub autoryzowanym punktem serwisowym zalecamy dokładne zapoznanie się z instrukcjami obsługi w celu uniknięcia zbędnych niedogodności. Gwarancja na zakupiony sprzęt firmy Nikon obejmuje wszelkie wady produkcyjne i jest ważna przez jeden rok od daty zakupu. Jeśli w ciągu tego okresu produkt okaże się wadliwy wskutek zastosowania niewłaściwych materiałów lub nienależytego wykonania, autoryzowany serwis na terenie sprzedaży firmy Nikon Europe BV dokona naprawy produktu na warunkach opisanych poniżej, nie pobierając opłat za części ani za robociznę. Firma Nikon zastrzega sobie prawo do wymiany lub naprawy produktu (według własnego uznania).

- **1.** Aby skorzystać z usług gwarancyjnych świadczonych w ramach niniejszej gwarancji muszą Państwo przedłożyć razem z produktem wypełnioną kartę gwarancyjną oraz oryginał faktury lub paragonu, w których uwzględnione będą takie informacje, jak data zakupu, typ produktu oraz nazwa sprzedawcy. Firma Nikon zastrzega sobie prawo do odmowy świadczenia nieodpłatnych usług gwarancyjnych w przypadku nieotrzymania dokumentów wymienionych powyżej lub gdy zawarte w nich informacje okażą się niekompletne lub nieczytelne.
- **2.** Niniejsza gwarancja nie obejmuje:
	- **•** niezbędnych czynności konserwacyjnych lub wymiany części na skutek zwykłego zużycia;
	- **•** modyfikacji związanych z uaktualnieniem produktu wykraczającymi poza jego zwykłe przeznaczenie opisane w instrukcjach obsługi, wykonanych bez uprzedniej pisemnej zgody firmy Nikon;
	- **•** kosztów oraz ryzyka dotyczącego transportu bezpośrednio lub pośrednio związanego z gwarancją dotyczącą produktów;
	- **•** wszelkich uszkodzeń powstałych wskutek modyfikacji dokonanych w produkcie bez uprzedniej pisemnej zgody firmy Nikon, mających na celu dostosowanie produktu do standardów technicznych obowiązujących w krajach innych niż te, dla których produkt został oryginalnie opracowany i wyprodukowany.
- **3.** Gwarancja nie ma zastosowania w przypadku:
	- **•** uszkodzeń spowodowanych niewłaściwym używaniem produktu, w tym w szczególności wynikających z używania produktu niezgodnie z jego przeznaczeniem lub niestosowania się do instrukcji dotyczącej korzystania z produktu i jego konserwacji, bądź związanych z instalacją lub używaniem produktu niezgodnie z normami dotyczącymi bezpieczeństwa obowiązującymi w kraju użytkowania;
	- **•** uszkodzeń powstałych w wyniku wypadków lub zdarzeń losowych, w tym w szczególności szkód spowodowanych przez wyładowania atmosferyczne, wodę, ogień, niewłaściwe używanie lub zaniedbanie;
- **•** zmiany, zniszczenia lub usunięcia nazwy modelu lub numeru seryjnego produktu;
- **•** uszkodzeń powstałych w wyniku napraw lub modyfikacji wykonanych przez nieautoryzowane punkty serwisowe lub osoby;
- **•** uszkodzeń systemu, do którego produkt został włączony lub z którym jest używany.
- **4.** Niniejsza gwarancja na usługi serwisowe nie wpływa na prawa konsumenta, jakie przysługują Państwu na mocy obowiązującego prawa krajowego, ani na Państwa prawo do dochodzenia roszczeń od sprzedawcy wynikające z zawartej umowy sprzedaży.
- **Uwaga:** Spis wszystkich autoryzowanych serwisów firmy Nikon można znaleźć online pod adresem (URL = http://www.europe-nikon.com/service/).

Powielanie niniejszej instrukcji lub jej części (z wyjątkiem krótkich cytatów w artykułach krytycznych i recenzjach) w dowolnej formie jest zabronione bez pisemnej zgody firmy NIKON CORPORATION.

### **Pomoc techniczna Nikon**

Aby zarejestrować aparat i uzyskać najnowsze informacje o produkcie, wejdź na poniższą stronę. Znajdują się tam odpowiedzi na często zadawane pytania i dane do kontaktu w przypadku konieczności pomocy technicznej.

http://www.europe-nikon.com/support

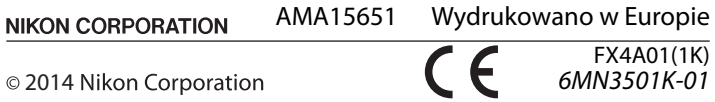